ESCUELA SUPERIOR POLITECNICA DEL LITORAL

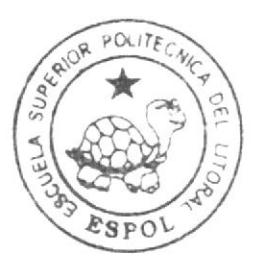

# Escuela de Diseño y Comunicación Visual

TÓPICO DE GRADUACIÓN

Previo a la obtención del título de Tecnólogo en Diseño Gráfico y Publicitario

Tema:

Creación de un Personaje Animado en 3D

## **MANUAL DE DISEÑO**

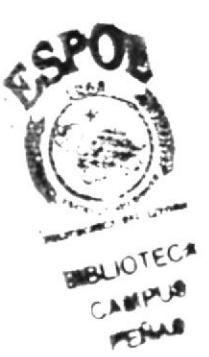

 $A$ utor: Cinthia Gisella Lozano Zumba

> DIRECTOR: Lodo, Pedro Mármol

> > Año 2007

**ESCUELA SUPERIOR POLITÉCNICA DEL LITORAL** 

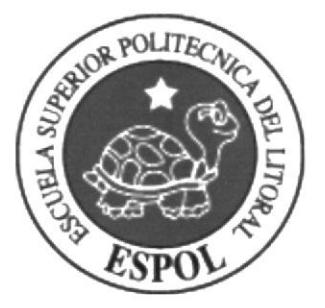

## ESCUELA DE DISEÑO Y COMUNICACIÓN VISUAL

### **TÓPICO DE GRADUACIÓN**

## PREVIO A LA OBTENCIÓN DEL TÍTULO DE: TECNÓLOGO EN DISEÑO GRÁFICO Y PUBLICITARIO

#### TEMA:

**CREACIÓN DE UN PERSONAJE ANIMADO EN 3D** 

## **MANUAL DE DISEÑO**

## **AUTOR:**

## **CINTHIA GISELLA LOZANO ZUMBA**

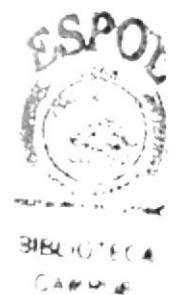

PENAS

**DIRECTOR: LCDO. PEDRO MÁRMOL** 

> **AÑO** 2007

## **AGRADECIMIENTO**

Agradezco a Dios, a mi familia, a mis profesores, y a todas las personas q hicieron posible la realización de este proyecto.

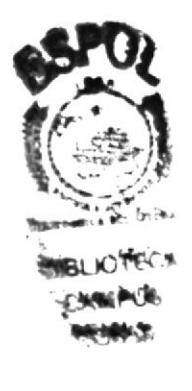

### DEDICATORIA

Dedico este Tópico a Mis Padres y a los Profesores, porque sin su apoyo a lo largo de la carrera no hubiera podido Ilegar hoy donde estoy.

## DECLARACIÓN EXPRESA

La responsabilidad por los hechos, ideas y doctrinas expuestas en este tópico y el patrimonio intelectual de la misma le corresponde al EDCOM (Escuela de Diseño y Comunicación Visual) de la Escuela Superior Politécnica del Litoral.

(Reglamento de Exámenes y Títulos Profesionales de la ESPOL).

r',

## FIRMA DEL DIRECTOR DEL TÓPICO DE GRADUACIÓN

 $w$ 

Lcdo. Pedro Mármol

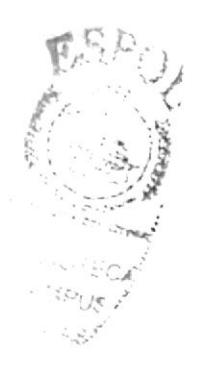

## FIRMA DEL AUTOR DEL TÓPICO DE GRADUACIÓN

CINTHIA LOZANO

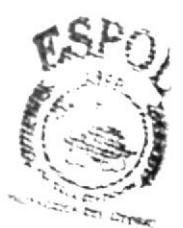

LIGTECA **BUREAL** PERLAS!

## INDICE DE CONTENIDO

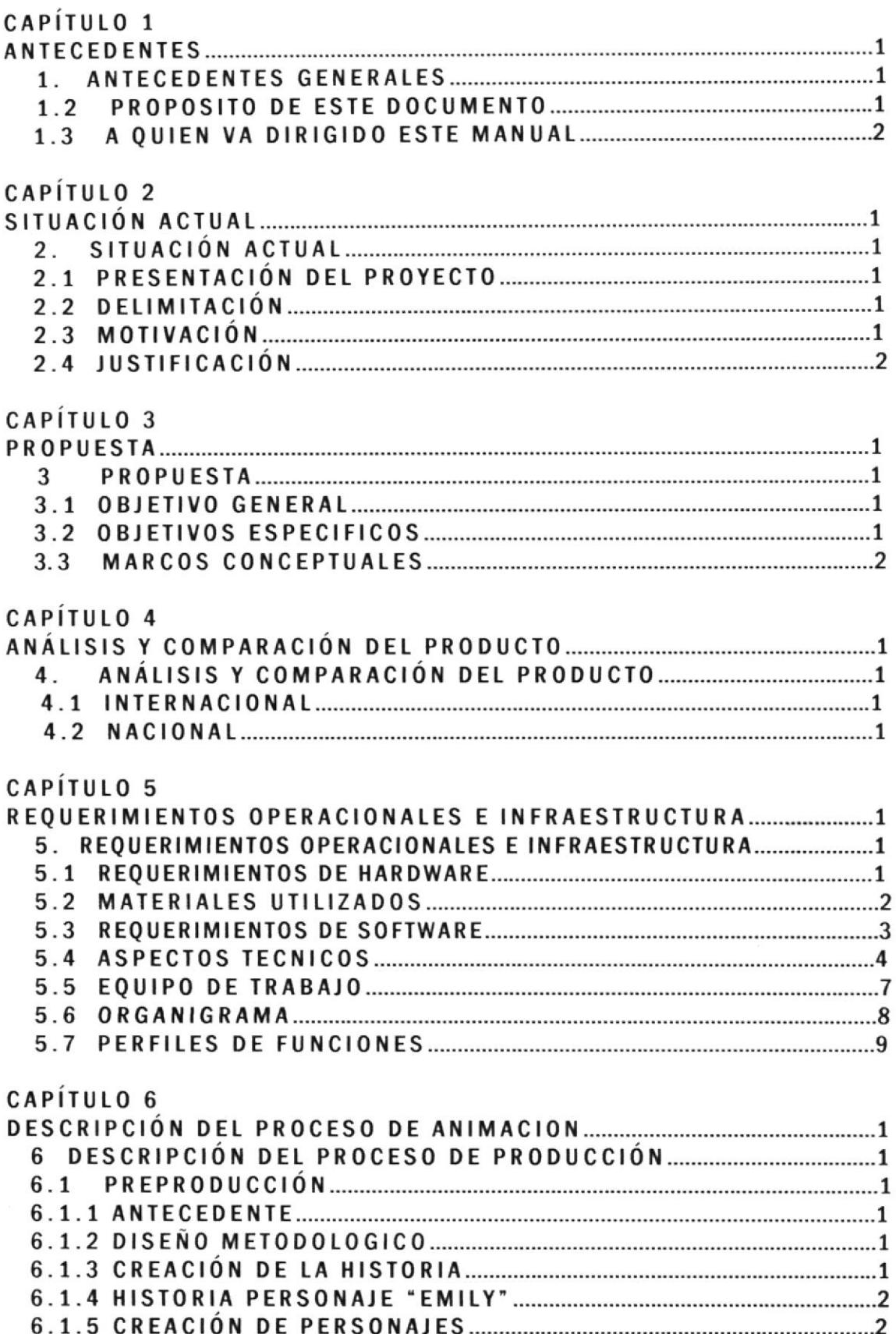

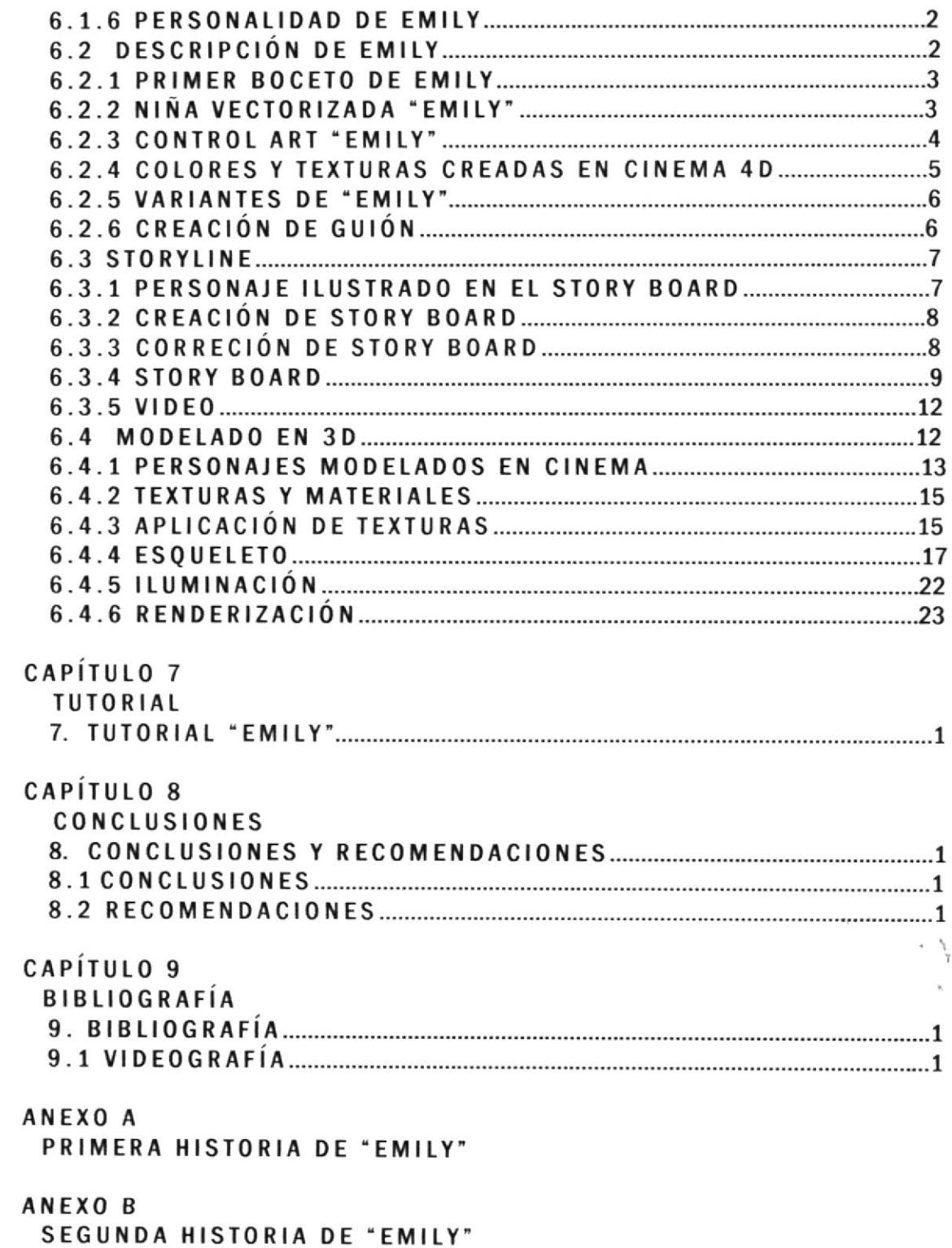

**GLOSARIO** 

## **INDICE DE FIGURAS**

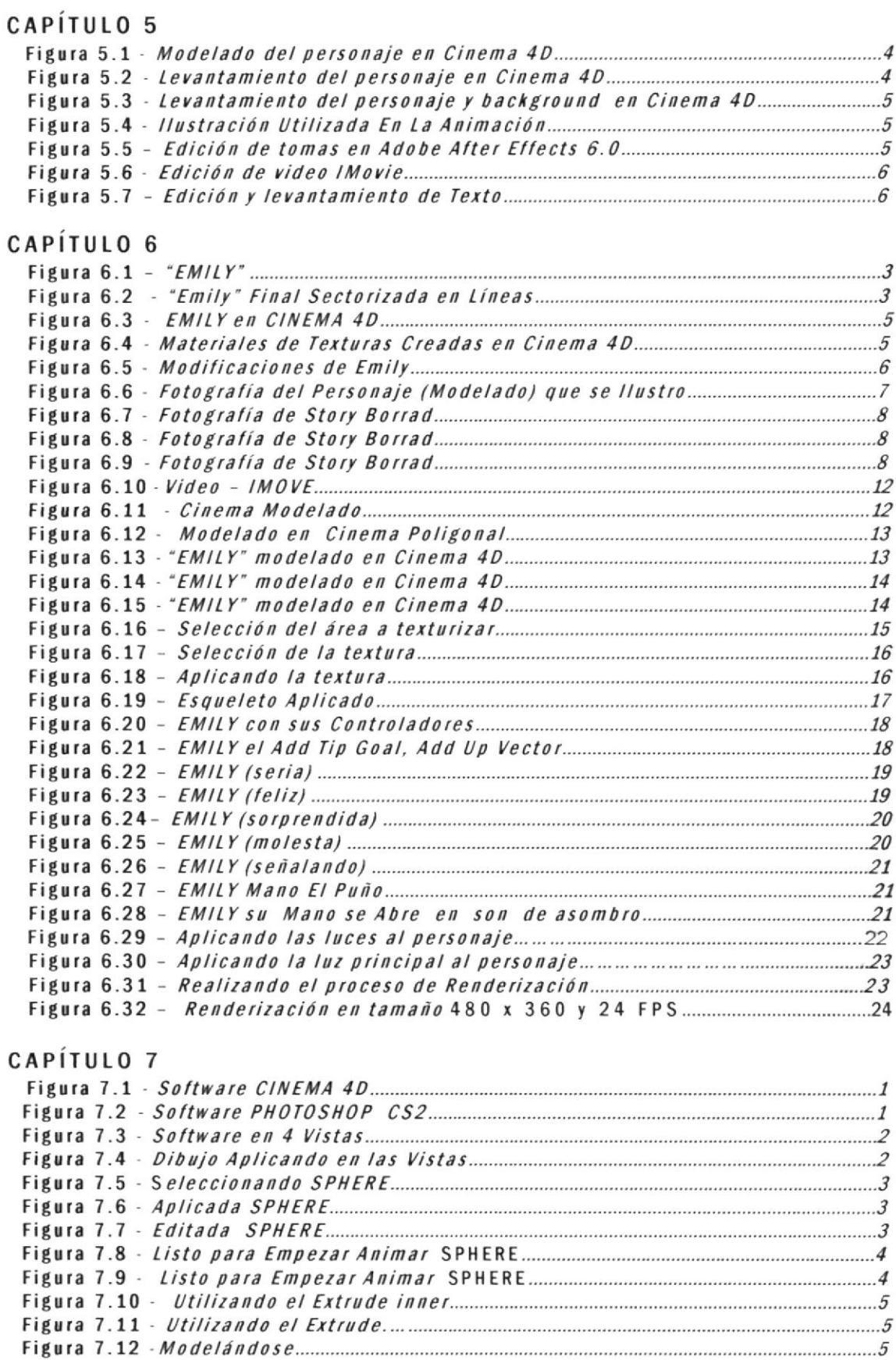

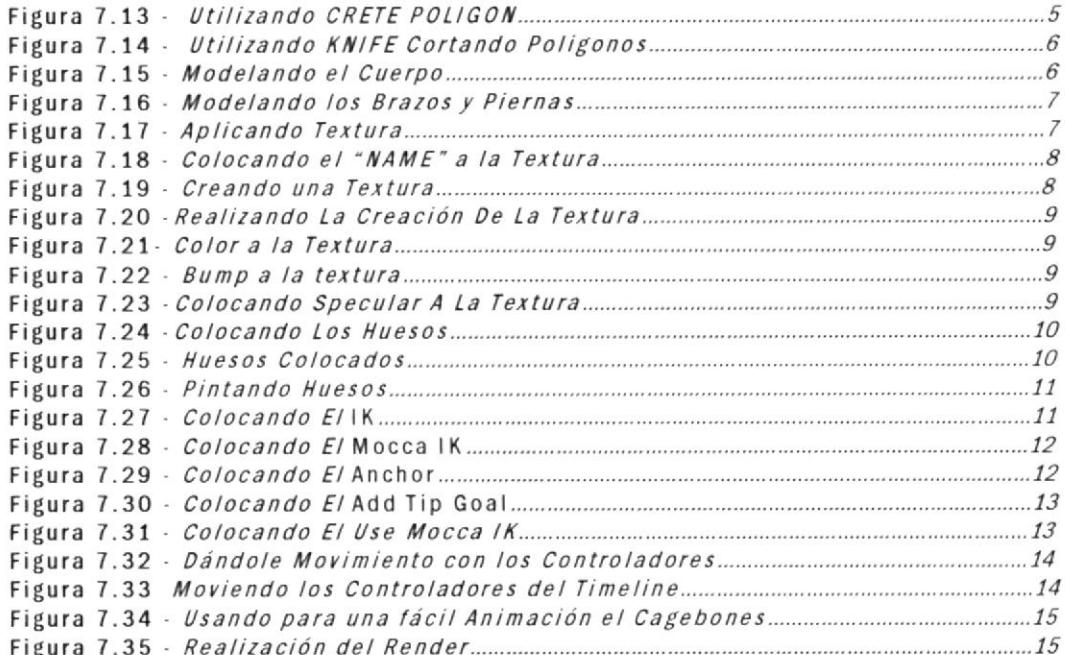

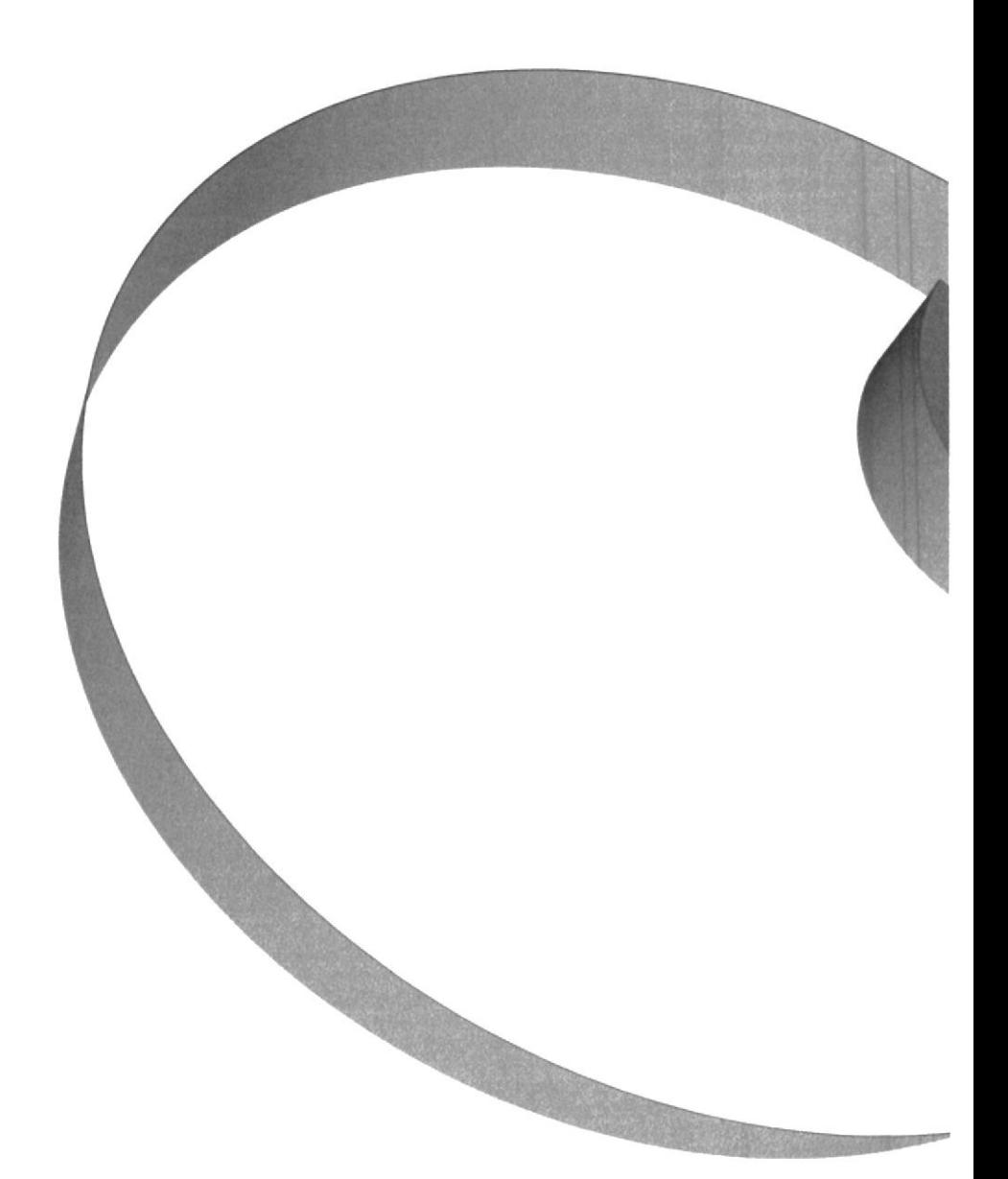

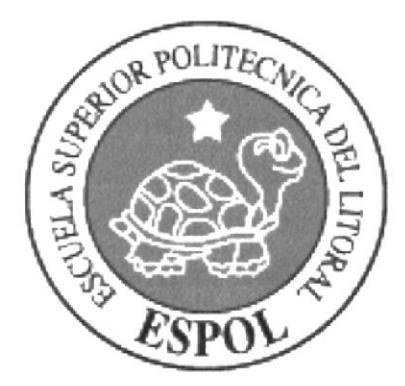

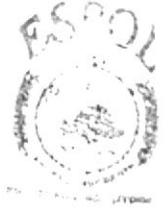

 $\Omega_{\Omega_{\alpha}}\simeq\mathbb{Z}_{\alpha}$  .  $1.1444$  $\mathbb{P}(\widetilde{\gamma}^{\prime}_{\mathcal{L}_{\alpha}^{\prime}l_{\beta}^{\prime}})$ 

# CAPÍTULO 1 **ANTECEDENTES**

### **1. ANTECEDENTES GENERALES**

#### 1.1 INTRODUCCIÓN

El actual déficit que presenta la sociedad en cuanto al conocimiento y desarrollo de la Creación del Personaje Animado en 3D nos deja entrever la falta de material académico y de apoyo con características propicias para el desarrollo de un corto animado, por eso este material es un icono de conocimientos, y porque no de diversión. Ambas características se unen en La Creación del Personaje Animado "EMILY".

La Creación del Personaje Animado digital es una especialización que explora esa rara alquimia que se ha dado entre el arte y la tecnología. Esta dirigida a aquellas personas a quienes les gusta el dibujo, que aprecian el arte, que disfrutan de la animación y el comics, que se fascinan con las computadoras, personajes y ambientes tridimensionales.

La Creación del Personaje Animado es un producto que utilizando las bondades de la tecnología en pro de la cultura gráfica cubre las necesidades de los estudiantes especialmente en el área de la animación.

Estas son: desarrollar un producto que una el arte y la creatividad, con técnicas avanzadas en animación y video.

### 1.2 PROPÓSITO DE ESTE DOCUMENTO

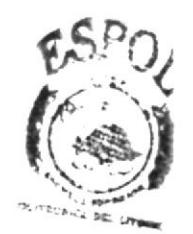

aque has personas Este Manual está destinado a todas interesadas en los proyectos de la ESPOL - EDCOM; y recomendado a estudiantes de Diseño Gráfico interesados en la animación.

El objetivo primordial de este manual es guiar y despejar las dudas del Proceso de la realización de La Creación del Personaje Animado.

#### 1.3 A QUIEN VA DIRIGIDO ESTE MANUAL

Todo estudiante del área gráfica y comunicación visual o simplemente aquellas que gusten de la animación tridimensional están invitados a conocer el contenido de este manual.

Está dirigido a los diseñadores que deseen conocer sobre animac¡ón en 3D, el cual contiene información relevante de los recursos utilizados para su elaboración y también para aquellas pe rso na s ¡nte resa d as que deseen c0ntinuaf con proyect0s de animación.

#### I.4 ANTECEDENTES DEL PROYECTO

La Creación del Personaje Animado surge de la necesidad de hacer conocer las capacidades de los estudiantes de DISEÑO GRÁFICO Y PUBLICITARIO, en cuanto a la animación se refiere, dentro del marco en que se desarrolla el Proyecto lo principal es crear una cultura que evolucione en conocimiento y creatividad apoyada en técnicas y experiencias brindadas por los Directores Académicos.

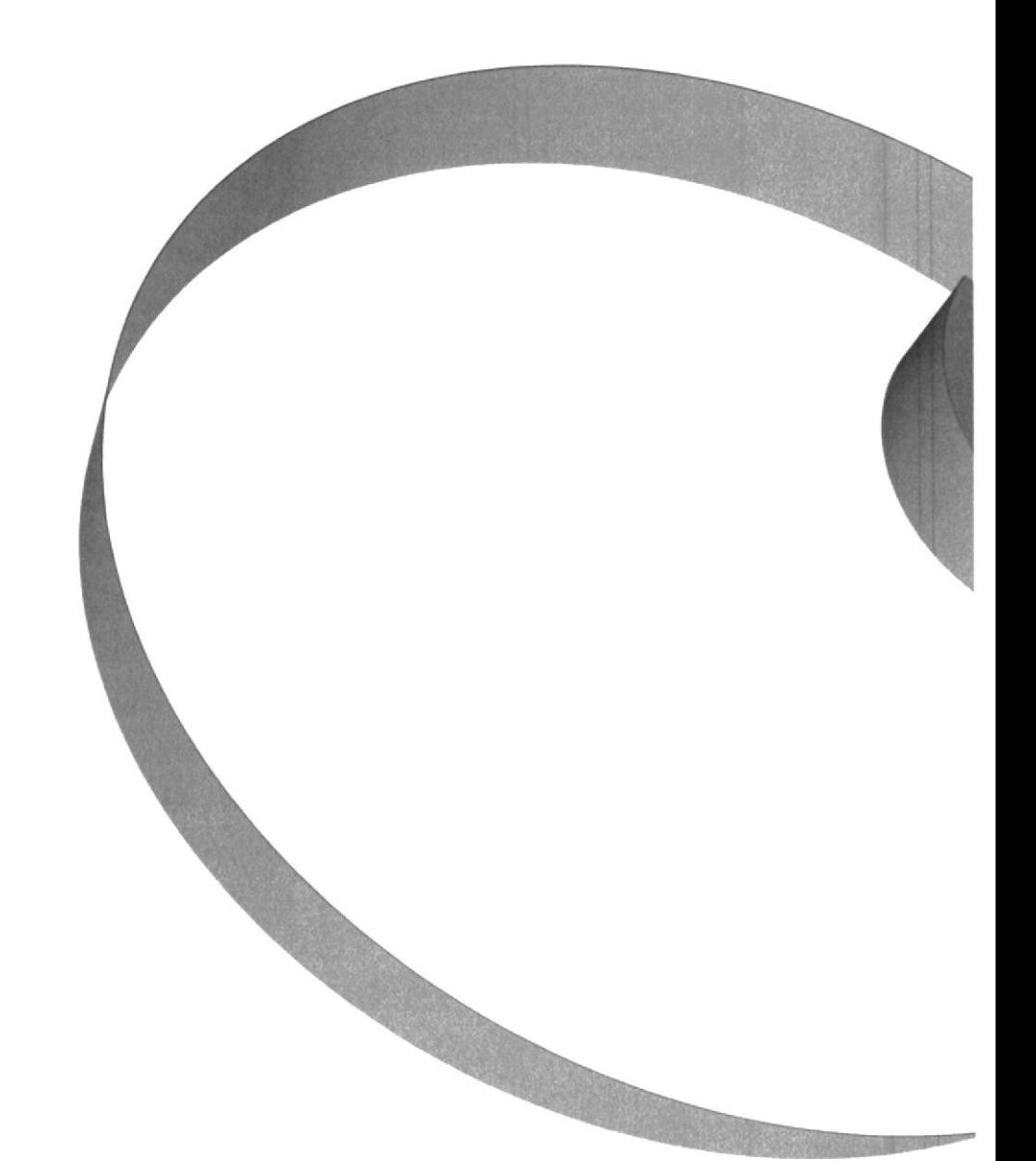

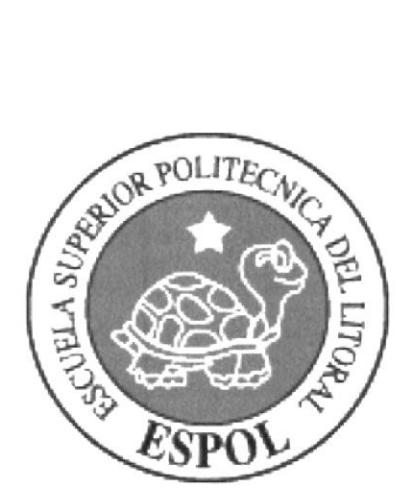

## CAPÍTULO 2

- 54  $\mathcal{P}_{\mathcal{L}}$  ,  $\mathcal{E}$ 

SITUACIÓN ACTUAL Y JUSTIFICACIÓN

### 2. SITUACIÓN ACTUAL

#### 2.L PRESENTACIÓN DEL PROYECTO

El primer paso en el proceso fue el desarrollo de la historia. Esta<br>fue concebida como una caracterización de Io que sucede actualmente en nuestro mundo, la cual reflejaba nuestra posición como diseñadores, evidenciando el hecho que los personajes principales son elementos de nuestro uso diario; Lápiz, reglas y además, la Historia en la que se desenvuelven nuestros pe rs on aj es tienen además de la comedia, aventura y surrealismo que hacen de la Animación "EMILY" funcional y divertido para el espectador.

En este proyecto se util¡zaron en conjunto software y hardware de primera línea que facilitaron la producción. El montaje de los background, animación e iluminación de los personajes se la hizo en cinema 4D, la sonorización de la animación es incidental y se edito en Sound Forge XP 4.5

#### 2,2 DELIMITACIÓN

La Animación tiene una duración de 20"segundos, este se desarrolla en un escenario.

Se recomendó que tuviera sonido indirecto como especial $\widehat{\mathbb{Z}\text{acio}}$ á/ técnica para todos los cortos animados realizados deptro de Tópico de Tecnología en Diseño Gráfico y Publicitado (1988)<br>Creación del Personaje Animado". Creación del Personaje Animado".

# $2.3$  MOTIVACIÓN i, and the set of  $\frac{1}{2}$ .

La motivación principal que influyó en la historia fue el conjugar los conocimientos de diseño y las ganas de hacer algo novedoso y funcional en la creación, que además de ser un proyecto para graduación sea algo que garantice la base y ejemplo para el desarrollo de las futuras creaciones de personajes.

## 2.4 JUSTIFICACIÓN

El motivo por el cual se inclinó por hacer una creación de personaje animado de estilo, es por la repercusión y acogida que han tenido en el medio, animaciones internacionales. Si bien es cierto este tipo de animaciones es más comercial y rentable si hablamos de ingresos económicos, además de ponerse en práctica los conocimientos obtenidos académicamente.

Explorar este mundo fascinante en el que se confunde la realidad con la ficción, en donde la imaginación juega un papel <sup>f</sup>undamental para generar la historia, ambientes y pers0najes que luego serán plasmadas a través del dibujo y/o el modelado <sup>y</sup> animación tridimensional por computador.

Para complementar se aprende las técnicas de animación clásica que conllevan a la creación de los dibujos animados tradicionales que se producen finalmente a través de paquetes de edición y composición de video digital. Finalmente se utilizan las técnicas enseñadas para darle vida a la historia que fue aprobada.

En el proceso se van aprendiendo y desarrollando sus destrezas en el dibujo y diseño. Al mismo tiempo que se aprende las herramientas básicas computacionales para mejorar o plasmar la creación artística.

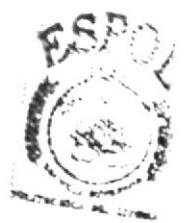

BISLICTEDA .<br>CAĝgo<sub>li</sub>k rE4¿¡

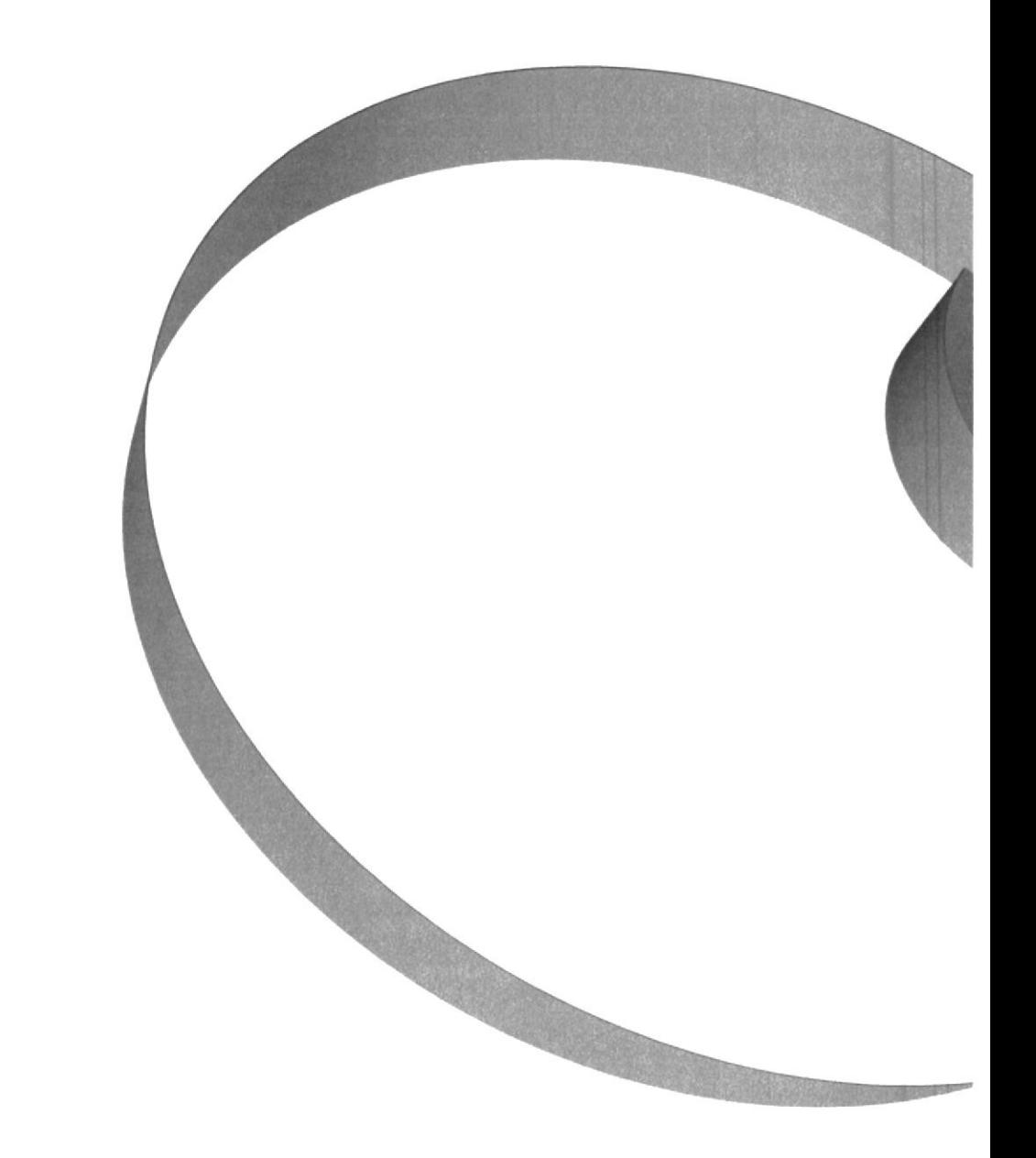

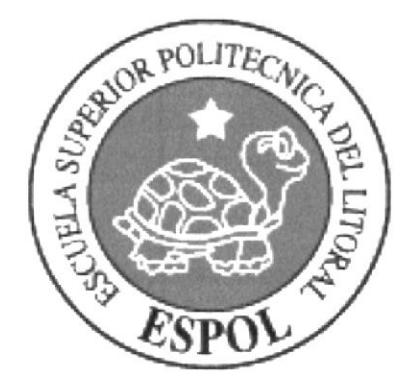

CAPÍTULO 3

**PROPUESTA** 

### 3. PROPUESTA

#### 3.1 OBJETIVO GENERAL

Teniendo en cuenta que en este medio no es común realizar un proyecto de este tipo, la meta pfopuesta en la elabofac¡ón de esta creación del personaje animado ha sido:

Lograr una recopilación de información acerca de la animación y la aplicación de las diferentes técnicas aprendidas (Elaboración de la historia el guión, diseño de personajes, ambientes, modelados de personajes, animación en 2D, animación en 3D)

#### 3.2 OBJETIVOS ESPECÍFICOS

Partiendo desde el punto antes indicado, las inducciones de las metas propuestas son:

- Escribir guiones para producir historias animadas.
- Crear ambientes bidimensionales o tridimensionales para usar en sus historias.
- Manejar con solvencia el software computacional, necesario para crear y producir una creación animada en 3D.
- Editar, añadir sonido y efectos especiales al producto final.
- Informar a los estudiantes, profesionales e interesados en el mundo de la animación, sobre el desarrollo del proceso de la animación.
- lncentivar a los estudiantes para que desarrollen proyectos de este tipo y que sean competitivos para alcanzar una mayor calidad.
- . Proporcionar la información requerida para la creación de un personaje animado.

#### 3.3 MARCO CONCEPTUAL

Los personajes que se utilizarán para la animación se hicieron pensando en la necesidad de la historia y recreados para este efecto. Las expresiones y gestos que tienen no son casuales, sino que son el producto del estudio de cortos animados y películas.

Los elementos que intervienen en la historia tienen personalidad y movimientos característicos que enriquecen la animación, haciendo que éste logre su cometido, el cual es agradar y lograr que la animación sea tomada como ejemplo para futuros proyectos similares.

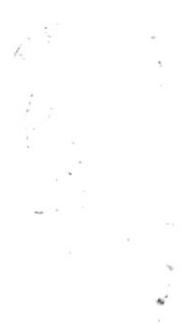

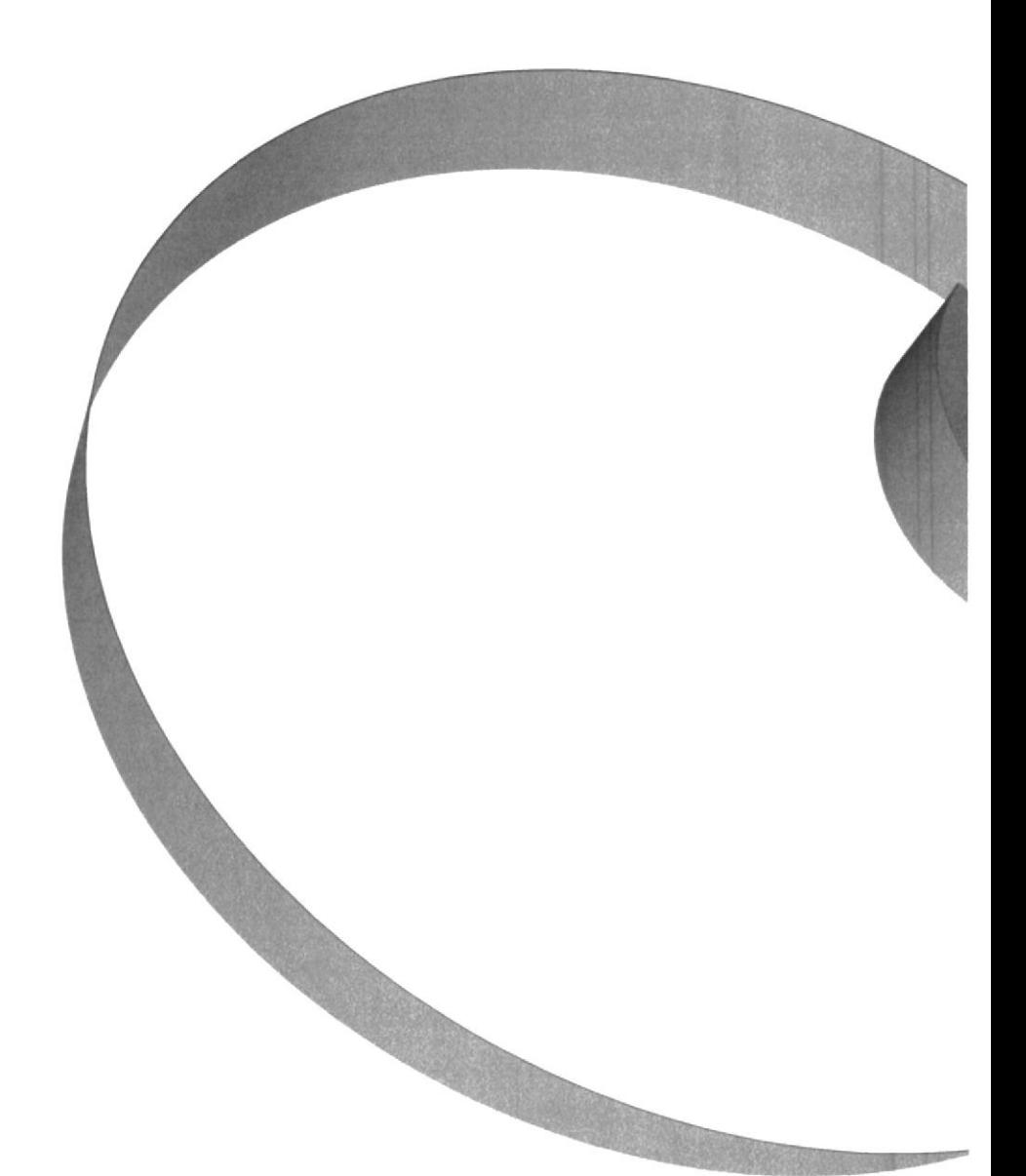

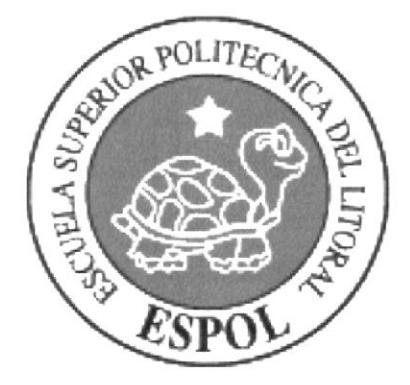

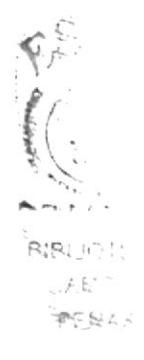

## CAPÍTULO 4

ANÁLISIS Y COMPARACIÓN **DEL PRODUCTO** 

#### ANÁLISIS Y COMPARACIÓN DEL PRODUCTO 4.

#### 4.1 INTERNACIONAL

Este trabajo se puede, hasta cierto punto y guardando las diferencias, comparar con un DEMO del programa Maxon Cinema 4D, en el cual se presenta el caso del niño genio que busca como ayudar al mundo en su afán por la ciencia. Acá, en cambio, tenemos así mismo una niña muy inteligente que por los principios básicos que le han inculcado sus padres busca ayudar al mundo de una forma ecológica.

#### 4.2 NACIONAL

Desde sus inicios el proyecto del Tópico tuvo como misión, formar a los estudiantes, para que en un futuro puedan competir con otras universidades en el ámbito de animados en 3D. Ya que actualmente existen otras universidades, como la Santa María, el Instituto de Artes Gráficas, que ya se han destacado en Festivales de Cortos de Animación a Nivel Nacional e Internacional.

Sin embargo, dentro de la carrera de Diseño Gráfico de la ESPOL. no se han producido como Proyecto de Graduación, la creación de personajes animados, sólo existe un trabajo de Jorge Baldeón y José Andrade, sobre la historia de la animación que incluye un corto (Squilk), con animación en 3D.

Por este motivo, surge la necesidad de explorar esta área tan importante dentro de la carrera. Esta propuesta, hacer una creación de personaje animado, es un aporte para el desarrollo de la industria nacional, en un mercado todavía incipiente.

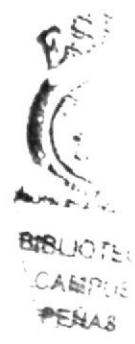

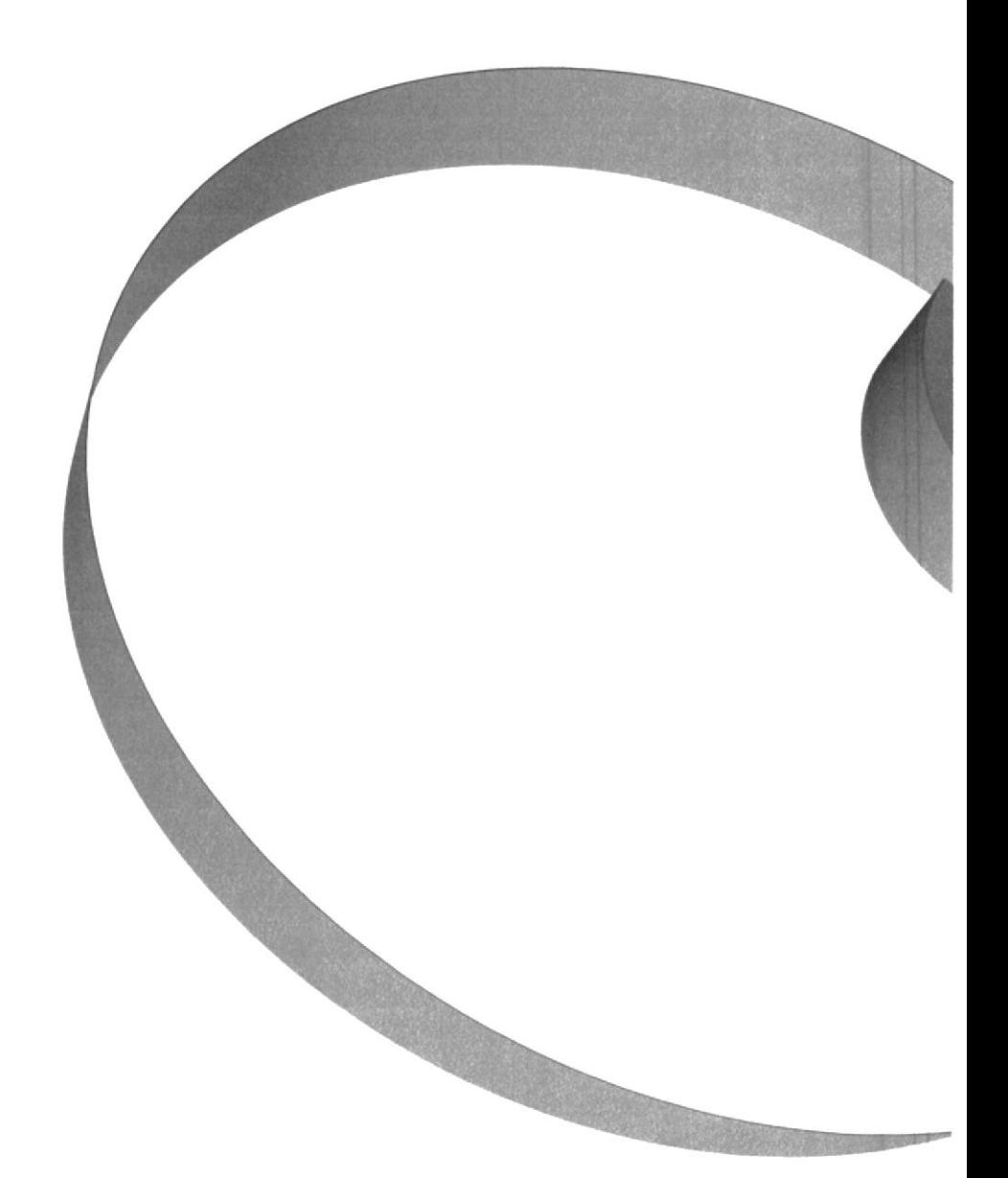

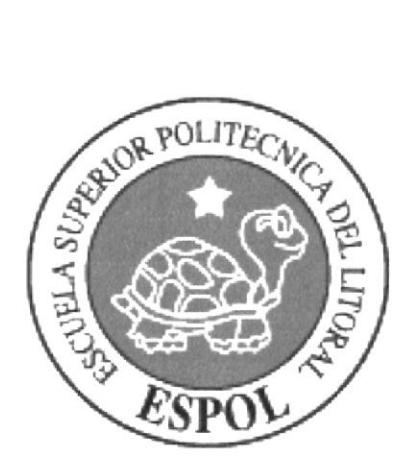

CAPÍTULO 5

REQUERIMIENTOS OPERACIONALES E INFRAESTRUCTURA

### 5. REQUERIMIENTOS OPERACIONALES E INFRAESTRUCTURAS

#### 5.1 REQUERIMIENTOS DE HARWARE

Como requerimiento básico de hardware se han utilizado los siguientes equipos detallados a continuación:

#### l COMPUTADOR PERSONAT

- . Procesador Pentium ( R) 4 CPU 2,80 Ghz 2,79 Ghz
- $\bullet$  Memoria RAM: 1,00 GB
- . D¡sco Duro: 80 Gb.
- . Tarjeta de video: NVIDEA G-Force 4MX
- . Monitor: Aoe color monitor 9 GLR
- DVD ROM
- . Internal Zip drive lomega: 100 MB
- $•$  Mouse
- . Teclad0

#### 1 COMPUTADORA EMAC

- . Procesador L,42 Gh¿ Power PC G4
- Memoria 1GB DDR SDRAM
- $\bullet$  Caché 512 Kb
- $•$  Mouse
- . Teclado

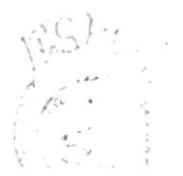

- . l Scanner HP Scanjet 3970 <sup>C</sup>
- . 1 lm presora CANON PIXMA ¡P 16 OO
- . 1Cámara de Video Digital SONY Handycam DCR TRV 900

#### 5.2 MATERIALES UTILIZADOS

#### MATERIALES PARA ILUSTRACIÓN

- Papel Bond
- · Lápices de grafito B, 2B, 4B
- Borrador Blanco

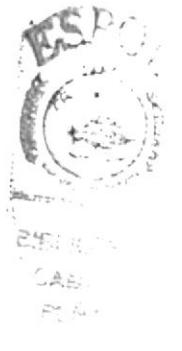

#### 5.3 REQUERIMIENTO DE SOFTWARE

Para un efectivo funcionamiento al diseñar y elaborar éste desarrollo del personaje animado, se requirió un conjunto de productos que se complementaron y dieron facilidad al usuario.

Los mismos que se detallarán a continuación:

Sistemas Operativos: Mac X, versión 10.4 Windows XP

Software de Ilustración: Adobe Illustrator 10 - CS2

Software de edición de imágenes: Adobe Photoshop CS2

Software de animación: Maxon Cinema 4D V.10

Software de edición de video y sonido: Imovie HD Edition SoundTrack Pro

Software de Post Producción: Adobe After Effect 5.5 - 6.0

Software de levantamiento de texto y presentación digital: Microsoft Word

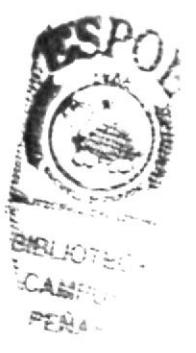

### 5.4 ASPECTOS TÉCNICOS

Como factor primordial para la realización del personaje se contó con la disposición de los laboratorios de la institución académica. Estos tienen equipos diseñados especialmente para software de animación y diseño los cuales facilitaron el desarrollo del proyecto.

1. Maxon Cinema 4D V.10 se lo utilizó para el levantamiento del personaje en 3D utilizando el plugins estandar del software, el modelado se lo hizo en la imagen estándar, y la animación en el plugins "Mocca".

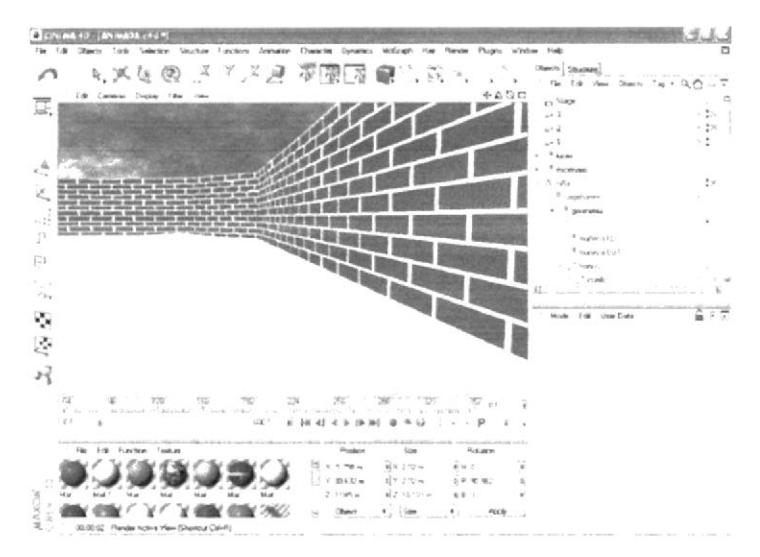

Figura 5.1 - Modelado del personaje en Cinema 4D

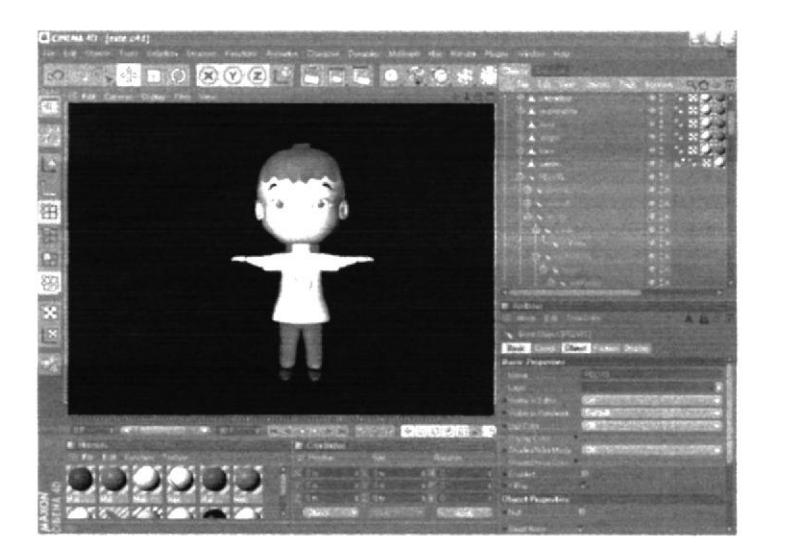

Figura 5.2 - Levantamiento del personaje en Cinema 4D

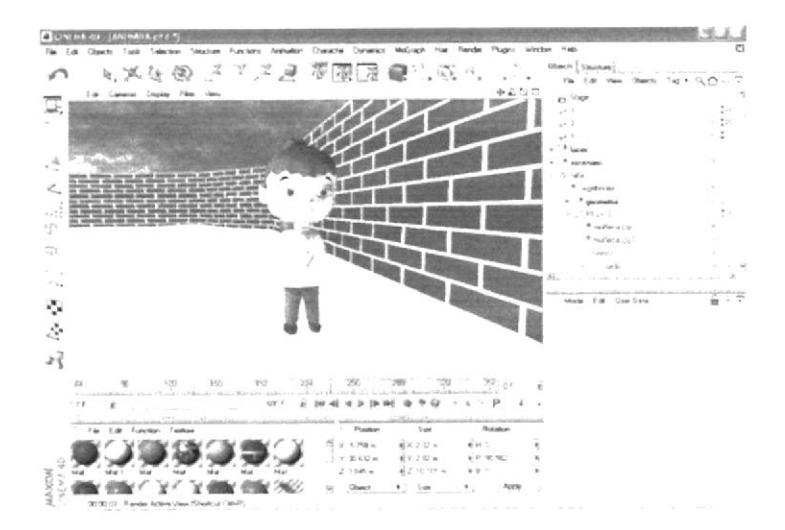

Figura 5.3 - Levantamiento del personaje y background en Cinema 4D

#### 2. Los personajes se sectorizaron en Adobe Ilustrador 10.0 y CS2

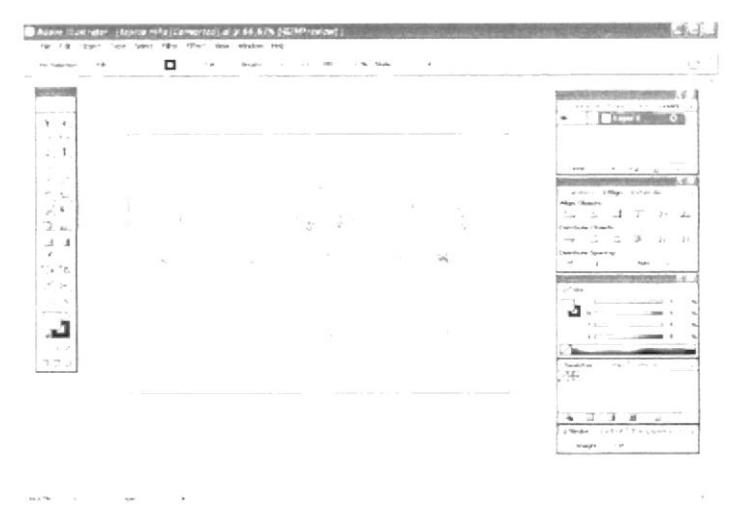

Figura 6.4 - Ilustración Utilizada En La Animación

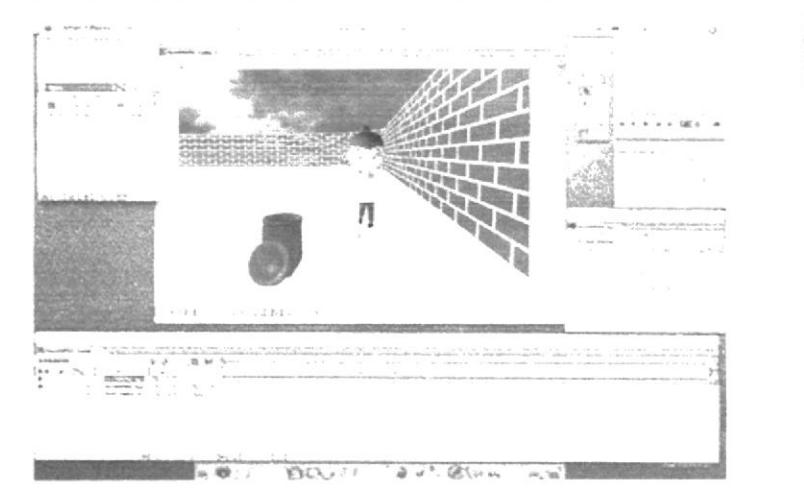

#### 3. Edición de las tomas animadas Adobe After Effects 6.0

Figura 5.5 - Edición de tomas en Adobe After Effects 6.0

4. Edición de Video IMovie HD Edition.

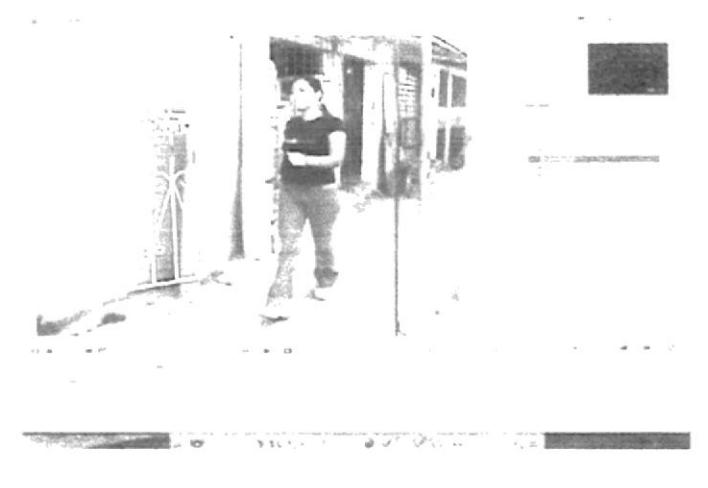

Figura 5.6 - Edición de video IMovie

5. Edición de Sonido, Sound Forge XP 4.5

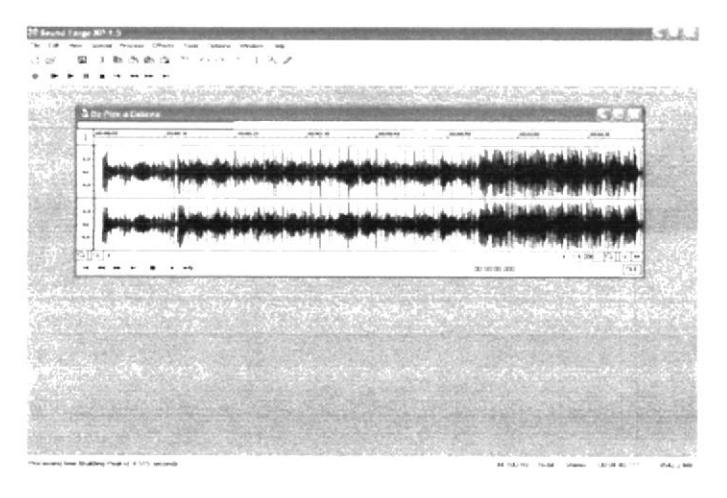

6. El levantamiento de texto se hizo en Microsoft Word.

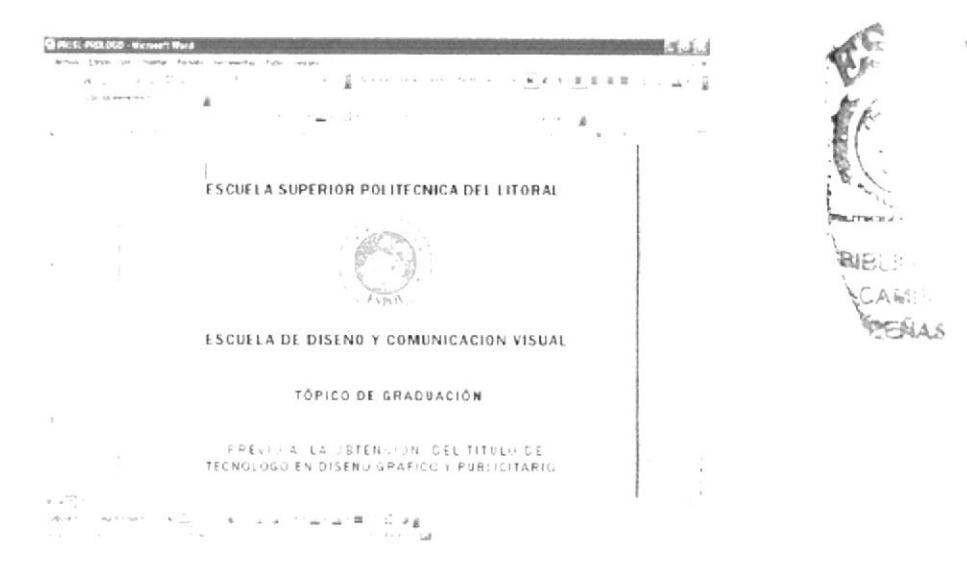

Figura 5.7 - Edición y levantamiento de Texto

#### 5.5 EQUIPO DE TRABAJO

El equipo de trabajo está conformado por profesionales de ESPOL -EDCOM, estudiantes de Diseño Gráfico para quienes este proyecto avala el cumplimiento de su Proyecto de Graduación.

Debido al nivel de investigación técnica, y académica fue necesario adicionar al equipo interno de ESPOL un grupo de trabajo multidisciplinario que permitió la simetría requerida para la realización de este proyecto.

El equipo de trabajo se conformó así:

Lcdo. Pedro Mármol

Lcdo. David Choez Tcnl. Francisco Pincay

Cinthia Lozano

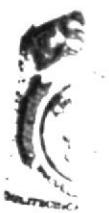

BIBLIO CAMPU: PERAS

#### ORGANIGRAMA  $5.6$

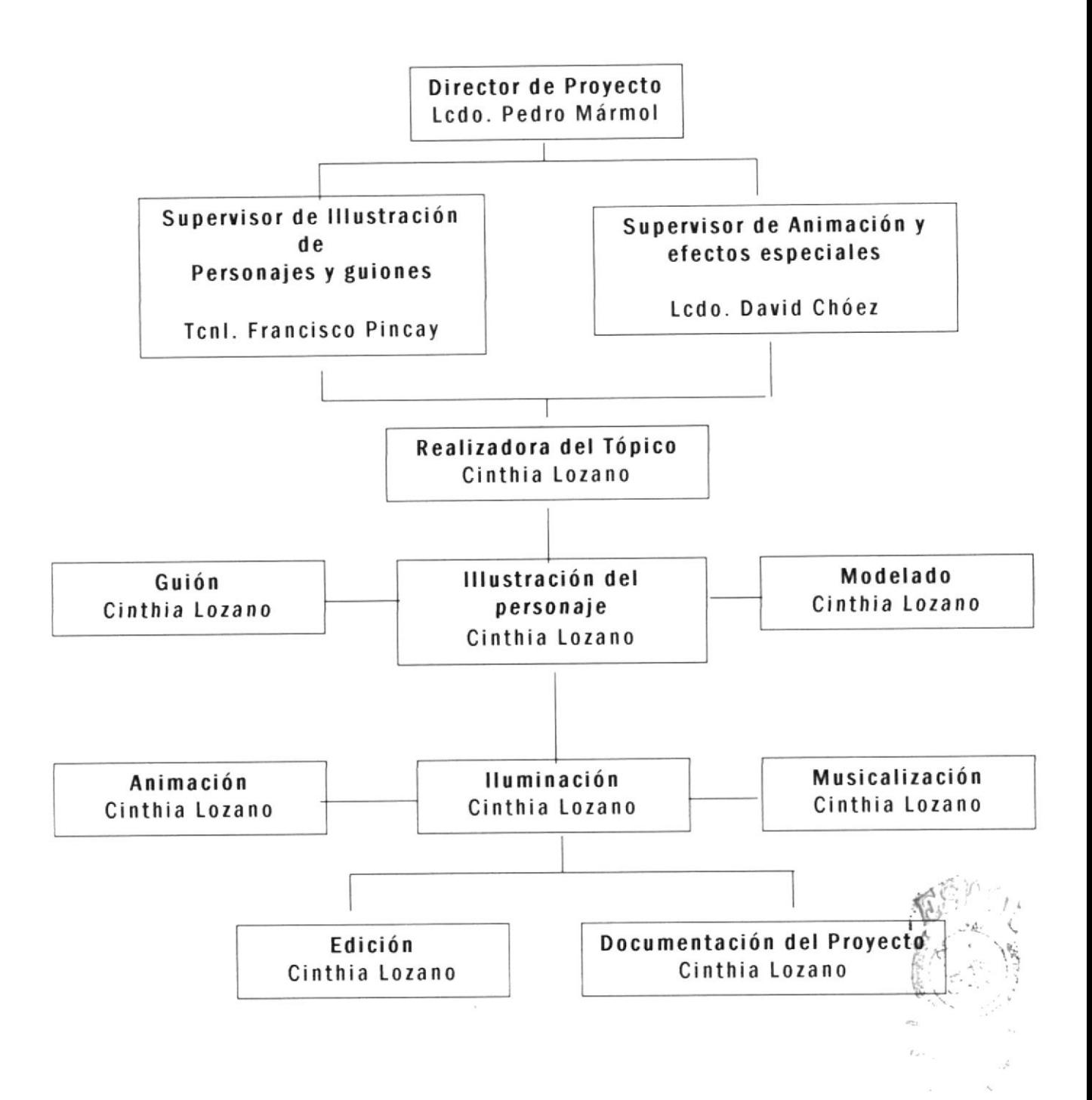

#### 5,7 PERFILES DE FUNCIONES

El personal que trabaja en una animación depende del tipo de<br>producción que se lleva a cabo, de su magnitud y del presupuesto. Los nombres y las tareas asignadas a cada uno de los miembros del equipo varían en dependencia del país en donde se realiza, sin embargo, aunque haya pequeñas variaciones, las labores a cubrir son generalmente las mismas sin importar quien sea el responsable de llevarlas a cabo. Lo importante es que cada miembro del equipo se haga responsable de la labor que le haya s¡do asignada.

DIRECToR: Es la cabeza artística del proyecto. Su trabajo consiste en la organización del grupo así como la supervisión del montaje.

GUIONISTA: Es la persona que busca una idea e inventa una historia. Puede ser seria o divertida, real o ficticia. Un buen comienzo puede ser inventar algo que tenga que ver con lo que su cede a su alrededor.

ILUSTRADOR: Se encarga de realizar los bocetos y la línea gráfica para llegar al diseño final de los personajes.

ANIMADOR: Es la persona responsable de darle vida a los personajes en 3D.

ILUMINADOR: Es la persona encargada de colocar las luces y sombras adecuadas para cada toma, también se encarga que la grabación en video tenga las luces apropiadas para que se acoplen a las tomas.

SONIDISTA: Es el responsable de los sonidos de la animación, es decir los efectos y la música. Hace propuestas al director y decide el sistema de grabación. Se ocupa de la buena calidad en el registro sonoro.

EDIT0R: Es el responsable del montaje o edición de <sup>u</sup> animación. Su trabajo consiste en organizar la estructura interma de los elementos visuales y sonoros que harán de una serie de  $\left(\begin{matrix} \sqrt{1-\frac{1}{2}} & 0 & 0\\ 0 & \sqrt{1-\frac{1}{2}} & 0 & 0\\ 0 & \sqrt{1-\frac{1}{2}} & 0 & 0\\ 0 & \sqrt{1-\frac{1}{2}} & 0 & 0\\ 0 & \sqrt{1-\frac{1}{2}} & 0 & 0\\ 0 & \sqrt{1-\frac{1}{2}} & 0 & 0\\ 0 & \sqrt{1-\frac{1}{2}} & 0 & 0\\ 0 & \sqrt{1-\$ planos independientes la unidad y sentido de la historia.

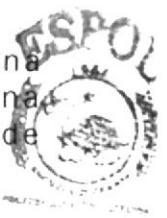

DOCUMENTADOR: Es la persona encargada de reunir toda dalumera información del proyecto y documentarla desde el inicio de la sus elaboración de desarrollo del personaje animado hasta la fasesesa además tiene como función preparar la presentación digital del proyecto.

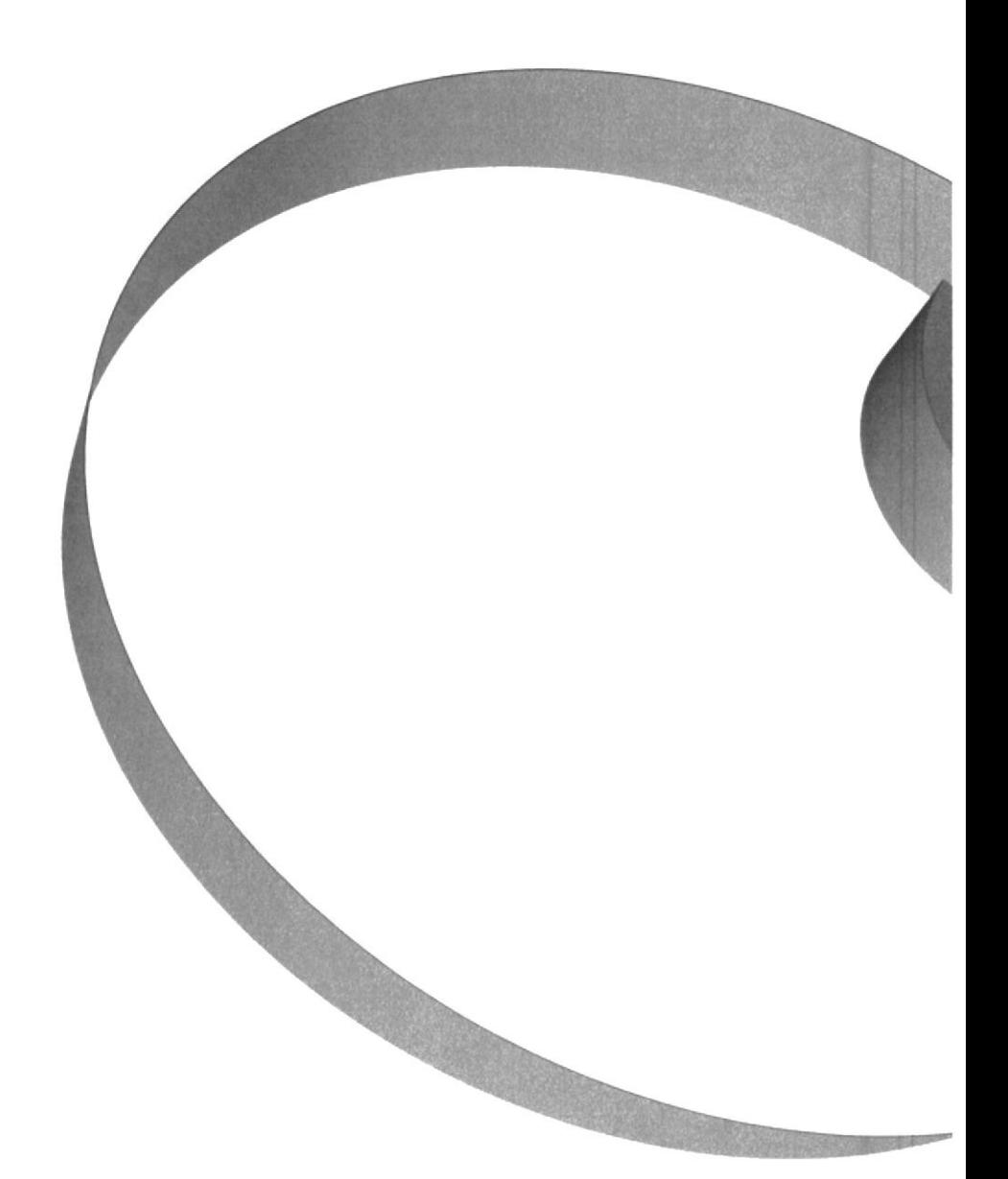

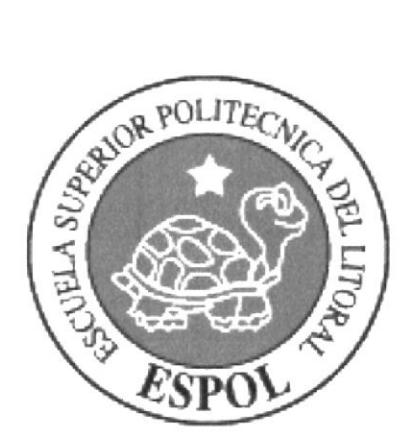

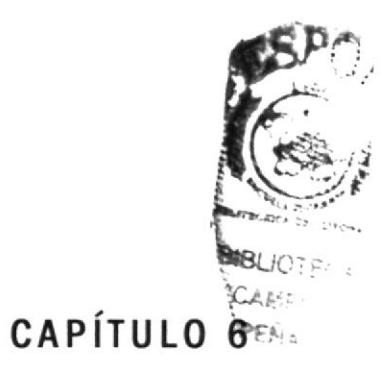

DESCRIPCIÓN DEL PROCESO DE LA ANIMACIÓN

## 6. DESCRIPCIÓN DEL PROCESO DE ANIMACIÓN

#### 6.1 PREPRODUCCIÓN

En esta fase se dieron los primeros pasos para crear el personaje animado "EMltY', que se les detallará a continuación.

#### 6.1. 1 ANTECEDENTES

Se hizo un estudio para escoger al personaje, este proceso fue el más complejo ya que desde ese punto, se sabe si la historia funciona o no.

Todo surge a partir de una idea base, la cual fue tomando forma en el transcurso del tiempo adaptándose al entorno y al personaje, pero sin cambiar el fondo de la historia.

Basándose en la línea gráfica de Pixar Animation Studio, para los primeros bocetos de nuestra protagonista, los mismos que dieron origen al producto final.

La inspiración para este proyecto fue Jimmy Neutron, película animada de Pixar.

#### 6.1.2 DISEÑO METODOLÓGICO

La metodologÍa que se implementó gara la producción del personaje, estuvo subdiv¡d¡da en varias fases las que <sup>d</sup>eta lla rá a continuación. SC fs?

#### 6.1.3 CREACIÓN DE LA HISTORIA

t' La creación de la historia fue el primer paso de la preproducci§n, la misma que sufrió varias modificaciones en el desenlace, es decir se fue puliendo poco a poco hasta llegar a la historiá definitiva. Pretain

r, l

 $\hat{r}$ 

#### 6.1.4 HISTORIA PERSONAJE "EMILY"

#### .EMItY'

Mientras caminaba muy feliz de regreso a casa, Emily, encontró de repente una botella sin agua en el pis0. Muy s0rprendida se niega a creer que la gente sea tan sucia y no tenga educación ya que en su hogar el ejemplo que aprendió de sus padres, que son ecologistas, contraría mucho con aquella situación. Pues para ella el medio ambiente es importante y cree que con el reciclaje esta ayudando a conservarlo. La niña con gestualidades de negatividad procede a recoger el envase y llevarlo hacia el tacho de la basura de plásticos. Después de aquello prosigue su camino, pero esta vez Ilevando una gran sonrisa de satisfacción con la idea que hizo algo bueno por su planeta.

#### 6 .5 CREACIÓN DE PERSONAJES

Para efectos de la animación y desarrollo del proyecto, antes de llegar al producto final, se realizó un estudio de personaje tanto en su aspecto como en su comportamiento.

#### 6.1.6 PERSONALIDAD DE EMILY

La personalidad del personaje está basada en las caracterizaciones de Jimmy Neutrón una animación en 3D, en este personaje encuentran un p0co de actitudes gestuales que hacen gue el personaje sea fácil de animar y resulte agradable.

#### 6.2 DESCRIPCIÓN DE EMILY

#### ASPECTO FíSICO

Cabello castaño, ojos claros, tez clara, de contextura normal;<br>estatura 90cm de alto su estatura 90cm de alto.

#### ASPECTO PSICOLÓGICO

"EMILY" es muy observativa siempre atenta, es muy ágil, muy alegre y curiosa.

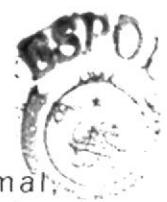

 $B$  $F$ ... $F$ ...  $A$   $M^{\prime}$  :  $^{\prime}$ 

#### 6.2.1 PRIMER BOCETO DE EMILY

Figura 6.1 - "EMILY"

En esta figura se observa a una niña con una anatomía un poquito gruesa o talvez redonda y parece superhéroe, pero para efectos de animación y realismo se hizo más natural.

#### 6.2.2 NIÑA VECTORIZADA "EMILY"

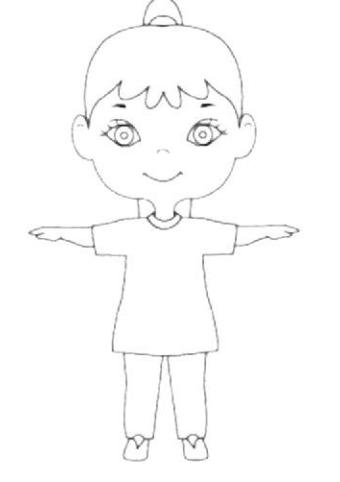

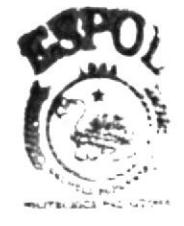

Figura 6.2 - "Emily" Final Sectorizada en Líneas

**BIBLIOTECA CAMPUS** PENAS
## 6.2.3 CONTROL ART "EMILY"

**EMILY** 

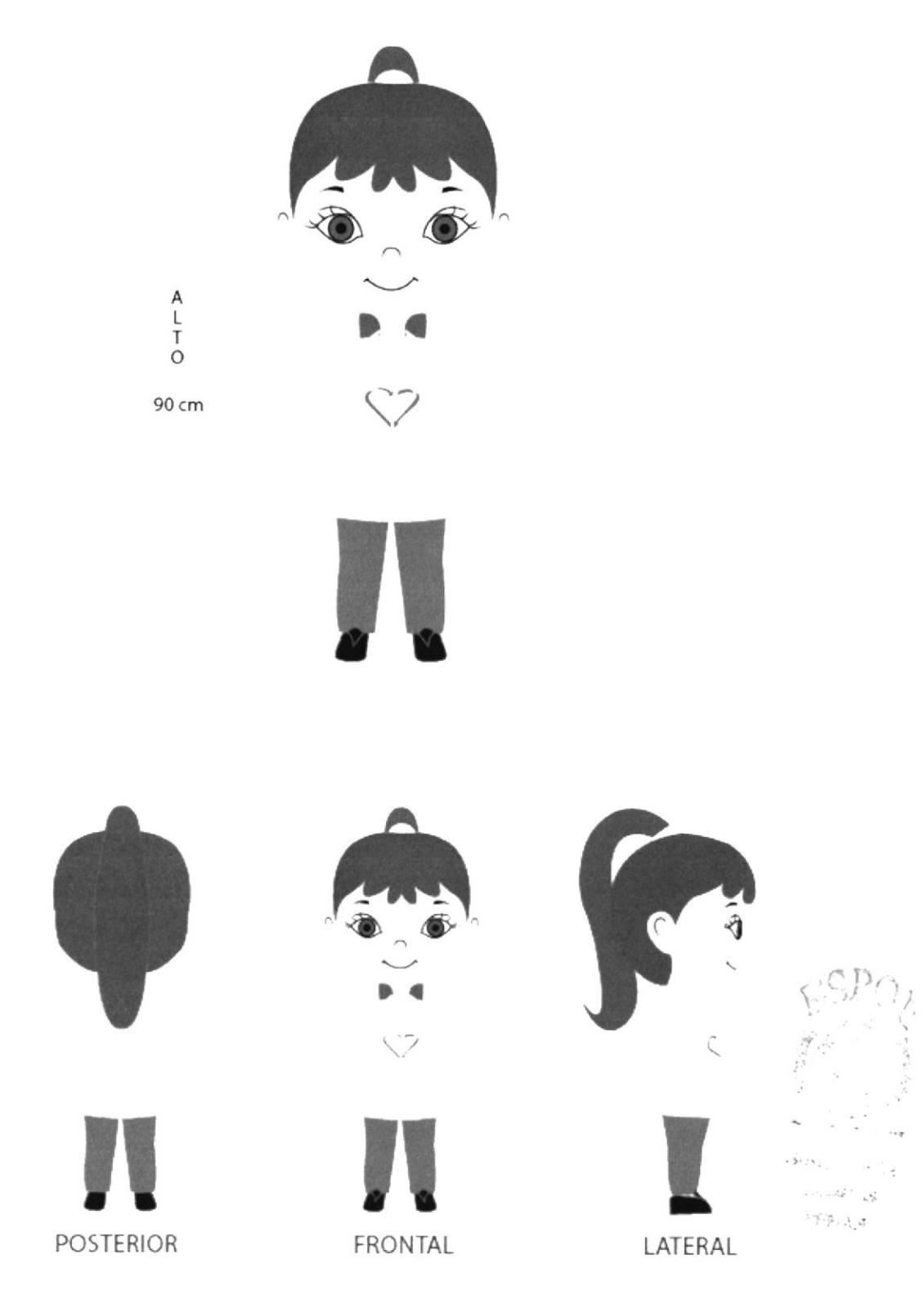

## 6.2.4 COLORES Y TEXTURAS CREADAS EN CINEMA 4D

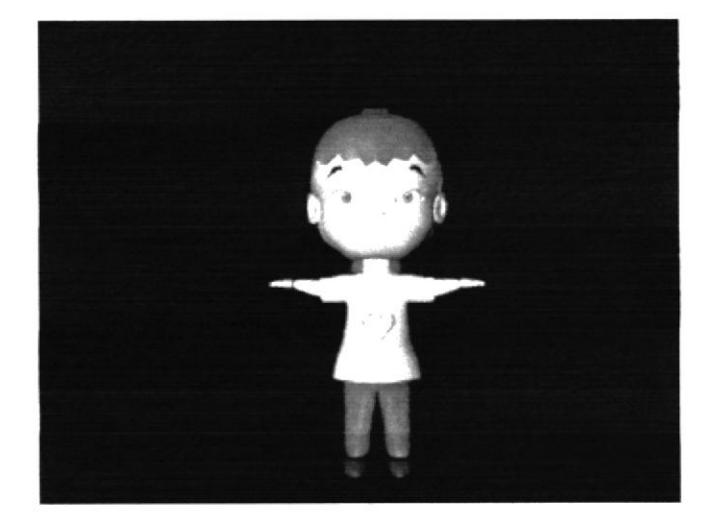

Figura 6.3 - EMILY en CINEMA 4D

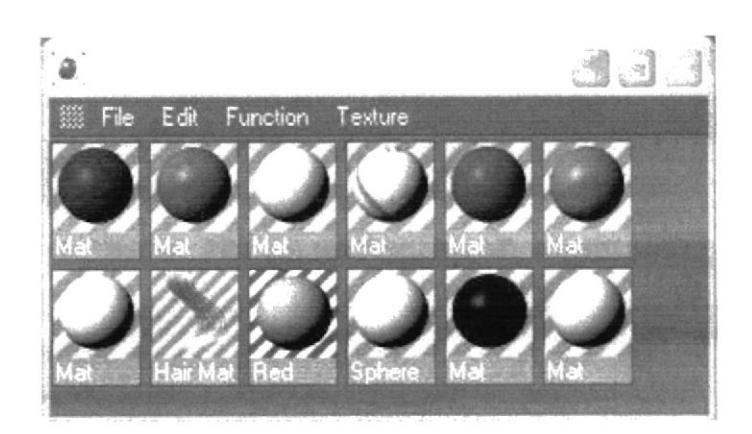

Figura 6.4 - Materiales de Texturas Creadas en Cinema 4D

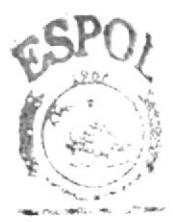

**JABLICTFICH** CAIMPUX PENAE'

## 6.2.5 VARIANTES DE "EMILY"

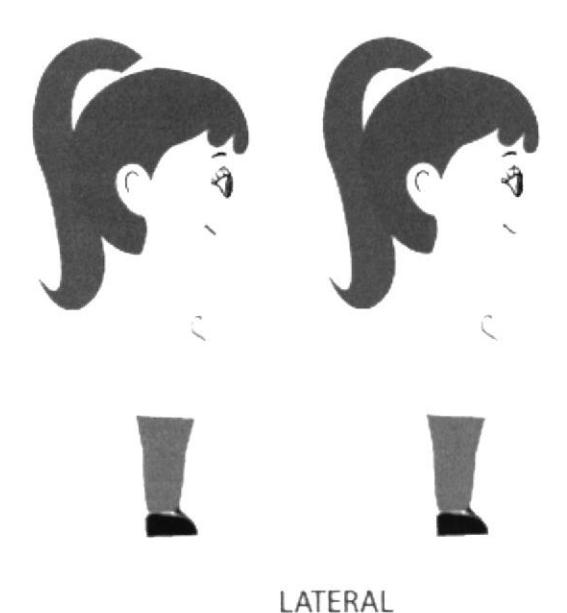

Figura 6.5 - Modificaciones de Emily

## 6.2.6 CREACIÓN DE GUIÓN

En él se elaboró todo el corto animado hasta que estuvo listo para iniciar la producción, este contiene todos los detalles referentes a la forma visual y acústica en que va a relatarse la historia de "EMILY"

En el guión están concretos los diversos encuadres (primer plano, BIBLIOTECA plano total, etc.), en que se va a desglosar cada escena, y cómo se establecerá la continuidad. Igualmente, se incluyen todos los datos acerca de la iluminación, el color y el escenario.

## 6.3 STORYLINE

### .EMILY'

1. La niña aparece caminando de frente.

2. Más adelante está un envase plástico de botella de agua botado.

3. Ella lo ve de frente<sub>s</sub>se asombra y rechaza el hecho de ver en el piso el envase.

4. Procede a recogerlo con su mano derecha con gestos de rechazo.

5. Camina hacia el tacho de reciclaje de plástico, con su brazo estirado hacia delante llevando en su mano el envase.

6. Coloca en el tacho el envase

7. Procede a seguir su camino y esta vez camina con mucho más orgullo que antes.

#### 6.3.I PERSONAJE ILUSTRADO EH EL STORY BOARD

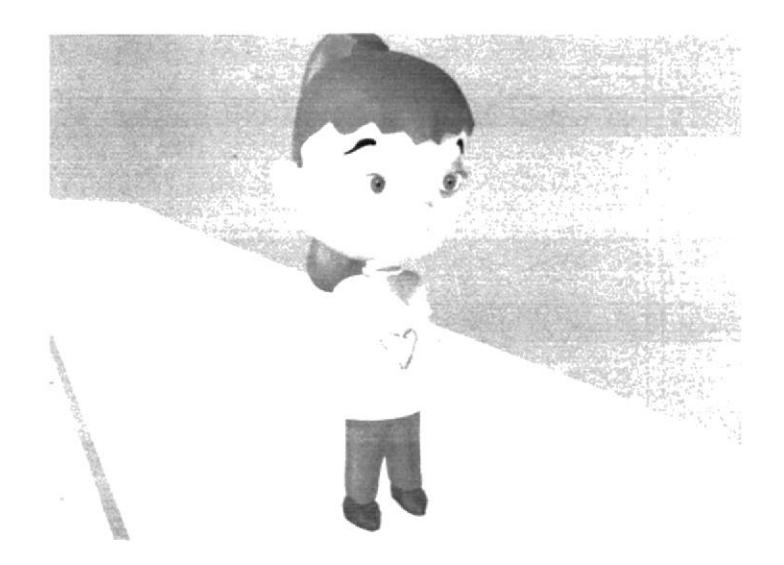

Figura 6.6 Fotografía del Personaje (Modelado) que se llustro

## 6.3.2 CREACIÓN DE STORY BOARD

Para la creación del personaje del store board se hizo las adaptaciones del personaje, y los elementos que se utilizó en el corto animado "EMILY".

#### 6.3.3 CORRECIONES STORY BOARD.

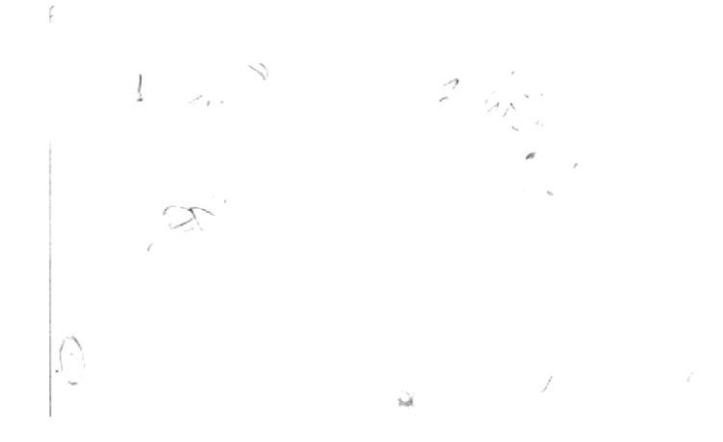

Figura 6.7 - Fotografía de Story Board

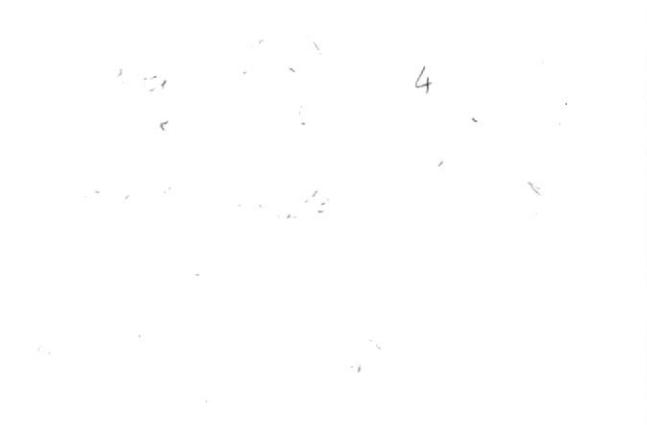

Figura 6.8 - Fotografía de Story Board

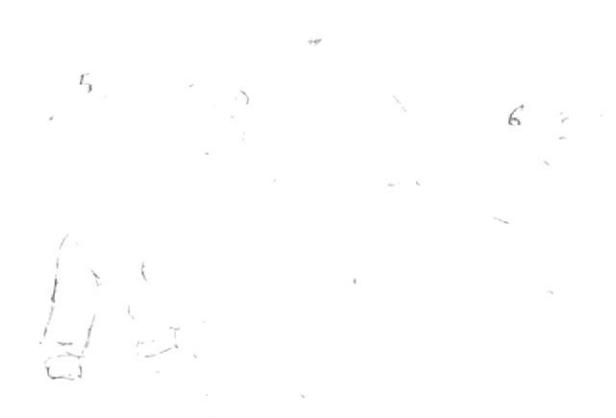

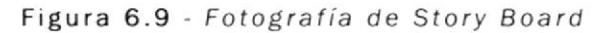

#### **STORY BOARD**  $6.3.4$

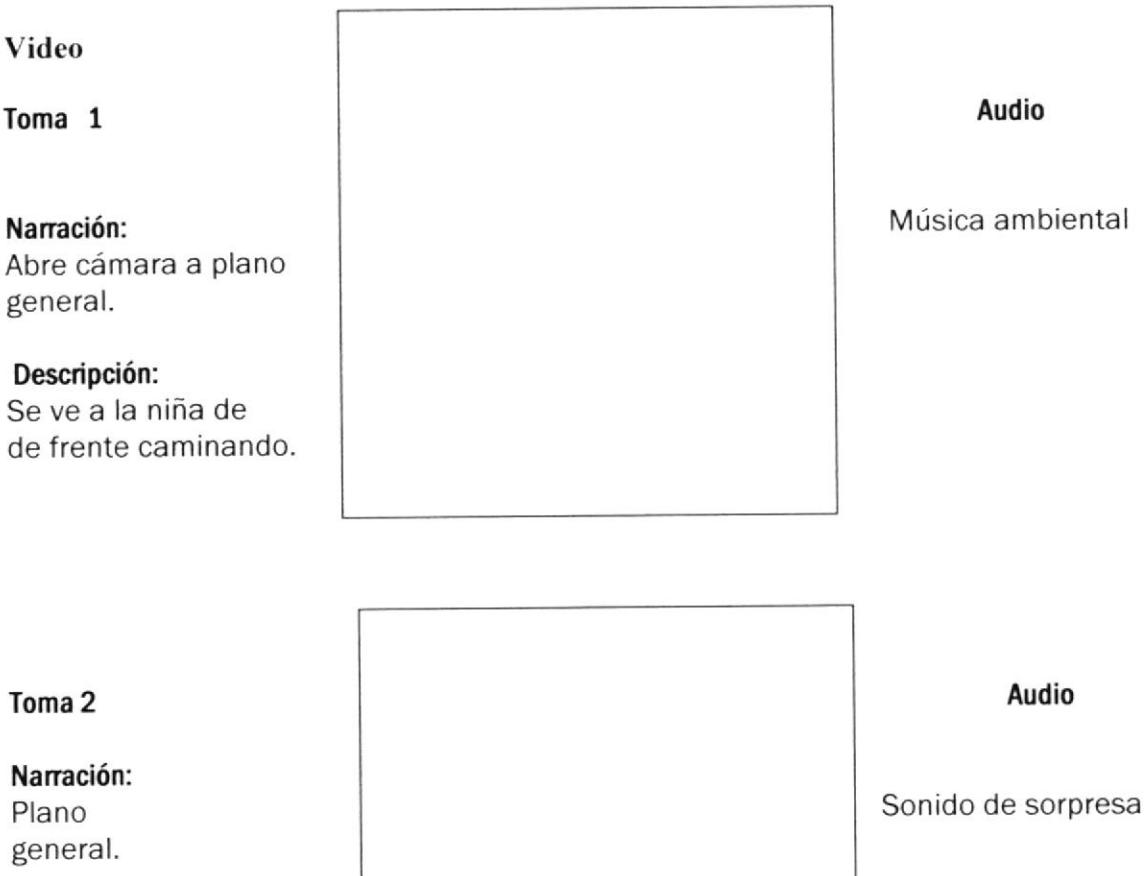

## Descripción:

Se ve a la niña de frente sorprendida

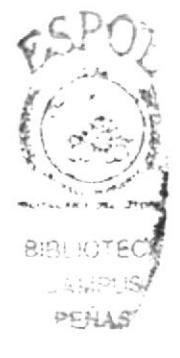

#### Toma 3

Narración: Plano general

#### Descripción:

Se ve la niña parada frente al envase de la botella de agua.

Toma 4

Narración:

Descripción:

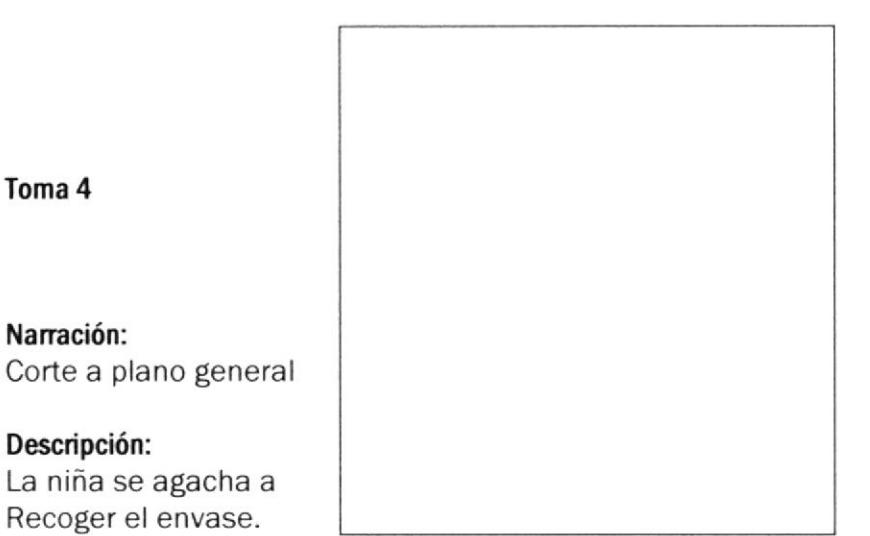

#### Toma 5

Naración: Corte a plano general

Descripción: La niña tiene en su mano el envase.

Toma 6

Narración: Corte a plano general

Descripción: La niña deposita el envase en el tacho de basura.

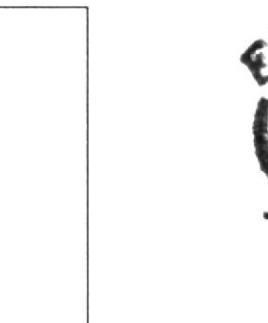

**BIBLIOTECA**  $C$ ster Ma P€}iA,

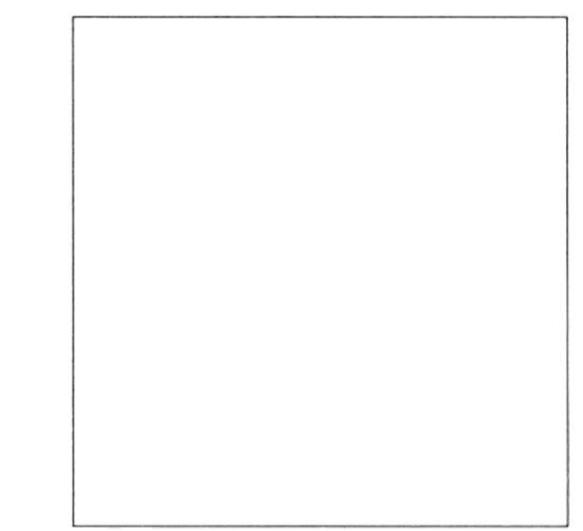

#### Toma 7

Narración: Corte a plano general

Descripción: La niña se sacude las manos.

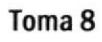

Naración: Corte a plano general

#### Descripción:

Ahora la niña va con una sonrisa caminando.

#### Toma 9

Naración: Corte a plano general

Descripción: Sigue caminando feliz

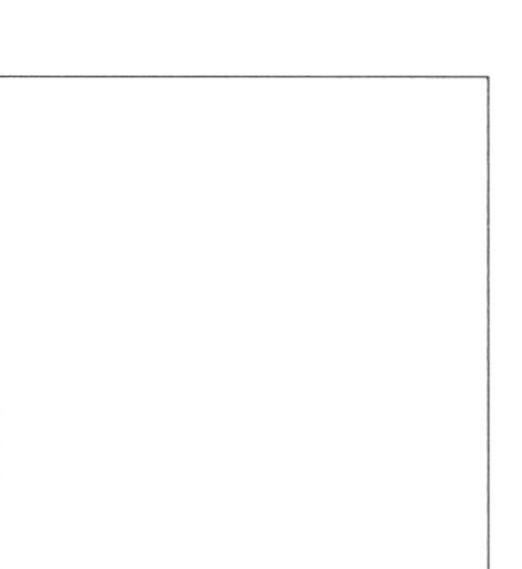

 $\sim$ 

 $\frac{1}{2}$ 

 $\mathbf{r}$  $\ddot{\cdot}$  $\tilde{u}$ 

## 6.3.5 VTDEO

En el corto se combinó la animación en 3D y el video digital, para efectos se contó con la participación de una persona real, pero cabe anotar que en ningún momento interactúan dentro del corto, la cámara usada fue Sony Digital Handy Cam DCR - TRV900 NTSC.

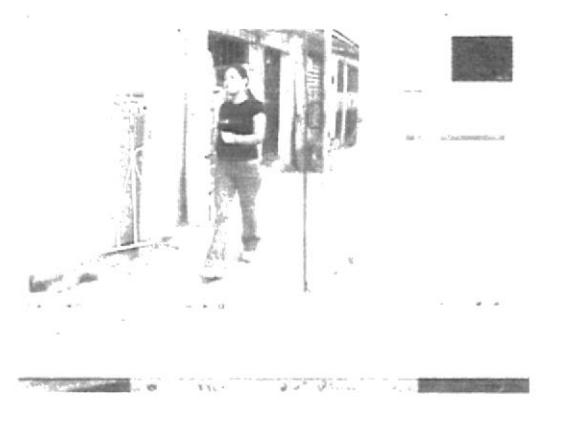

Figura 6.10 Video - IMOVE

## 6.4 MODELADO EN 3D

Todos los elementos tridimensionales del corto animado fueron modelados en Cinema 4D.

Se utilizo la técnica de modelado poligonal, para convertirlo en un objeto editable y para mayor facilidad de animación.

Emily, creada a partir de un modelado sectorizado, para luego ser modelada en C¡nema 40.

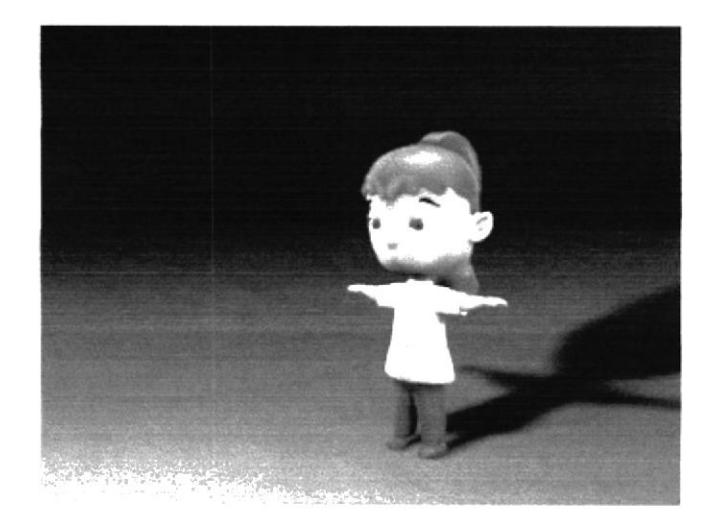

Figura 6.11 - Cinema Modelado

 $\epsilon^{\star}$  .

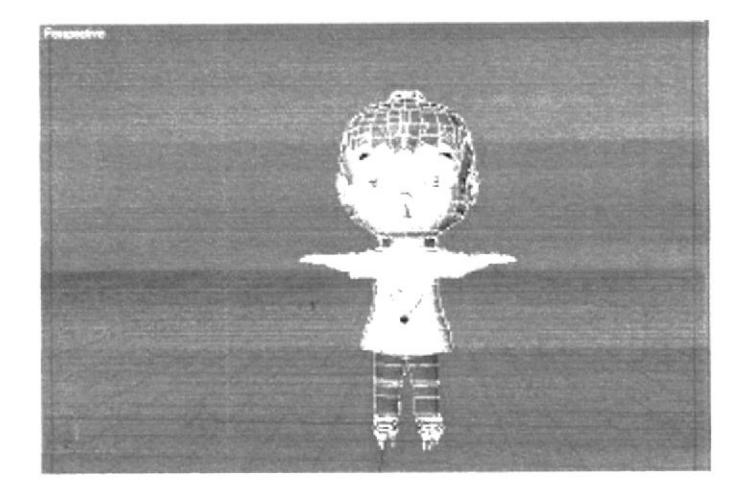

Figura 6.12 - Modelado en Cinema Poligonal

## 6.4.1 PERSONAJES MODELADOS EN CINEMA

## "EMILY"

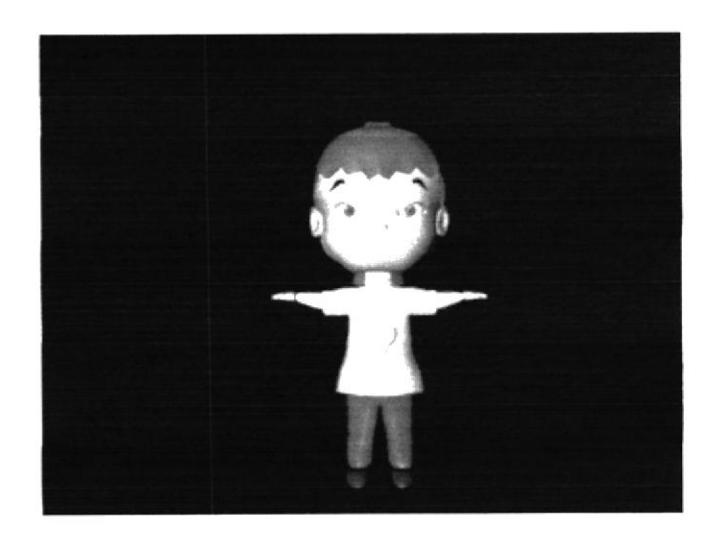

Figura 6.13 "EMILY" modelado en Cinema 4D.

فكلو أوسن فدائلها

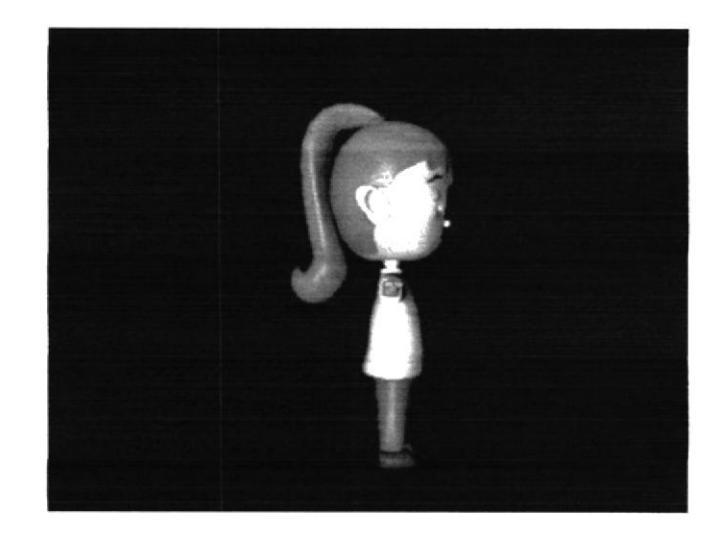

Figura 6.14 "EMILY" modelado en Cinema 4D.

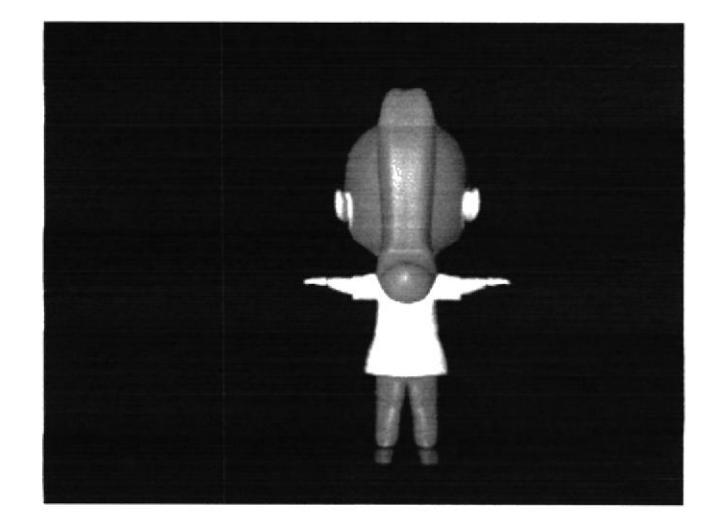

Figura 6.15 "EMILY" modelado en Cinema 4D.

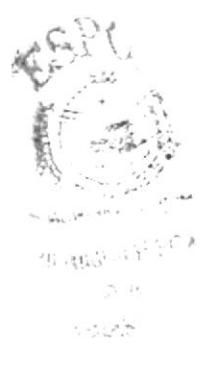

## **6.4.2 TEXTURAS Y MATERIALES**

El primer paso en el texturizado es seleccionar la/las partes donde se quiere aplicar la textura.

Luego se importa las imágenes previamente preparadas para aplicarlas al objeto o sección del dibujo, donde será usada según la forma del objeto. Se escoge la proyección en la que se aplicará la textura.

Dentro de las características del material se pueden modificar: color, iluminación, difusión de la luz, transparencia etc. Dependiendo del objeto que se va a modelar.

## 6.4.3 APLICACIÓN DE TEXTURAS

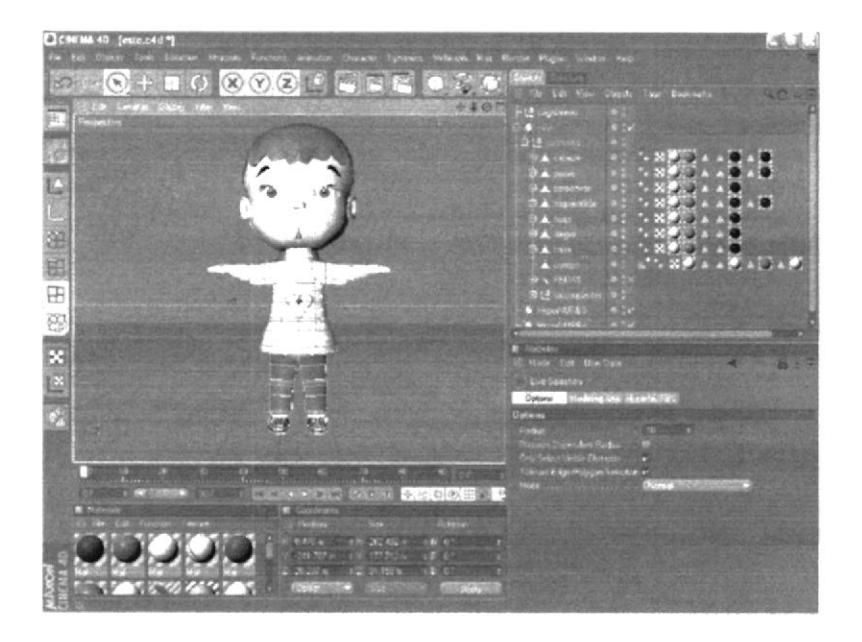

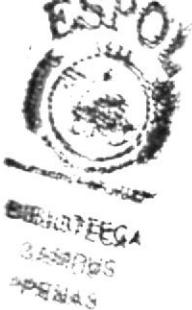

Figura 6.16 - Selección del área a texturizar

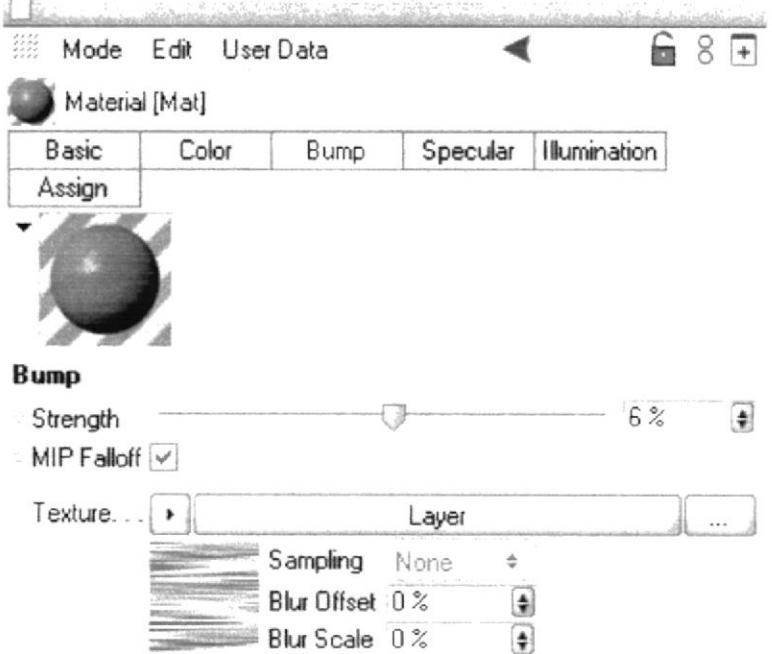

Figura 6.17 - Selección de la textura

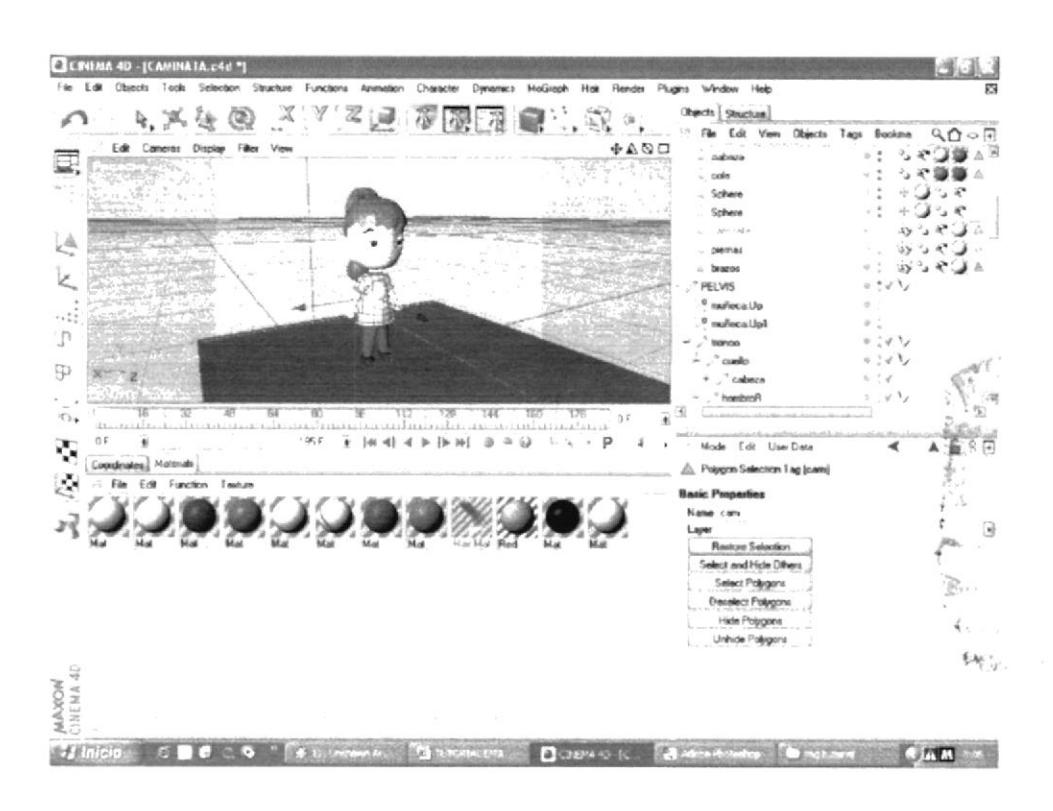

Figura 6.18 - Aplicando la textura

## 6.4.4 ESQUELETO

A los objetos se les puede asignar un esqueleto, una estructura central con la capacidad de afectar la forma y mover el mismo.

Se usó una estructura sencilla de huesos para "EMILY".

La utilización de una estructura de huesos ayuda en el proceso de animación; en el cual el movimiento del esqueleto afecta las proporciones correspondientes al objeto.

En Emily el sistema de huesos ayudó para el movimiento  $\omega_{\rm{max}}$ ágil y flexible.

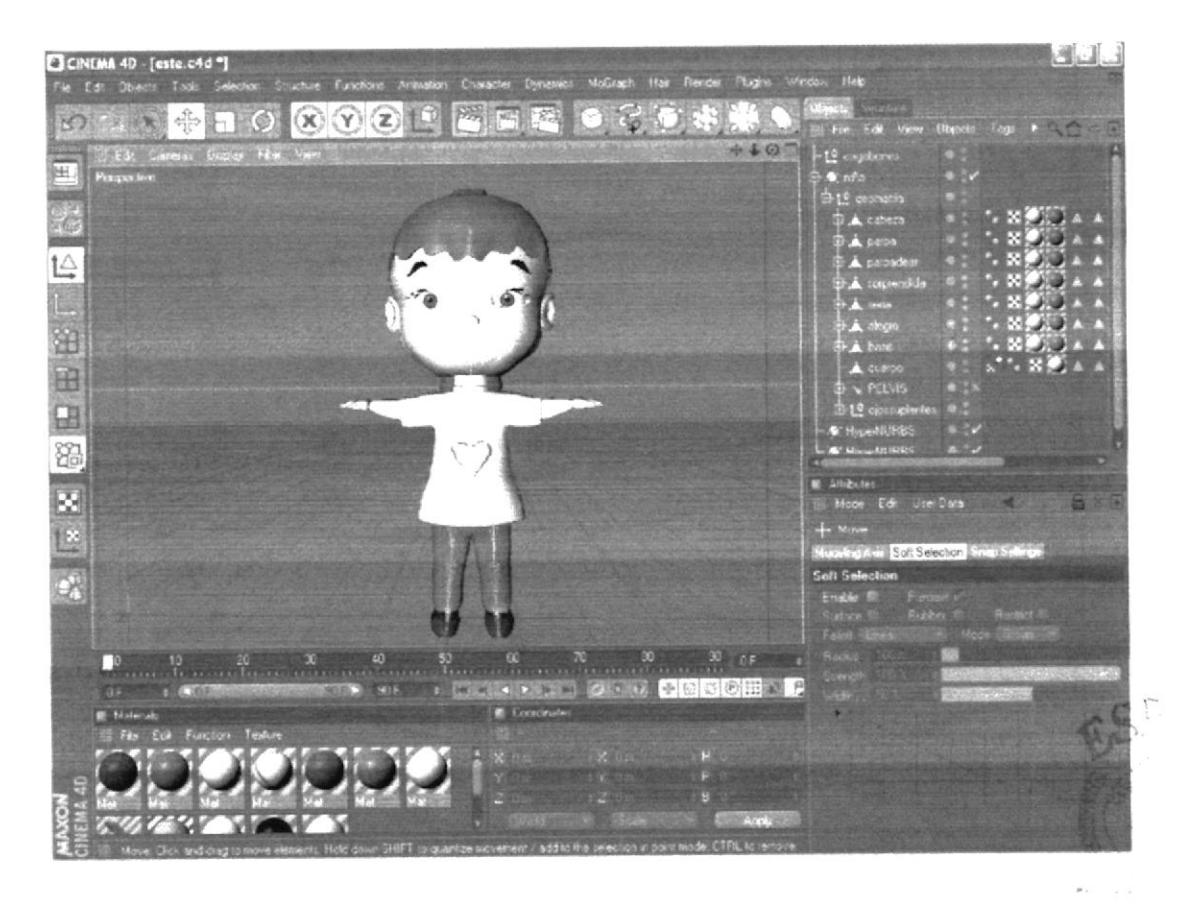

Figura 6.19 - Esqueleto Aplicado

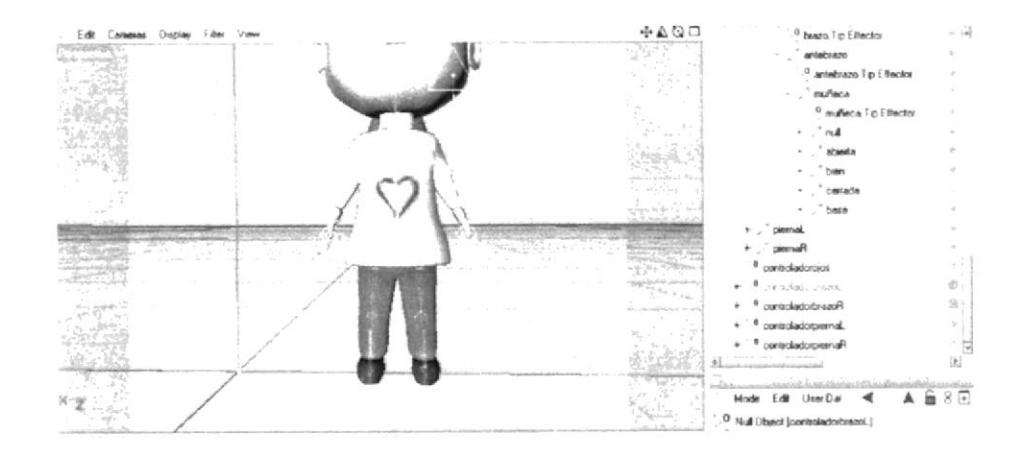

Figura 6.20 - EMILY con sus Controladores

Mocca: Para una animación más realista se crearon controladores con el Add Tip Goal, Add Up Vector.

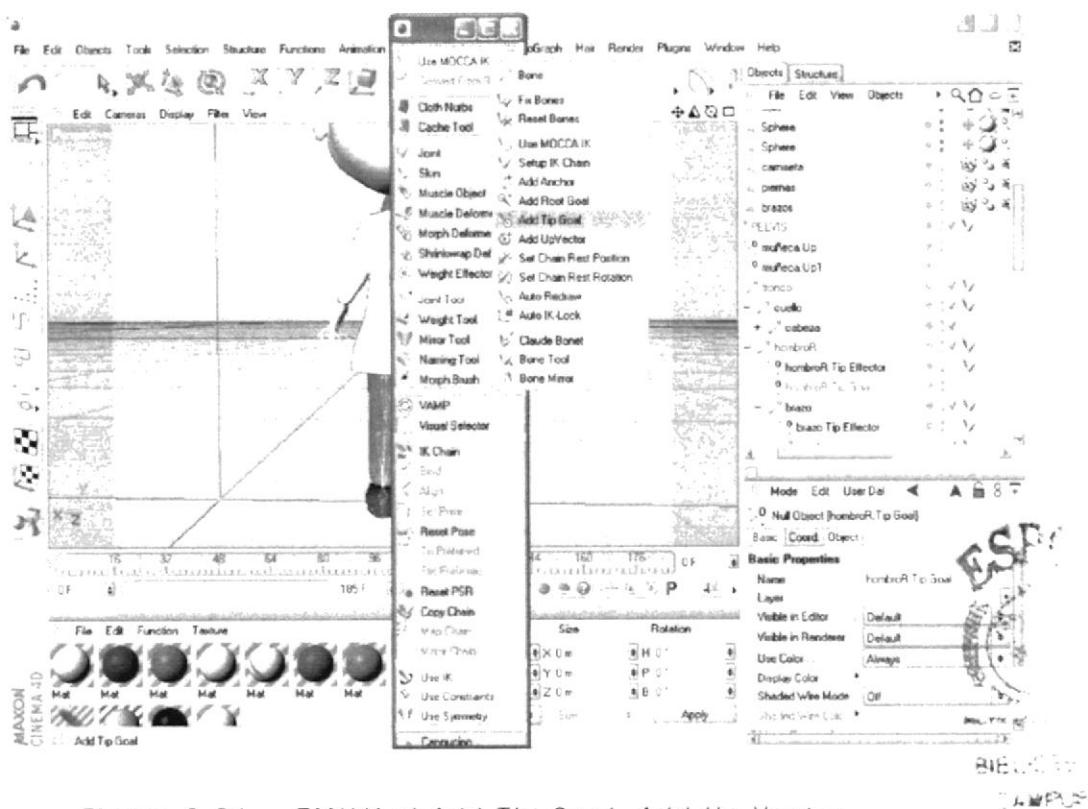

Figura 6.21 - EMILY el Add Tip Goal, Add Up Vector

MANA

POST MIXER: Este fue aplicado a la carne de la cara de "EMILY", pero en las manos el post mixer fue aplicado en los huesos, todas estas animaciones son realizadas en Cinema 4D.

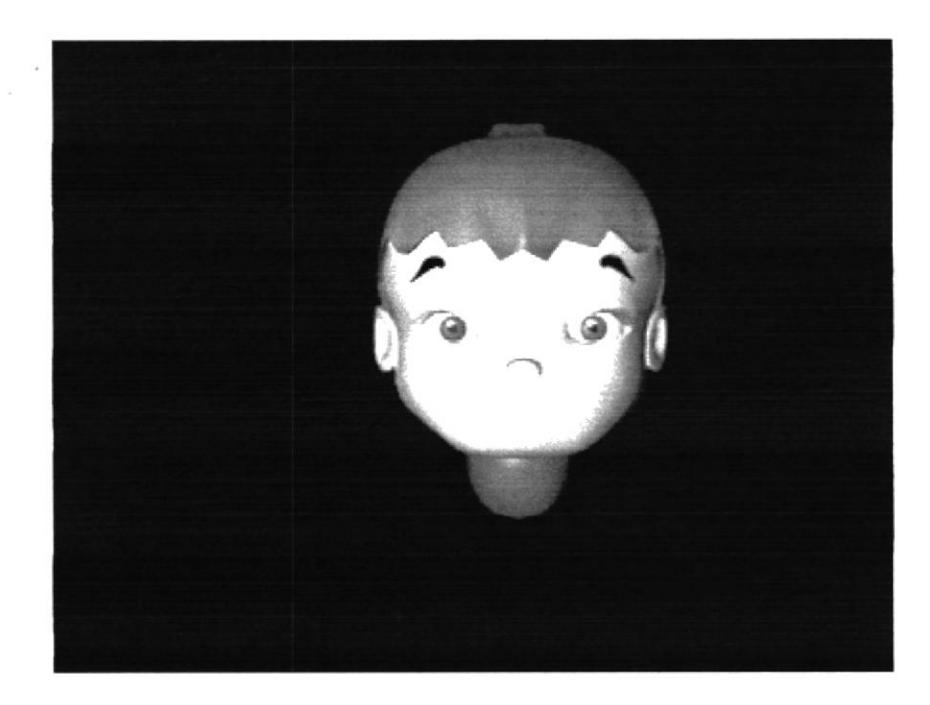

Figura 6.22 - EMILY (seria)

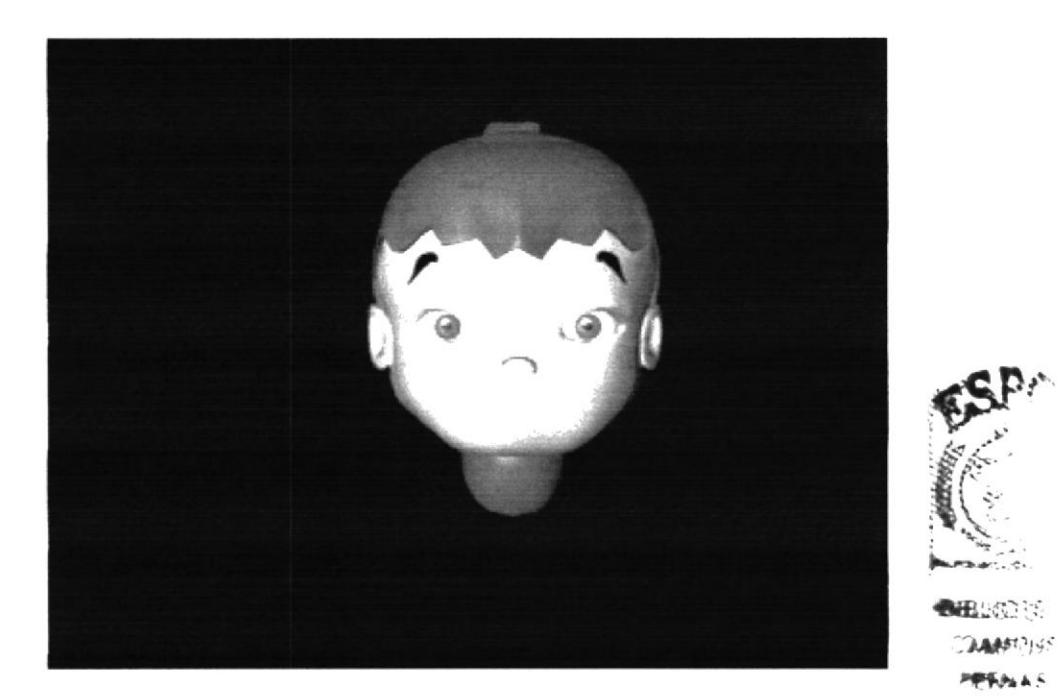

Figura 6.23 - EMILY (feliz)

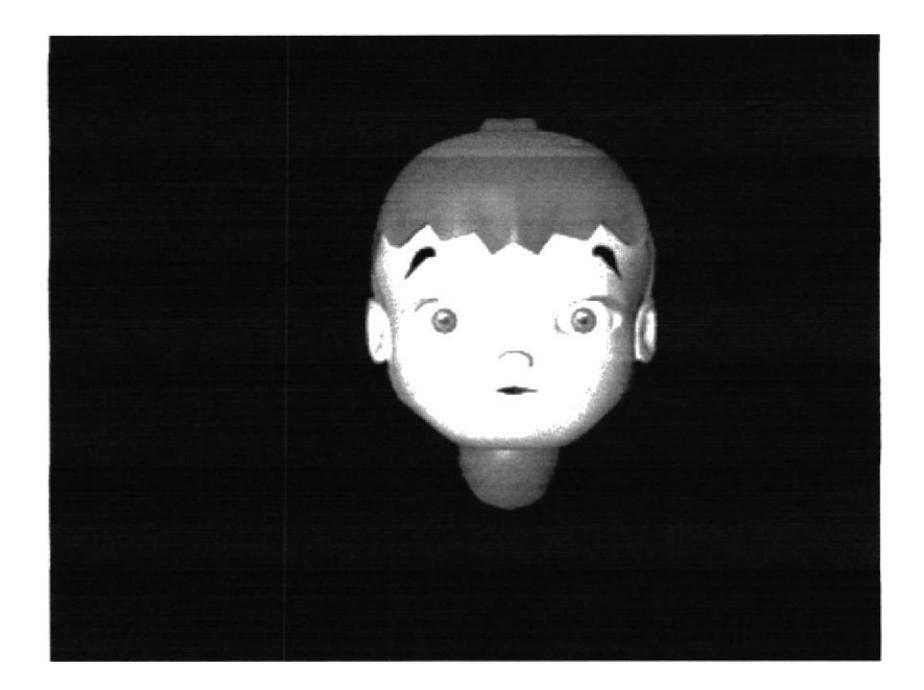

Figura 6.24 - EMILY (sorprendida)

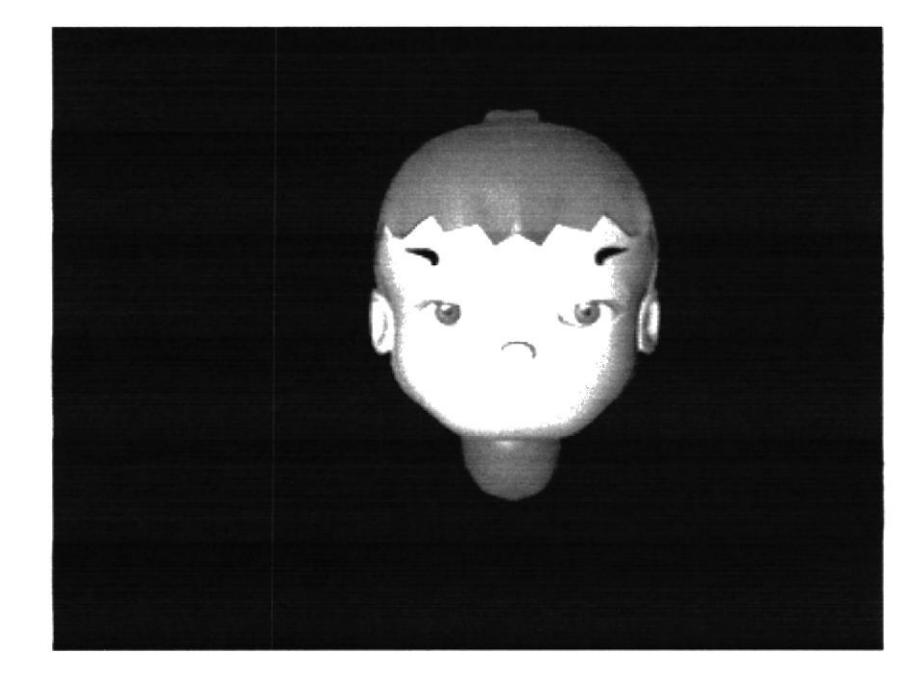

Figura 6.25 - EMILY (molesta)

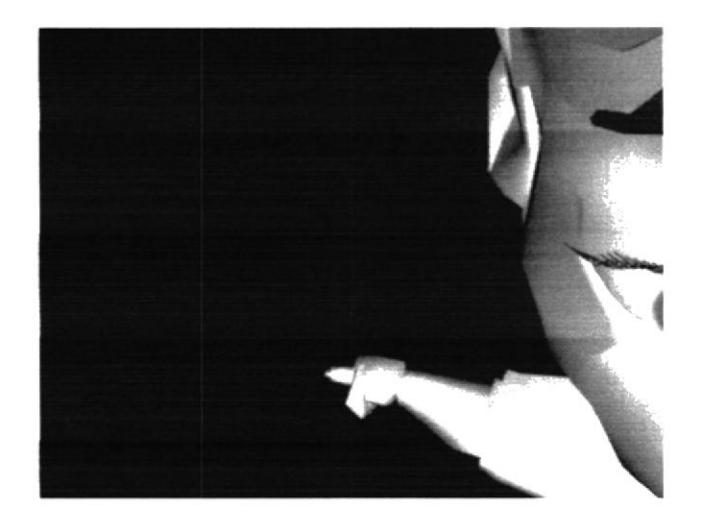

Figura 6.26 - EMILY (señalando)

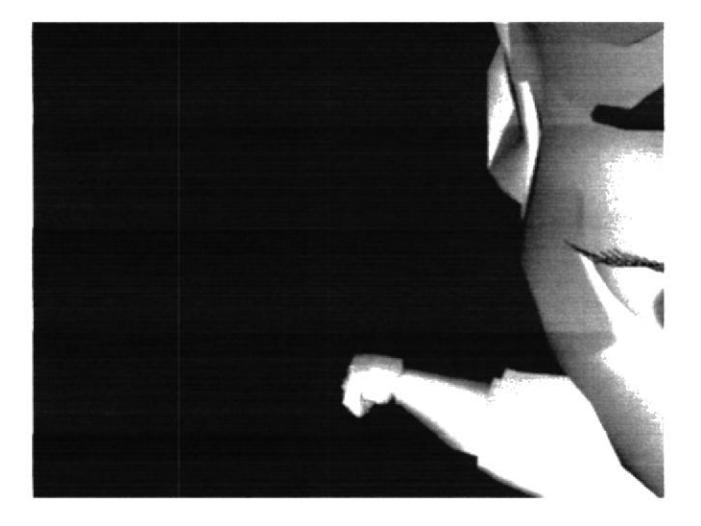

Figura 6.27 - EMILY Mano El Puño.

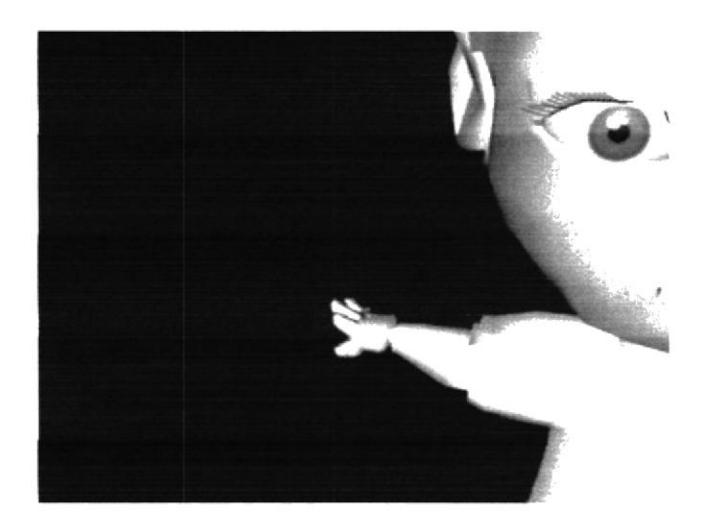

Figura 6.28 - EMILY su Mano se Abre En son de asombro

## 6.4.5 ILUMINACIÓN

Luego de realizar la animación se procedió a la iluminación de las escenas tratando de imitar la luz natural de los backgrounds, para dar un aspecto real al personaje montado dentro de la toma.

Se colocaron puntos de luces donde era necesario para resaltar la animación del personaje y enriquecer la toma.

Para lograr este efecto se implementó un domo de luces generando en Cinema 4D, estas luces proyectan sombra suave, pero hay una luz principal la cual produce la sombra que los objetos modelados en Cinema 4D necesitan proyectar sobre los objetos reales de los fotogramas.

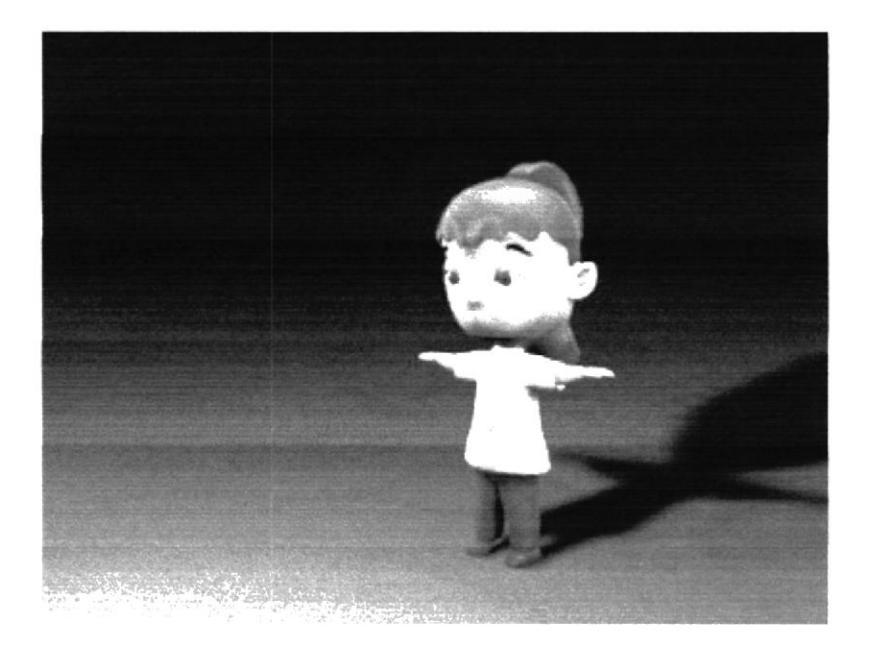

Figura 6.29 - Aplicando las luces al personaje.

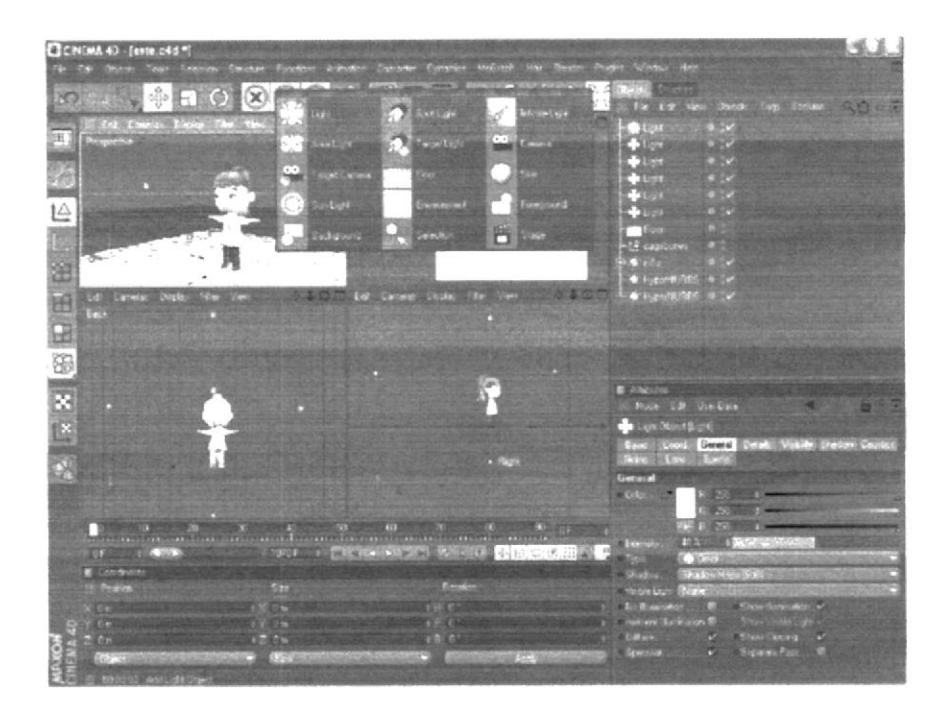

Figura 6.30 - Aplicando la luz principal al personaje.

## 6.4.6 RENDERIZACION

Todas las tomas animadas fueron renderizadas en formato Quick Time Movie y el tamaño es de 480 x 360 y 24 FPS, por la calidad que este tamaño proporciona.

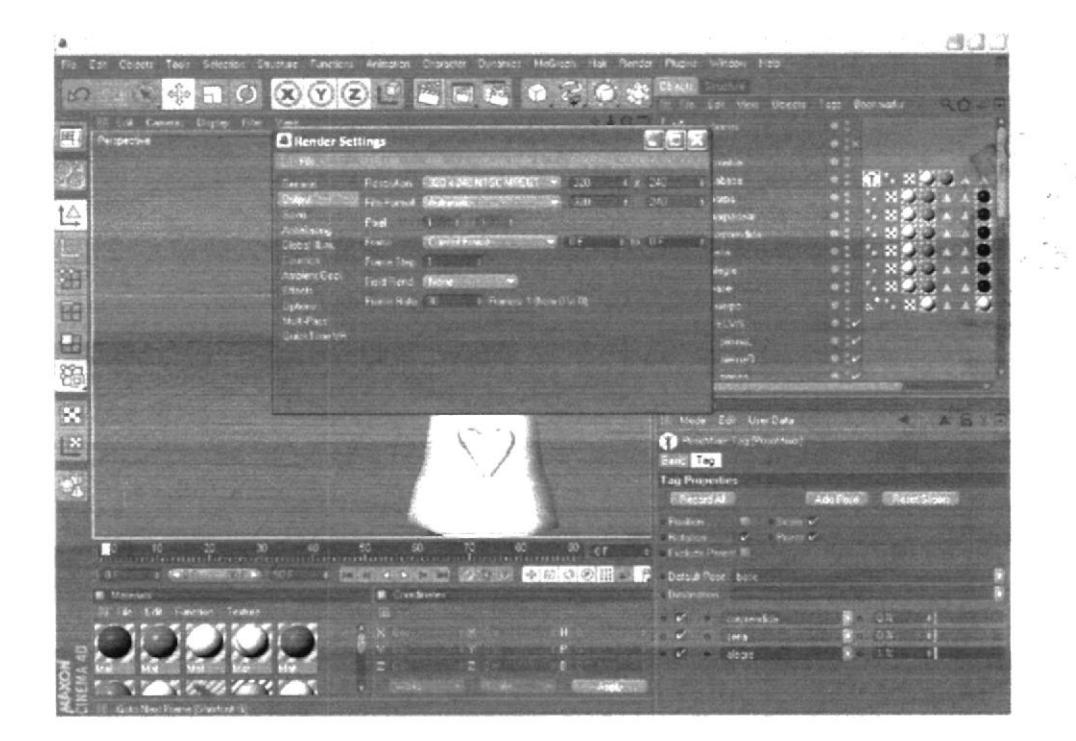

Figura 6.31 - Realizando el proceso de Renderización.

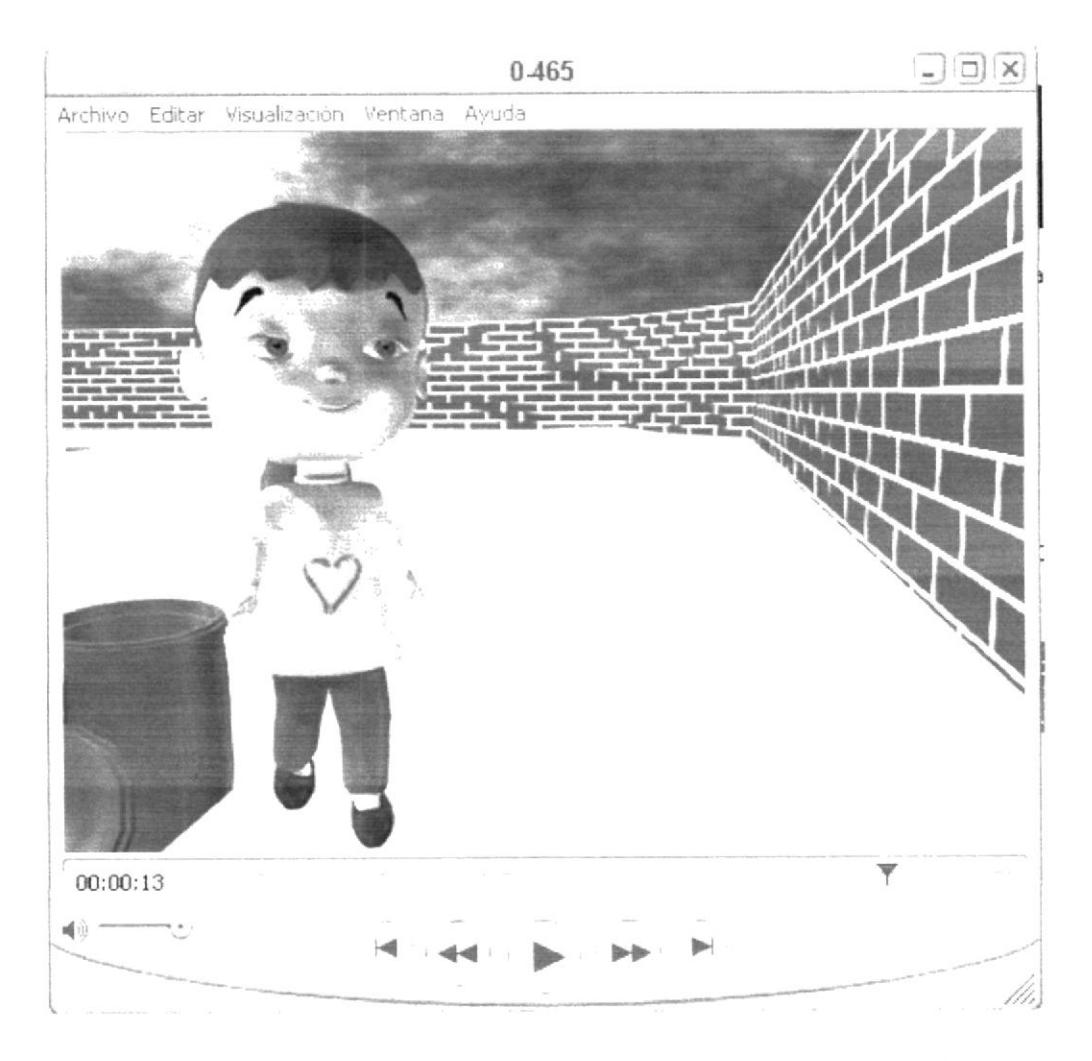

Figura 6.32 - Renderización en tamaño 480 x 360 y 24 FPS

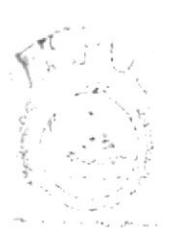

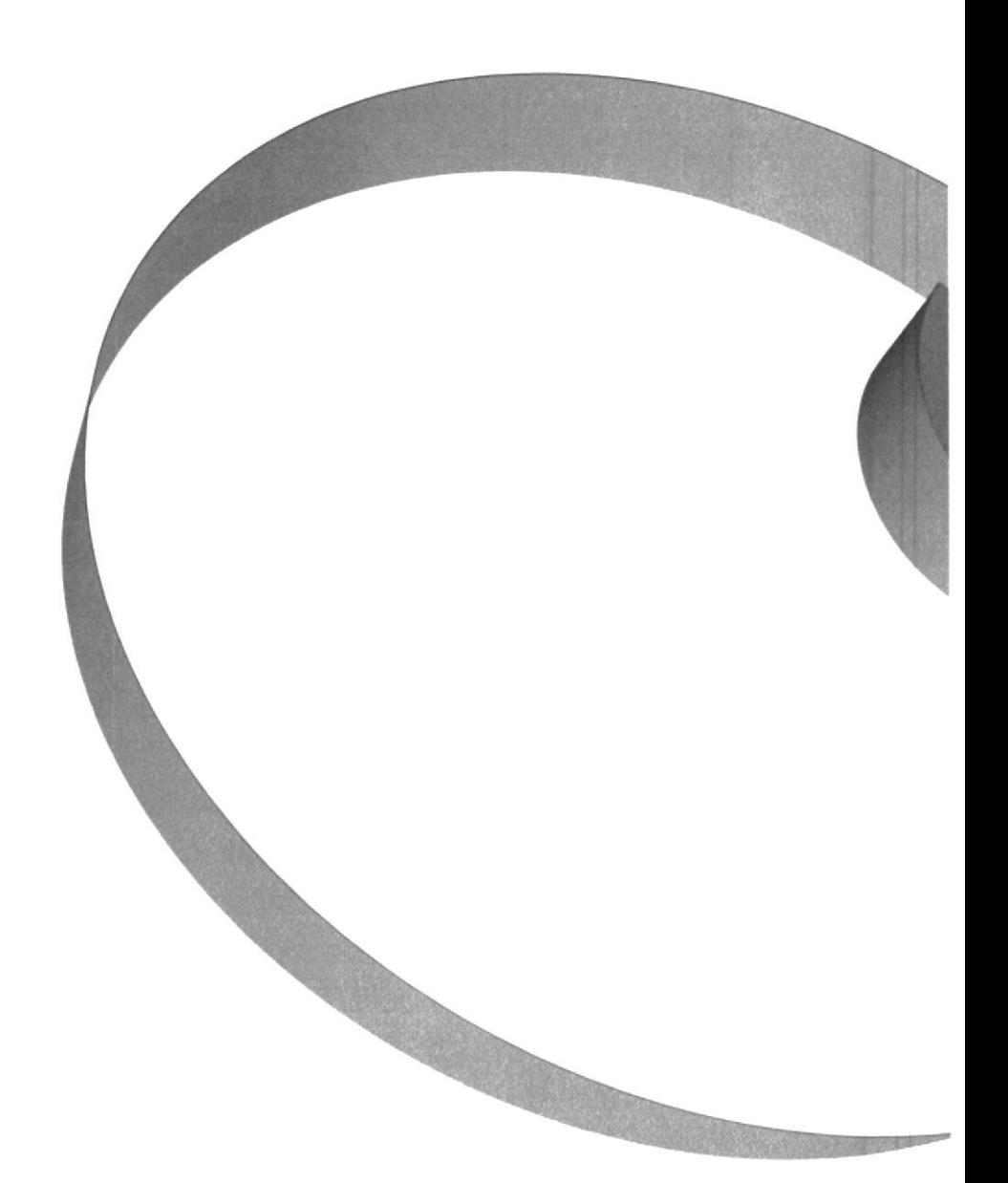

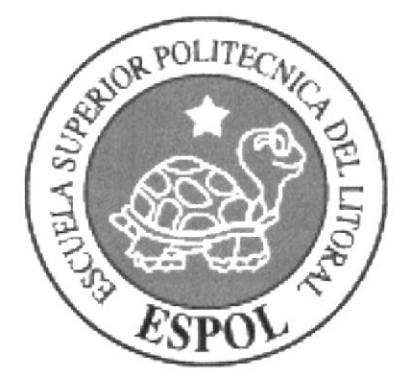

# *'BLIGTECA* 工具中国 PENAS

## CAPÍTULO 7

TUTORIAL

## 7. TUTORIAL "EMILY"

En este espacio se expondrán los pasos de cómo se hizo el character animation.

Primeramente para hacer esta animación se utilizó el programa Cinema 4D, y para las texturas Photoshop Cs 2.

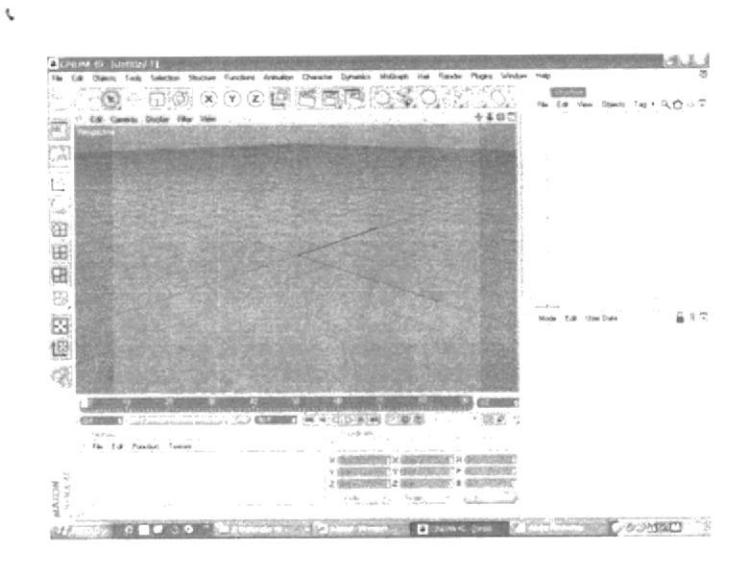

Figura 7.1 - Software CINEMA 4D

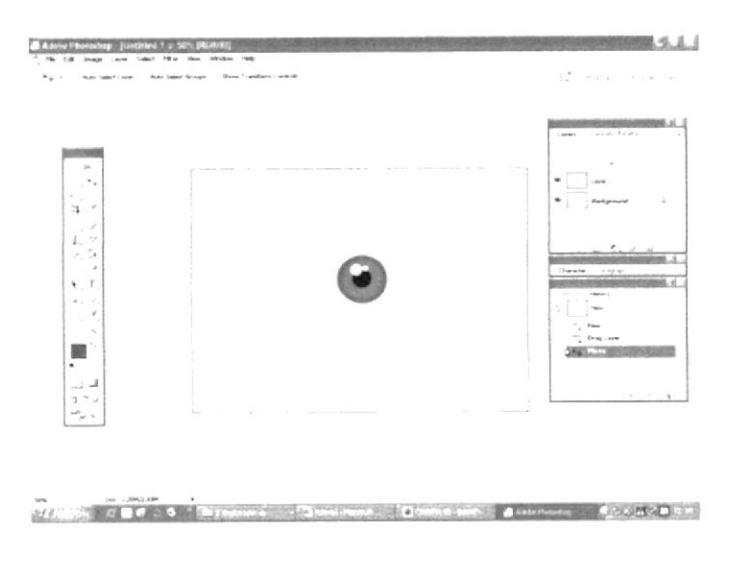

Figura 7.2 - Software PHOTOSHOP CS2

**BIBLIOTECA** CAMPUS

Una vez abierto el programa de cinema se comenzó a modelar. luego a texturizar poner las expresiones y después a poner los huesos pintarlos y ponerles los controladores para comenzar a moverlos o animarlos.

El primer paso es poner las 4 vistas que son top, front, right y perspectiva.

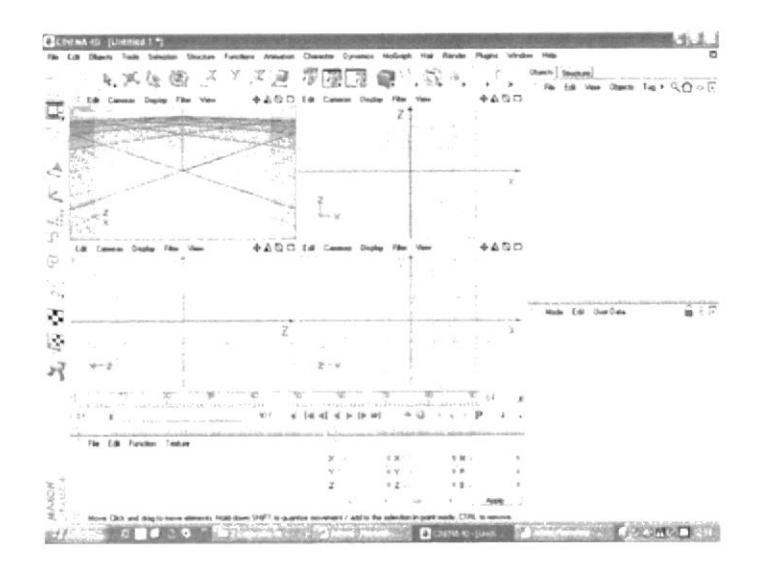

Figura 7.3 - Software en 4 Vistas

De ahí en las vistas planas se procederá a poner los dibujos de frente, perfil y posterior para poder guiarse en el modelado.

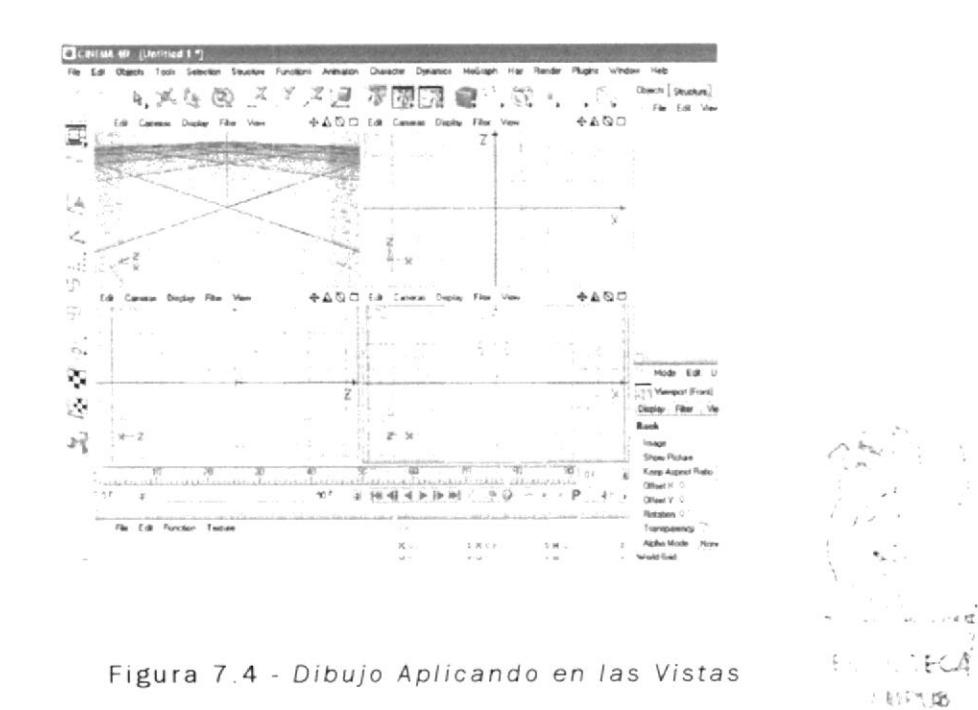

 $\cdot$   $\cdot$   $\wedge$  5

a modelar, se escoge dentro de las unidades primitivas Ahora  $(sphere)$ .

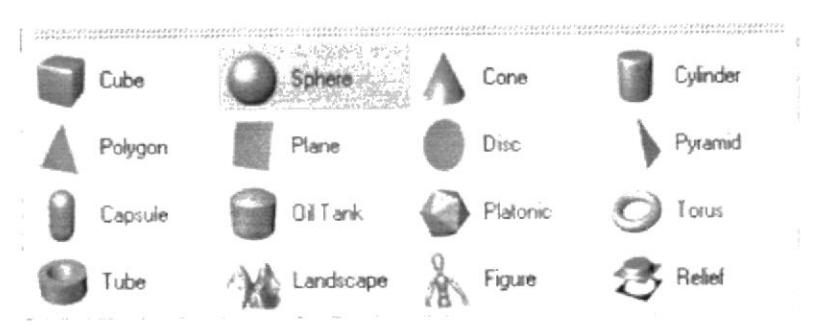

Figura 7.5 - Seleccionando SPHERE

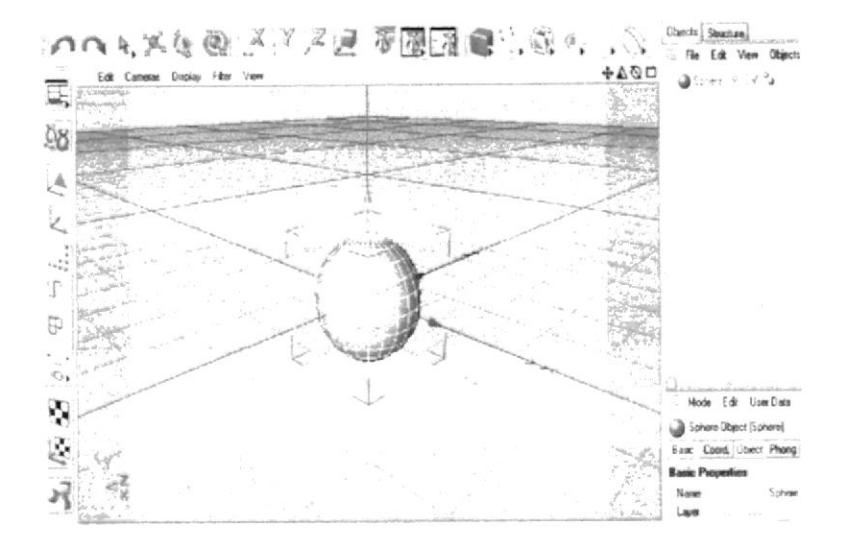

Figura 7.6 - Aplicada SPHERE

Y se lo edita con (make object editable) para comenzar a modelar la cabeza ya que desde ahí va hacer el punto de partida para hacer todo el modelado.

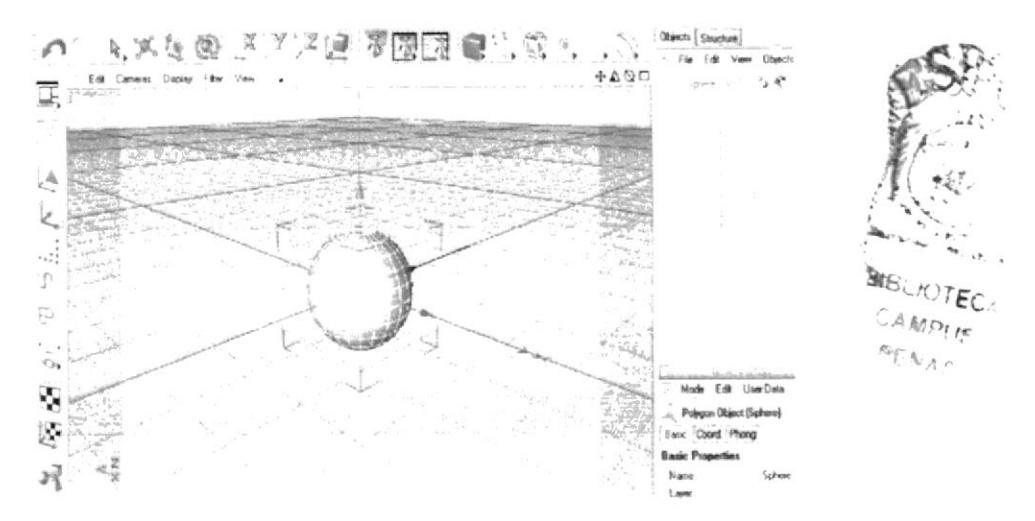

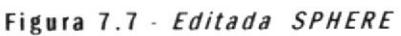

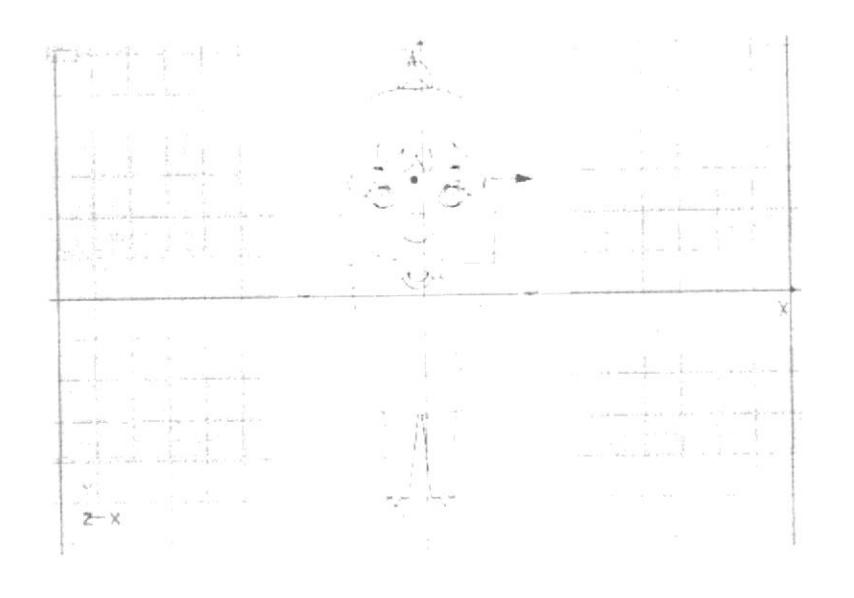

Figura 7.8 - Listo para Empezar Animar SPHERE

#### Nota:

Normalmente se lo modela con (cube) se lo edita y se lo pone dentro del (hypernurbs), pero en si<sub>s</sub>hay diferentes formas de modelar, poner texturas y animar.

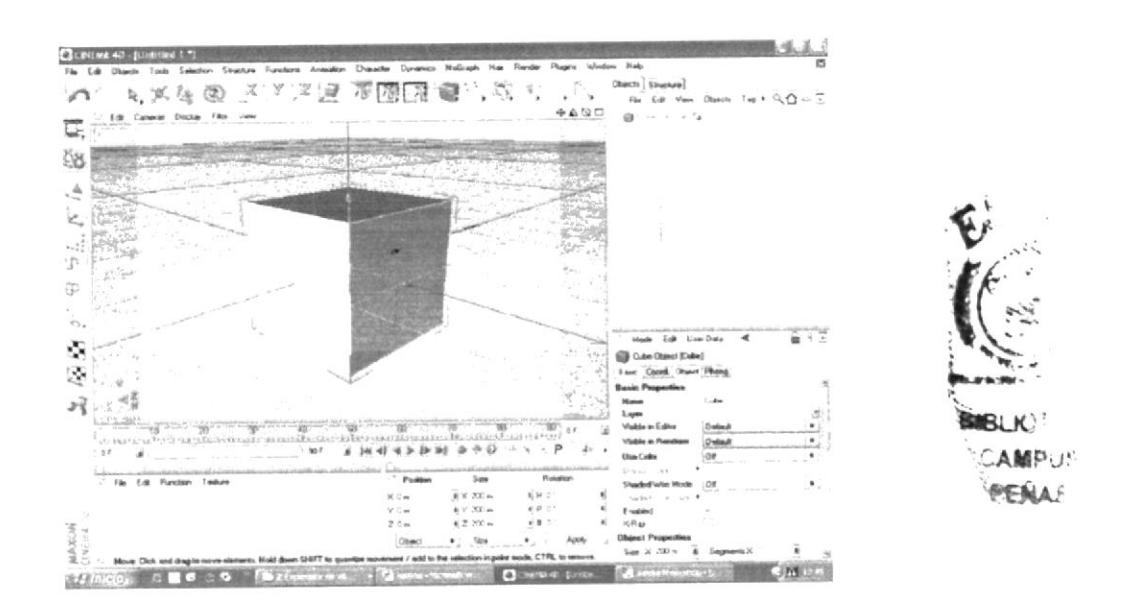

Figura 7.9 - Listo para Empezar Animar SPHERE

Una vez listo el sphere se procede a crearle las facciones de la cara y pelo con las herramientas de extrude inner y extrude para los puntos y polígonos.

Si notan que hacen falta más puntos y polígonos se procede a crearles y a cortar.

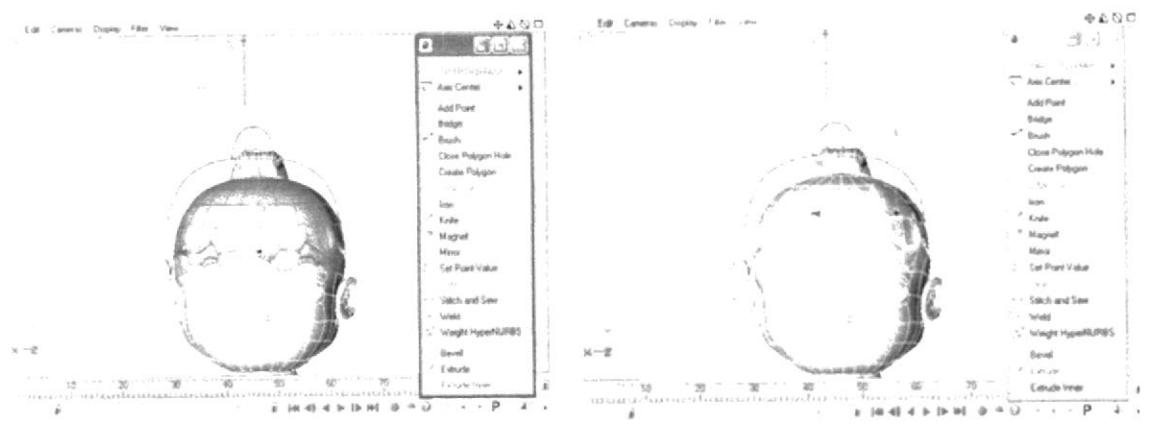

Figura 7.10 Utilizando el Extrude inner Figura 7.11 Utilizando el Extrude

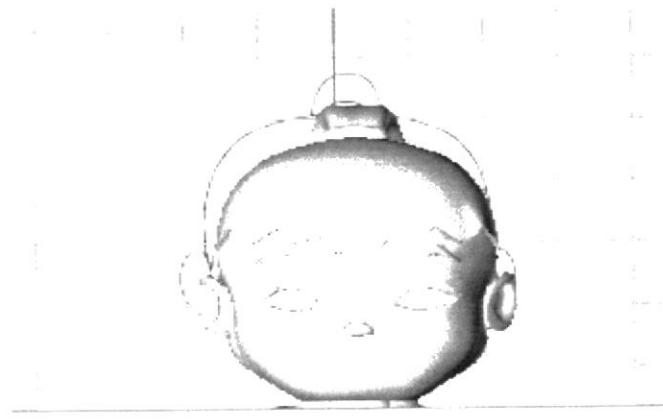

Figura 7.12 - Modelándose

Se escoge estructure de ahí a crete poligon y corta con knife.

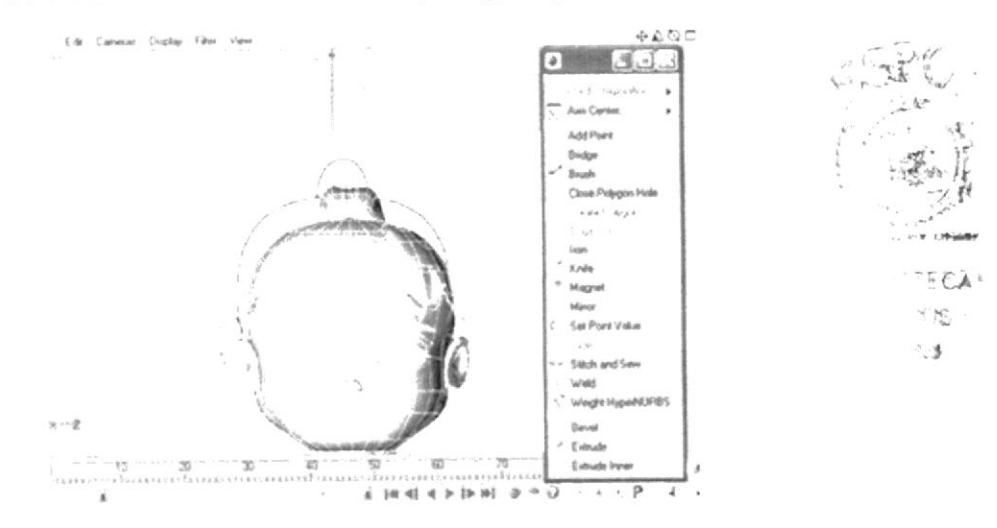

Figura 7.13 - Utilizando CRETE POLIGON

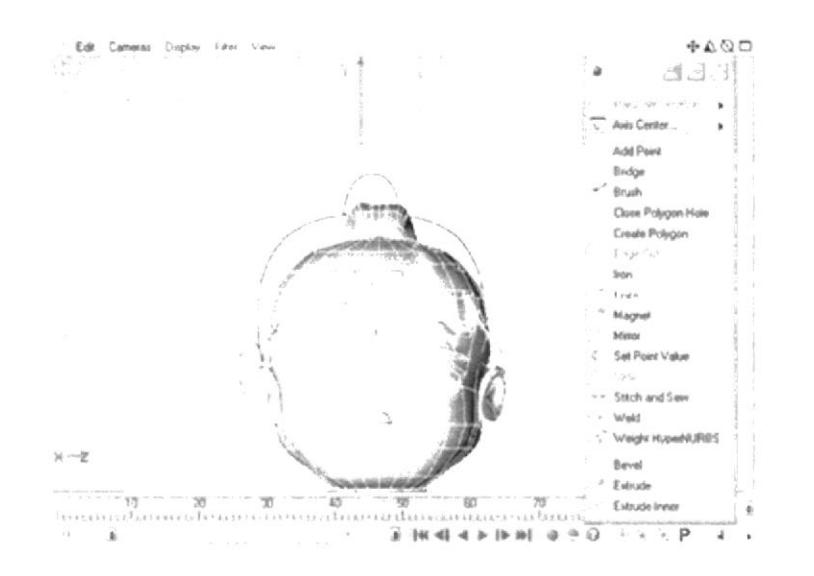

Figura 7.14 - Utilizando KNIFE Cortando Poligonos

Después de tener la cabeza modelada se procede a crearle el cuerpo que se lo puede sacar del mismo sphere o ponerle otra primitiva, Pero en este caso se le saca del mismo objeto.

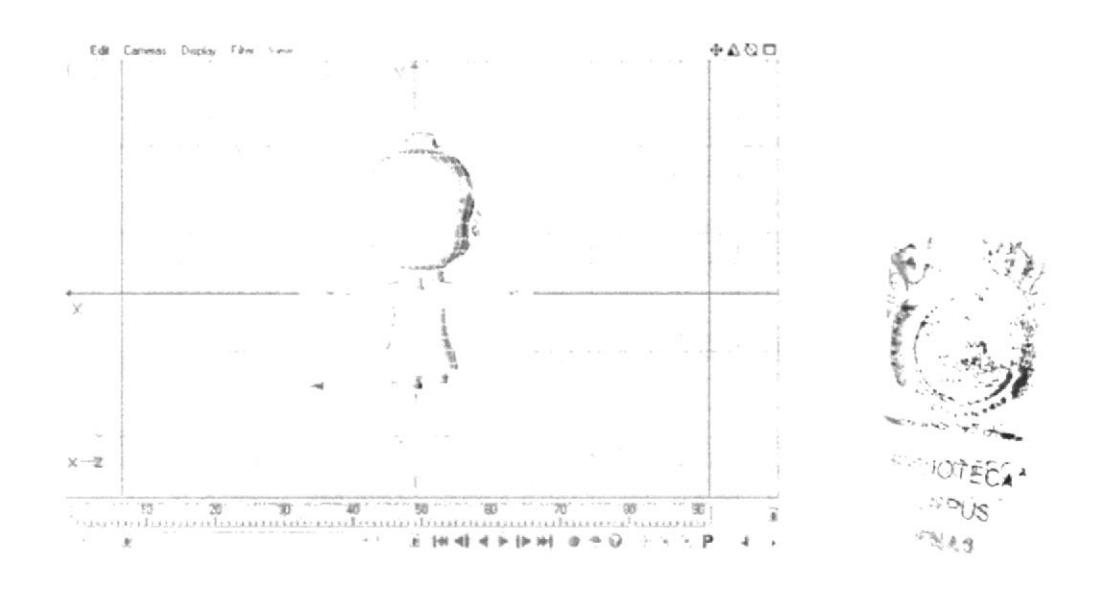

Figura 7.15 - Modelando el Cuerpo

Cuando esté hecho o modelado el cuerpo se empieza a crear los brazos, manos, piernas y pies. Todo esto se los crea con inner y extrude.

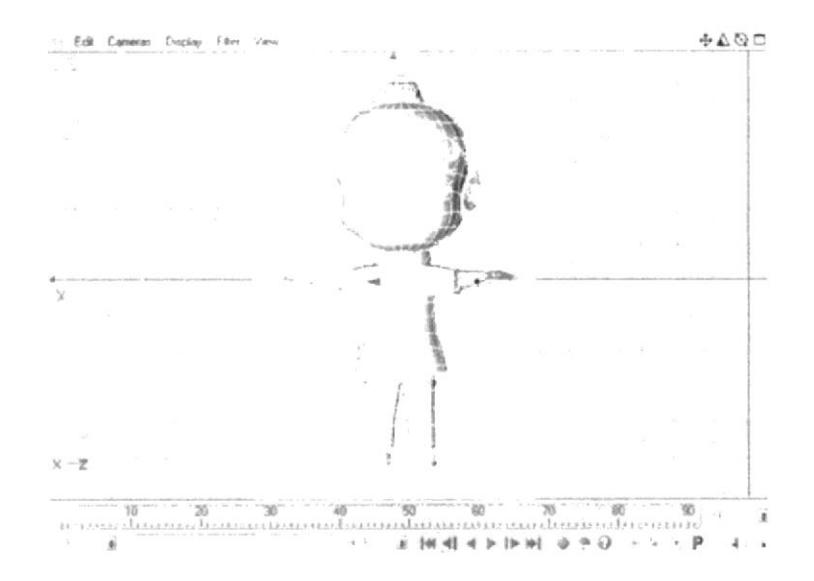

Figura 7.16 - Modelando los Brazos y Piernas

Hay que ver, que tanto el modelado como los dibujos sean parecidos.

Ahora que ya esta terminado el modelado se procede a texturizarlo, pero para esto hay que seleccionar que cosa va con textura diferente. Por ejemplo, para ponerle textura al cuerpo se selecciona todo el cuerpo con polígonos y de ahí se va a selection y de ahí a set selection. Posteriormente se crea en object un triángulo color rojo.

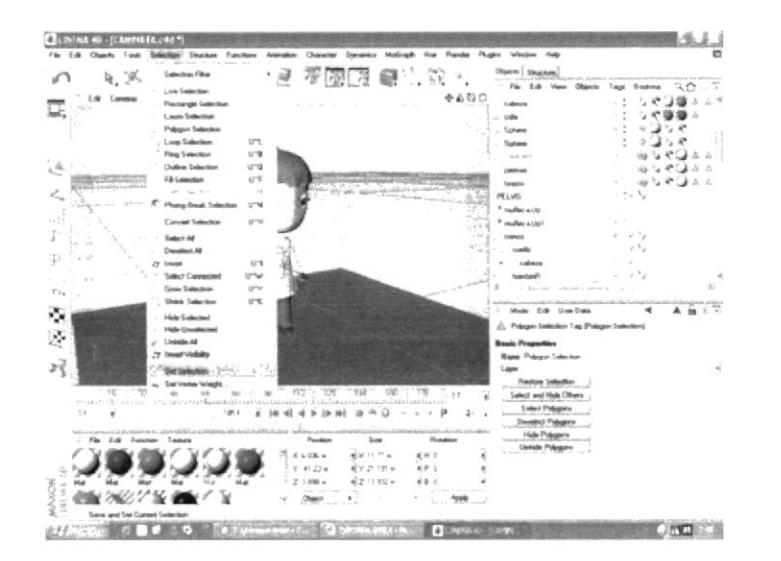

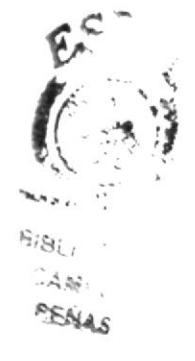

Figura 7.17 - Aplicando Textura

Y en la parte de abajo donde dice name se coloca el nombre de la textura.

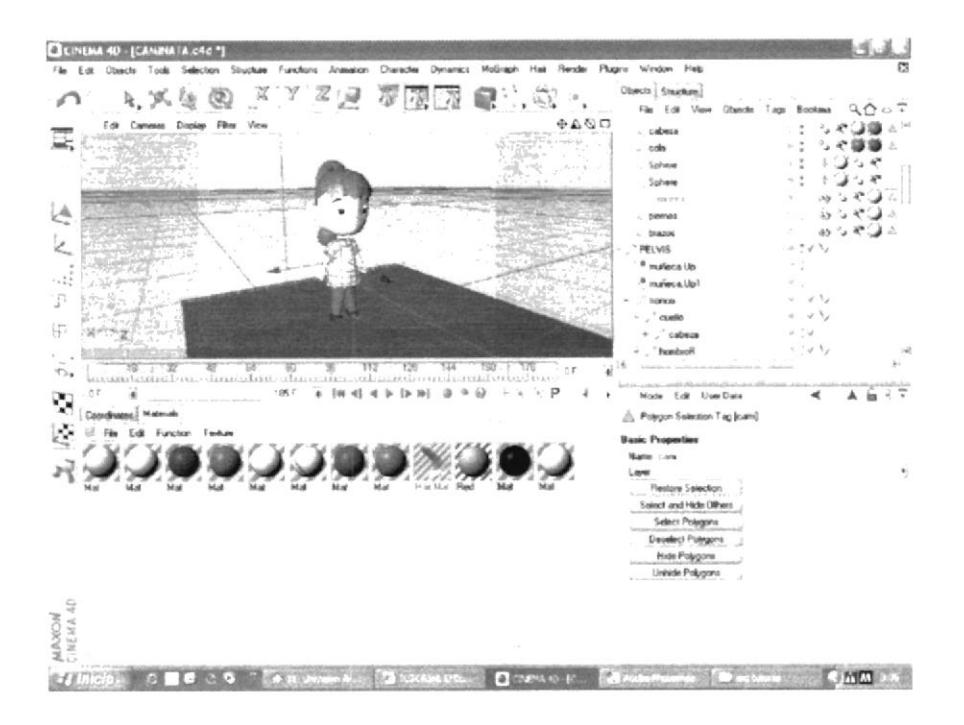

Figura 7.18 - Colocando el "NAME" a la Textura

De ahí se crea la textura en file en la parte de abajo, new material. Para el caso del modelado que se está haciendo se utiliza color, bump, specular.

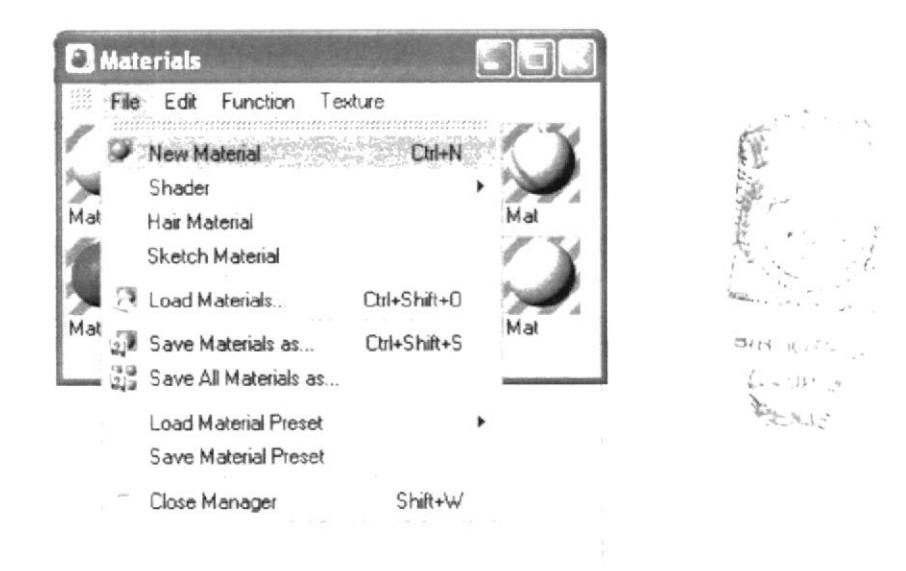

Figura 7.19 - Creando una Textura

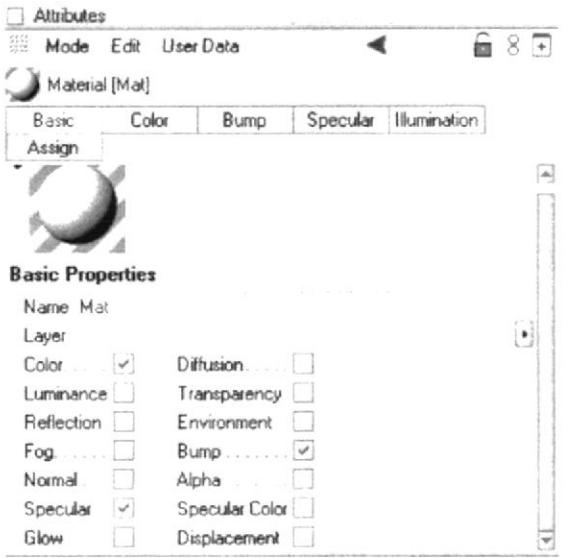

Figura 7.20 - Realizando La Creación De La Textura

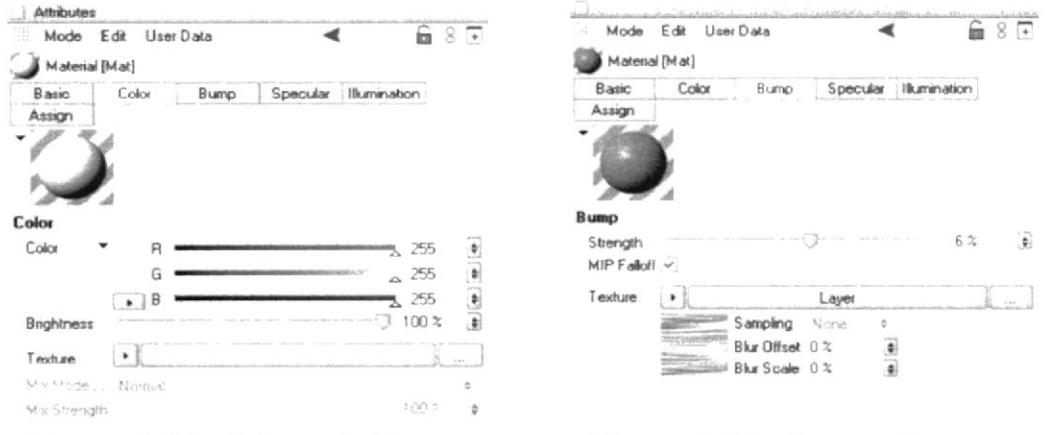

Figura 7.21- Color a la Textura

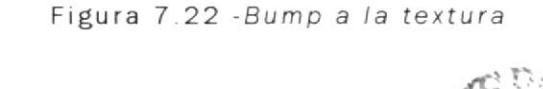

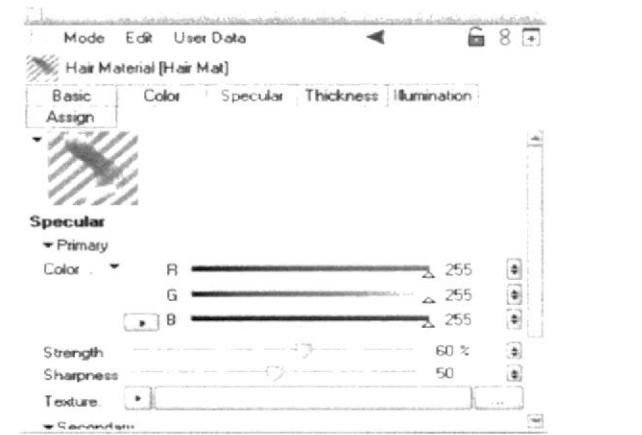

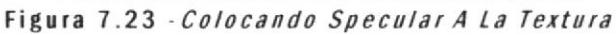

**BIB, IOTECA** 

:CAMPLA

PENAS

Bien, ahora que está modelado y texturizado se procede a ponerles los huesos.

Y dirigiéndose a character, bones, se crea un hueso que va a ser el hueso padre de todos los huesos que van a ir.

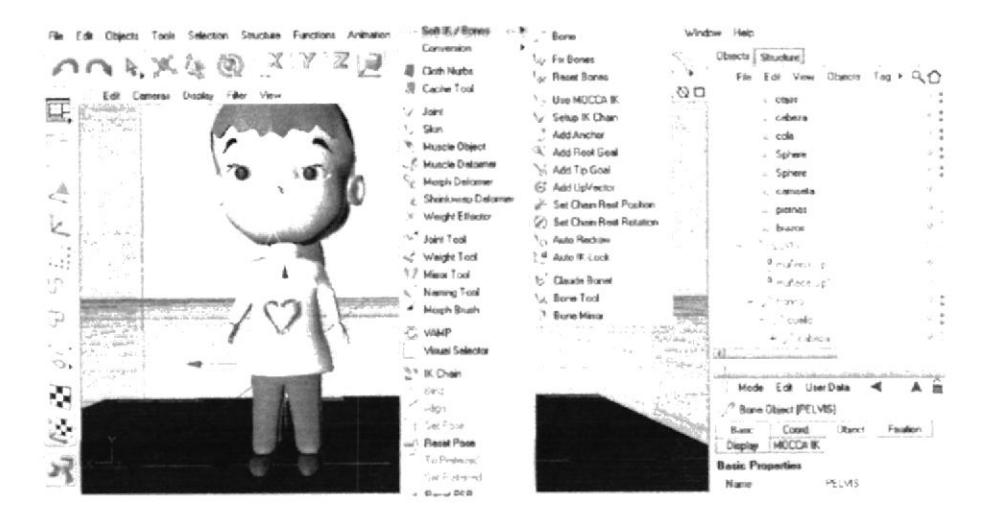

Figura 7.24 - Colocando Los Huesos

Este hueso es ubicado en la pelvis, de ahí se crea otro hueso. Se lo saca del mismo hueso padre que se va a llamar tronco haciendo clic del Mouse y con la tecla control. Y así creando los huesos de los hombros, brazos, antebrazos, muñecas, manos y dedos, se regresa otra vez al hueso del tronco y se crea el hueso del cuello y la cabeza. Y por última vez se regresa al hueso padre y se crea las piernas, muslos, pantorrillas, talón y pies.

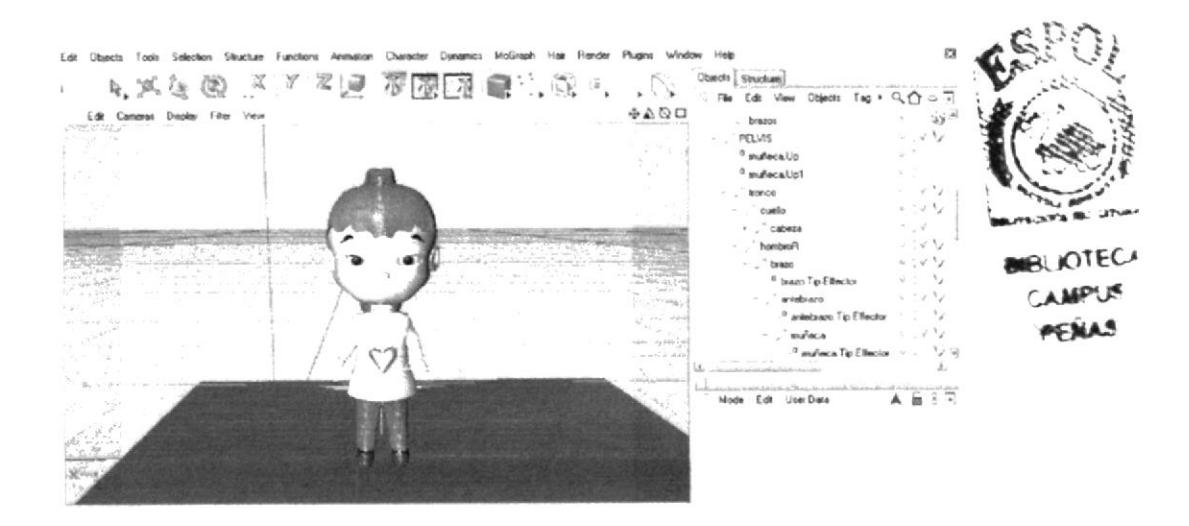

Figura 7.25 - Huesos Colocados

Una vez puesto todos los huesos en sus respectivos sitios se procede a pintarlos para que se puedan mover en la hora de animarlos, por ejemplo, si un hueso está ubicado en la pantorrilla solo se pinta esa área para ese hueso, o si un hueso está ubicado en la cabeza se procede a pintarle solo la cabeza.

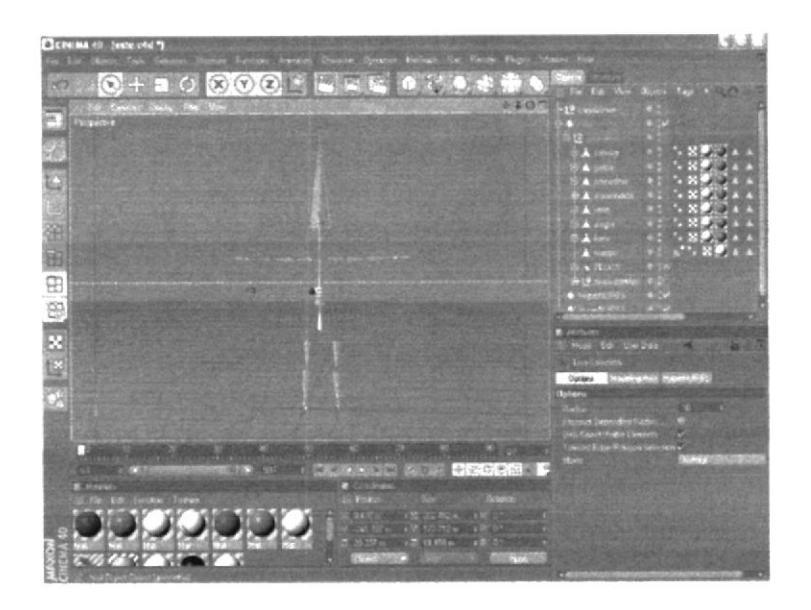

Figura 7.26 - Pintando Huesos

Después de haber pintado todos los huesos en sus respectivos sitios procede a colocarle los ik, para ponerlos se van a object y en cada hueso se da clic derecho y en character tag, presione mocca ik.

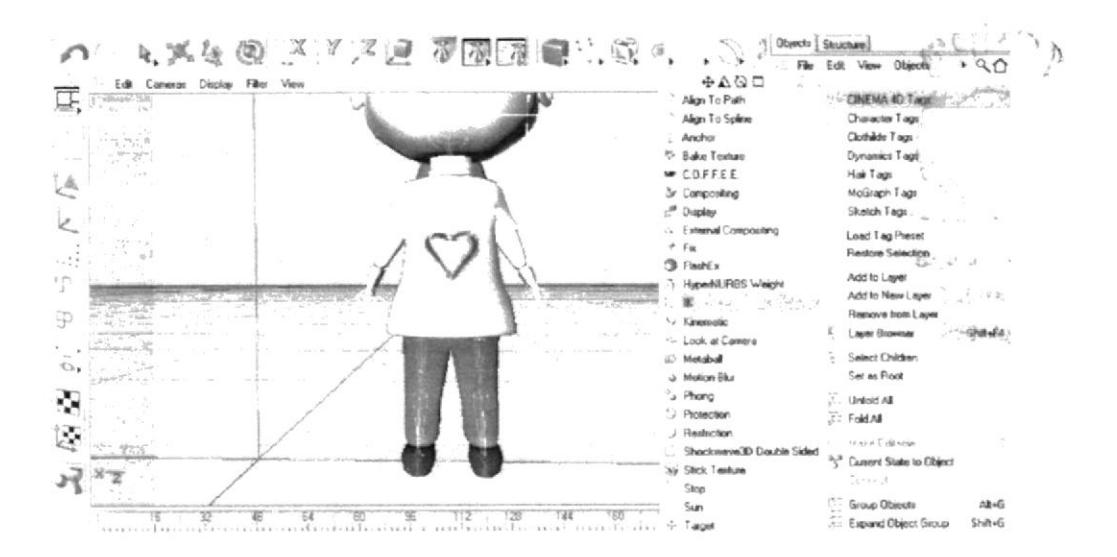

Figura 7.27 - Colocando El IK

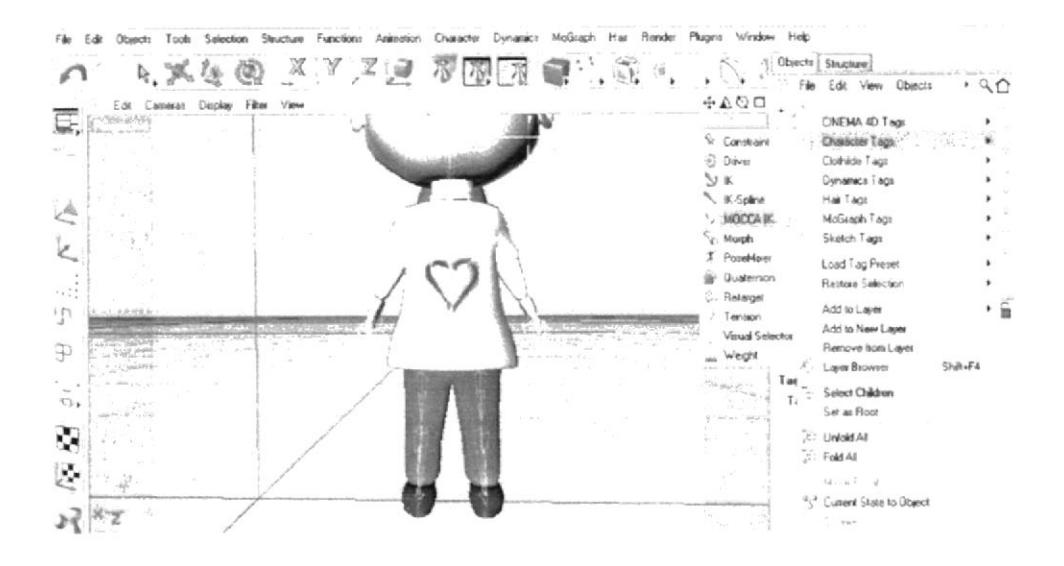

Figura 7.28 - Colocando El Mocca IK

Una vez puesto en todos los huesos, se procede a ponerle el anchor a los huesos que nos van a servir de ancla. Por ejemplo, a los hombros le coloca el anchor.

Este anchor se lo pone seleccionando el hueso ik en object y en la parte de abajo chip al cuadrito del anchor.

|      | Alian To Path                 |                      | CINEMA 4D Tags          |          |  |
|------|-------------------------------|----------------------|-------------------------|----------|--|
|      | Align To Spline               |                      | Character Tags          |          |  |
|      | Anchor                        |                      | Clothilde Tags          |          |  |
|      | <sup>5</sup> Bake Texture     |                      | Dynamics Tags           |          |  |
|      | $\blacktriangleright$ COFFEE. |                      | Hair Tags               |          |  |
|      | <b>3</b> Compositing          |                      | MoGraph Tags            |          |  |
|      | Display                       |                      | Sketch Tags             |          |  |
|      | & External Compositing        |                      | Load Tag Preset         |          |  |
|      | F <sub>K</sub>                |                      | Restore Selection       |          |  |
|      | <b>B</b> FlashEx              |                      |                         |          |  |
|      | .i. HyperNURBS Weight         |                      | Add to Layer            |          |  |
| : IK |                               |                      | Add to New Layer        |          |  |
|      | V Kinematic                   |                      | Remove from Layer       |          |  |
|      | to Look at Camera             | τ.                   | Layer Browser           | Shift+F4 |  |
|      | (C) Metaball                  | $34 - 1$             | Select Children         |          |  |
|      | a Motion Blur                 |                      | Set as Root             |          |  |
|      | <sup>3</sup> Phong            |                      | Unfold All              |          |  |
|      | Protection                    | $\frac{1}{\sqrt{2}}$ | Fold All                |          |  |
|      | Restriction                   |                      |                         |          |  |
|      | Shockwave3D Double Sided      |                      | Make Editable           | ŧ.       |  |
|      | <b>Stick Texture</b>          | 3 <sup>'s</sup>      | Current State to Object |          |  |
|      | Stop                          |                      | Connect                 |          |  |
|      | C:                            | 122                  | Group Objects           | 0.845    |  |

Figura 7.29 - Colocando El Anchor

 $\mathcal{A}$  $\omega_{\rm e}$  , where  $\omega_{\rm e}$  $\mathcal{A} \in \mathbb{R}_+$  ,

Después se colocan los tip goal a cada hueso que van a servir de controladores. Se dirige a character, soft ik bones, se selecciona add tip goal.

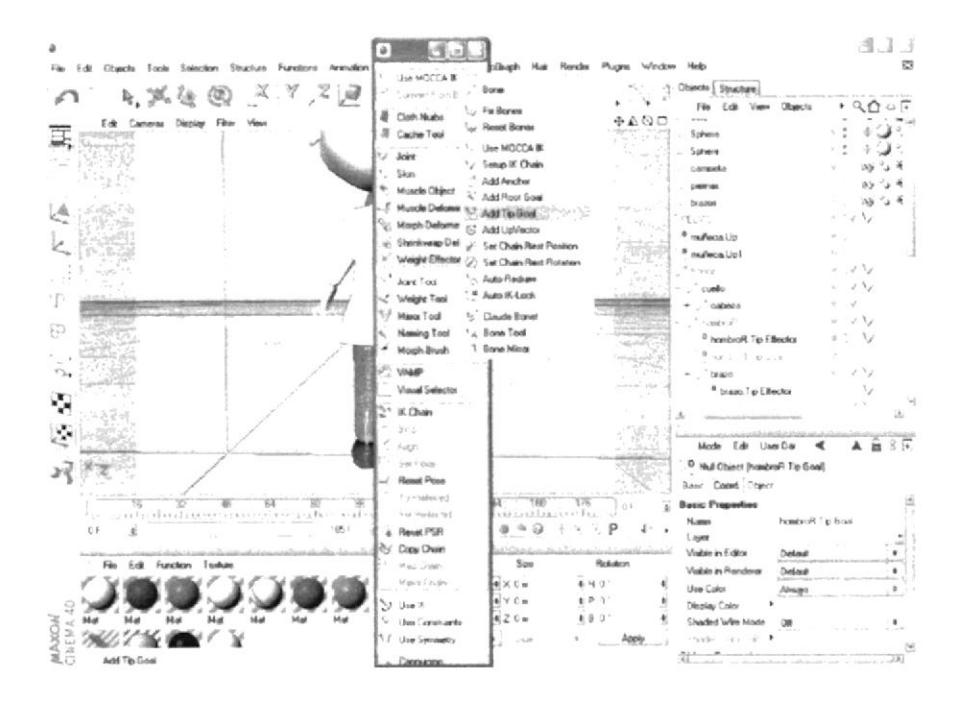

Figura 7.30 - Colocando El Add Tip Goal

Una vez que todo está listo se procede a poner el fix bones, que está en character, soft ik bones y fix bones. Una vez que están listos se prenden, regresando otra vez a character soft ik bones y en donde dice use mocca ik presionando.

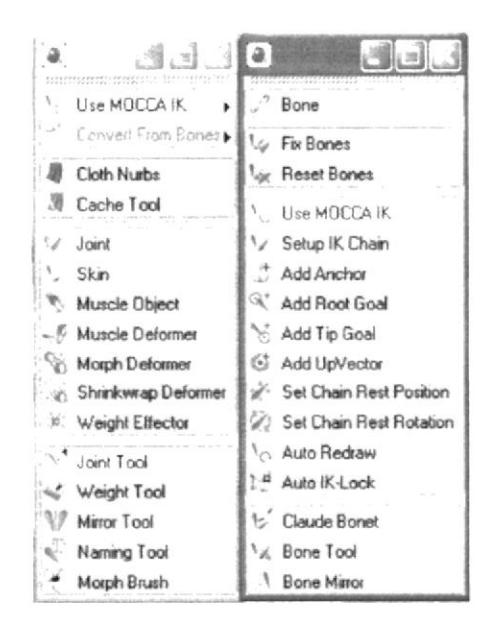

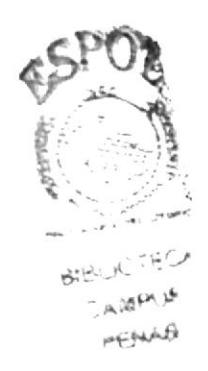

Figura 7.31 - Colocando El Use Mocca IK

Ahora si los huesos no se mueven es porque están bien puestos y pintados, pero si es lo contrario hay que volver a pintar, una vez que esta todo listo se procede a moverlo con los controladores que son el tip goal.

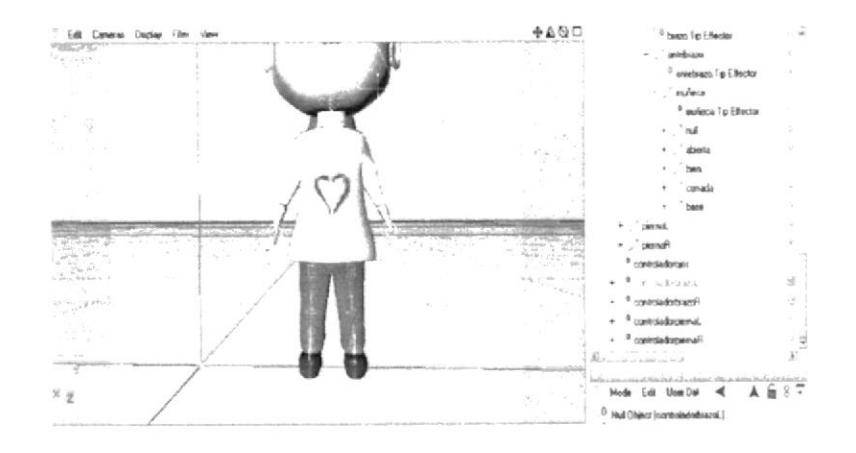

Figura 7.32 - Dándole Movimiento con los Controladores

Para grabarlo, primeramente se debe mover el cabezal de timeline y de ahí los controladores y grabar.

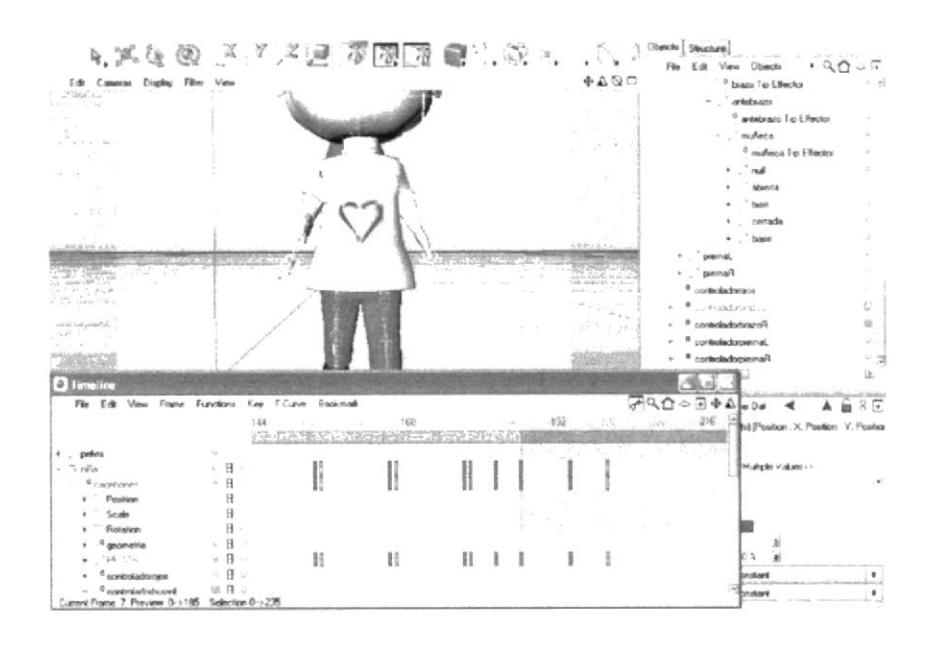

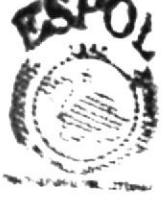

RELIGITER Automotive car

**HATCHLAURE** 

Figura 7.33 - Moviendo los Controladores del Timeline
Para animarlos primero se mueve el null del cagebone para mover el cuerpo, paso siguiente se mueven las extremidades y de ahí los poxemixer.

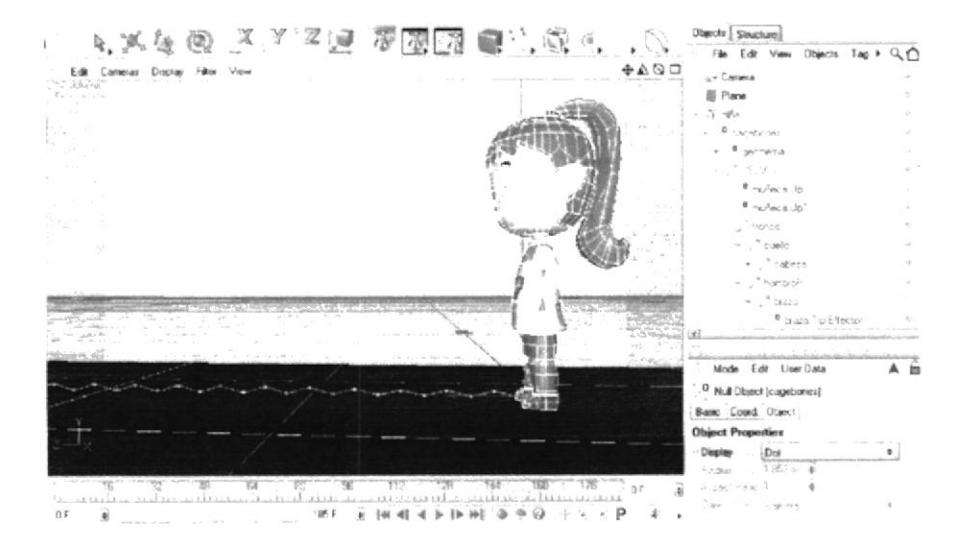

Figura 7.34 - Usando para una fácil Animación el Cagebones

Luego procederá a ser un render de la caminata.

| 1df Colonial Diploy Fills<br>Peaking        | Render Settings<br>922,999                                                                                                    | <b>Acade</b><br>نالتاك<br>u se                                  | œ<br>$-152$                    |
|---------------------------------------------|----------------------------------------------------------------------------------------------------|-----------------------------------------------------------------|--------------------------------|
|                                             | <b>Good Ave</b><br><b>TOTAL NUMBER OF ST</b><br><b>Sewed</b><br>Art of<br><b>COLCAR IS</b><br><b>Call France</b><br><b>Face</b><br>1,537, 1552           | 6000<br><b>EXPIRE STEP GOOD</b><br>154<br>m<br><b>DOGGY</b>     | <b>THE</b><br>о                |
|                                             | <b>Card</b><br><b>Accelere</b><br><b>REPORT OF A PARTICULAR OF</b><br><b>Corp.</b><br><b>Newsler</b><br><b>CALL AND</b><br>same Gra<br><b>STATISTICS</b> | pressors<br><b>EAT ST</b><br><b>SALE IS SO FINANCE</b>          | æ                              |
|                                             | Arthur Clint<br><b>Tirde Pay</b><br><b>KSCS</b><br><b>STACK</b><br>Amerikan M. Avesa Lacades &<br><b>Security</b>                                        | <b>List</b><br>or e<br>$\sim$                                   |                                |
|                                             | <b>HUSPAR</b><br><b>2 Million 19</b>                                                                                                    | <b>FLICE</b><br>sind.                                           | . .<br><b>ALC</b>              |
|                                             |                                                                                                    | <b>Decad</b><br><b>SAARE</b>                                    | 259<br>8.72                    |
|                                             |                                                                                                    | <b>ST MADE: COK LINUEAUS</b>                                    | æ                              |
|                                             |                                                                                                    | <b><i>Calebow Sta Prontine</i></b><br><b>DP23 Twg</b>           |                                |
|                                             |                                                                                                    | <b>Fag Properties</b><br><b>Silbourne</b>                       | <b>CONTRACTOR</b><br>STERNA    |
|                                             |                                                                                                    | $\sim$<br>÷                                                     | $-1$ case $V$<br><b>CAMERO</b> |
|                                             | œ<br>u<br><b>CARDIO TRIATED</b><br>ARCHIMINISTRIS ELECTRONIC MENTING<br><b>HARLOTHE STATE</b>                                                            | w.<br>OF.<br>activity Pain<br>※50 の安田県<br>門<br><b>Hall</b> Fine |                                |
| <b>Microsoft</b><br>No. 6th European Teamer | <b>B</b> Construction                                                                                                    | <b>Denvisor</b>                                                 |                                |
|                                             |                                                                                                    | <b>ALC: YES</b><br><b>LOSS LIGHT</b><br>4.75                    |                                |

Figura 7.35 - Realización del Render

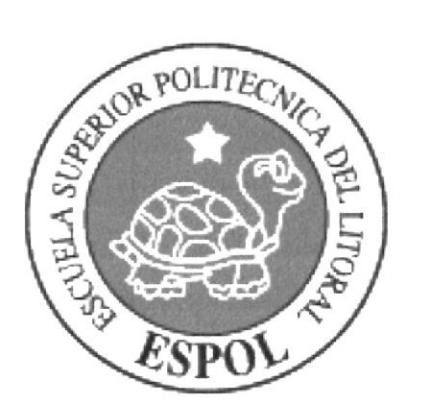

# CAPÍTULO 8

CONCLUSIONES

 $\cdot \gamma_{\rm j}$ 

ţ

#### 8. CONCLUSIONES Y RECOMENDACIONES

Como conclusiones y recomendaciones se dará la siguiente información para que sea tomada en cuenta y en futuros tópicos de éste tipo, se pueda optimizar para las creaciones animadas.

### 8.1 CONCLUSIONES

Basándose en todos los aspectos vistos en el proceso del tópico de graduación se puede concluir que las metas trazadas desde el inicio si fueron cumplidas a cabalidad ya que aprendieron técnicas para crear personajes, ilustrar y hacer levantamiento en Cinema 4D, mezclando técnicas de sonorización y animación en 3D, para obtener un producto digno de ser mostrado e incentivar a los estudiantes a desarrollar proyectos de éste tipo o de mayor calidad ya que tendrían como pauta la información y experiencias trasmitidas en éste documento.

#### 8.2 RECOMENDACIONES

Como recomendaciÓn acotamos algunos aspectos que deberian ser tomados en cuenta para la creación del personaje animado los mismos que van hacer detallados a continuación:

- Se recomienda designar un laboratorio de uso exclusivo para desarrollar el tópico de graduación, y el proceso de los futuros tópicos para que no tengan complicaciones con la infraestructura requerida.

- Planificar y utilizar bien el tiempo de cada fase en el tópico, ya que hay algunas que necesitan mas del que se requiere.

- Antes de comenzar las clases de tópico, realizafiuna evaluación a los alumnos, para que los profesores tengan mas claro el nivel de sus conocimientos y tener eso como punto de partida para la enseñanza.<br>enseñanza. the Case

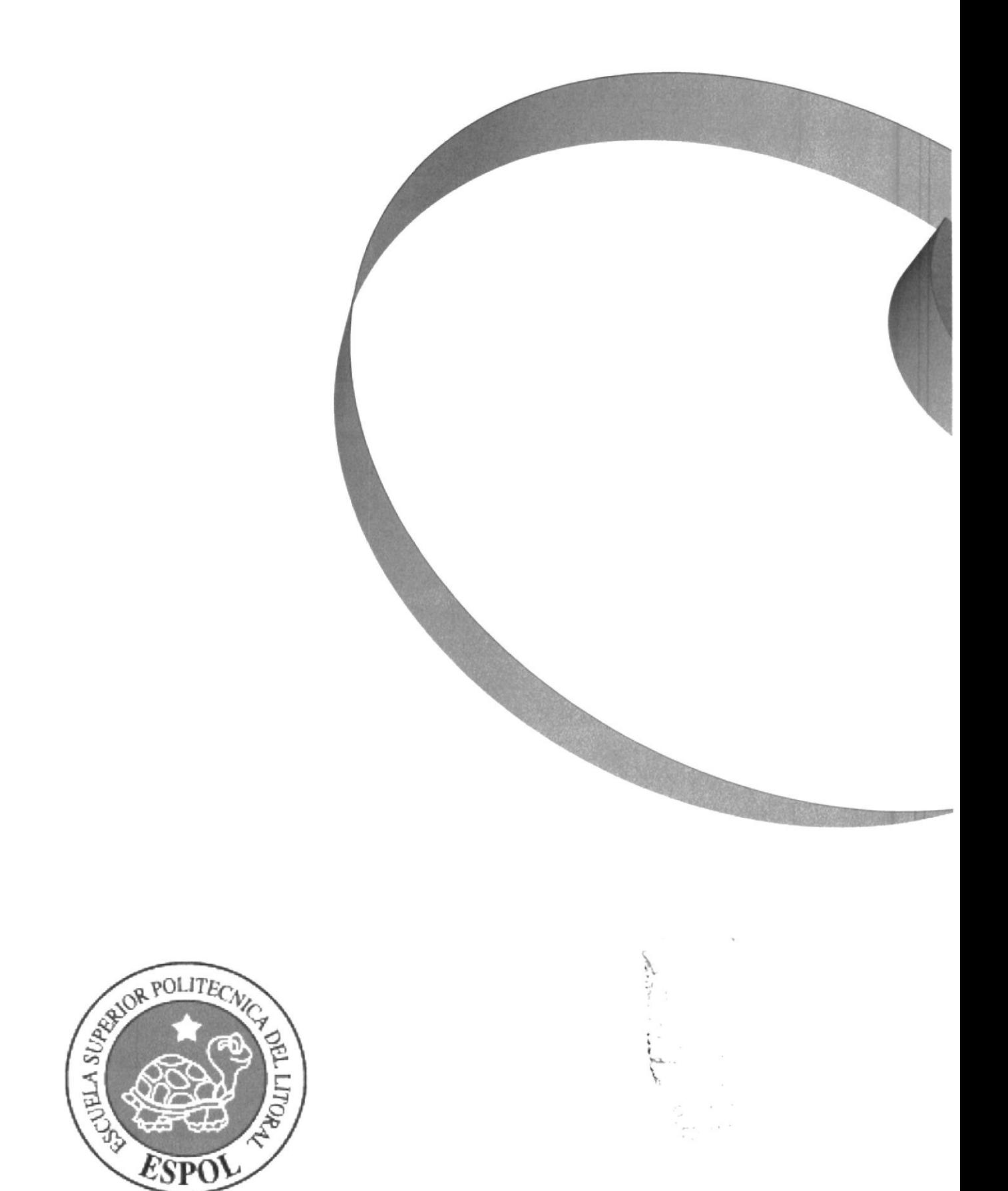

# CAPÍTULO 9

**BIBLIOGRAFIA** 

## 9. BIBLIOGRAFÍA

http://www.pixar.com/

http://distritos.telepolis.com/cineanimacion/lib/JimHenson/cristaloscu roWEB/cristal oscuro.htm

9.1 VIDEOGRAFÍA

Película Toy Store de Pixar

Película Aladino de Disney

Película "El Cristal Oscuro" de Universal Pictures, Henson Associates.

Película el Planeta del Tesoro de Disney

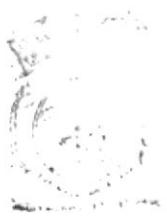

EIFLICTECS CAMPLAT PEÑAS

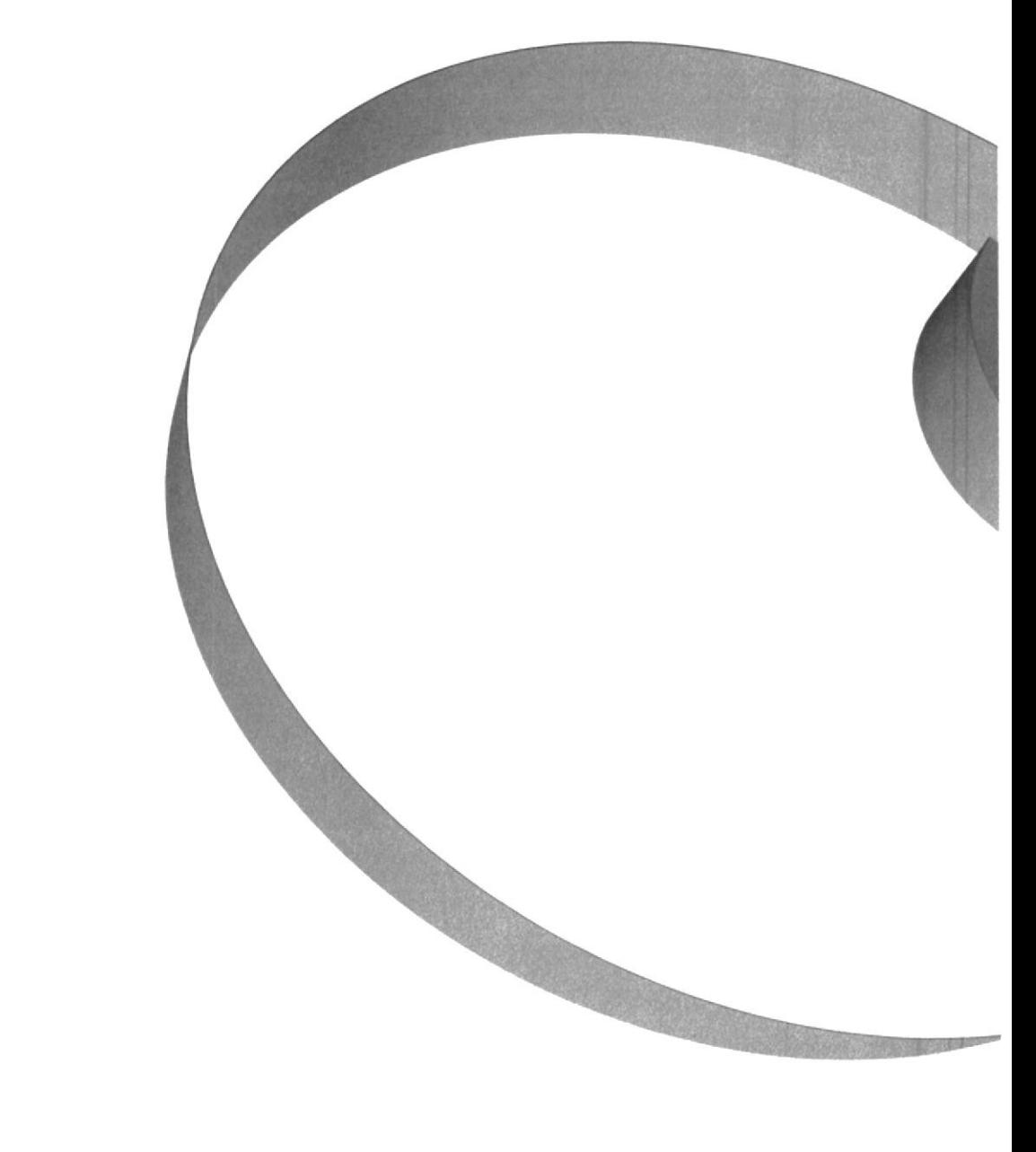

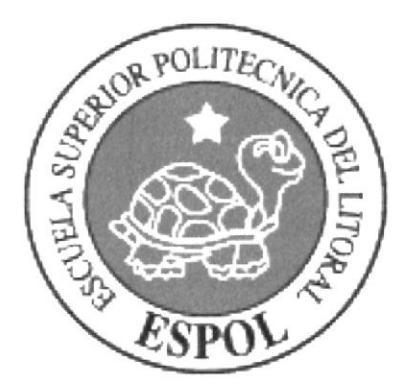

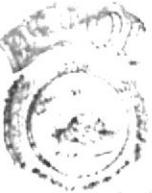

**BIBLIOTECA** PERAR

# ANEXO A

#### PRIMERA HISTORIA DE "EMILY"

Después de una larga caminata, EMILY está cansada, pero a la niña no le importa otra cosa sino tener unas calles limpias y un planeta sin contaminación, así que la niña sigue caminando con una sonrisa en su rostro, pero sus ojos no pueden creer lo que están viendo... Una botella vacía de agua en el suelo. En ese momento ella siente una gran molestia ya que en su casa sus padres le han enseñado la importancia de la vida, y lo necesario que es mantener limpio el medio ambiente.

Muy sorprendida se predispone a levantarlo y con gestos de negatividad lo pone al tacho de basura y se marcha esta vez con una sonrisa de satisfacción por haber colaborado con el medio ambiente.

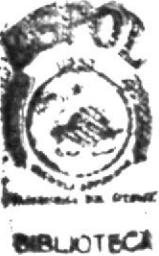

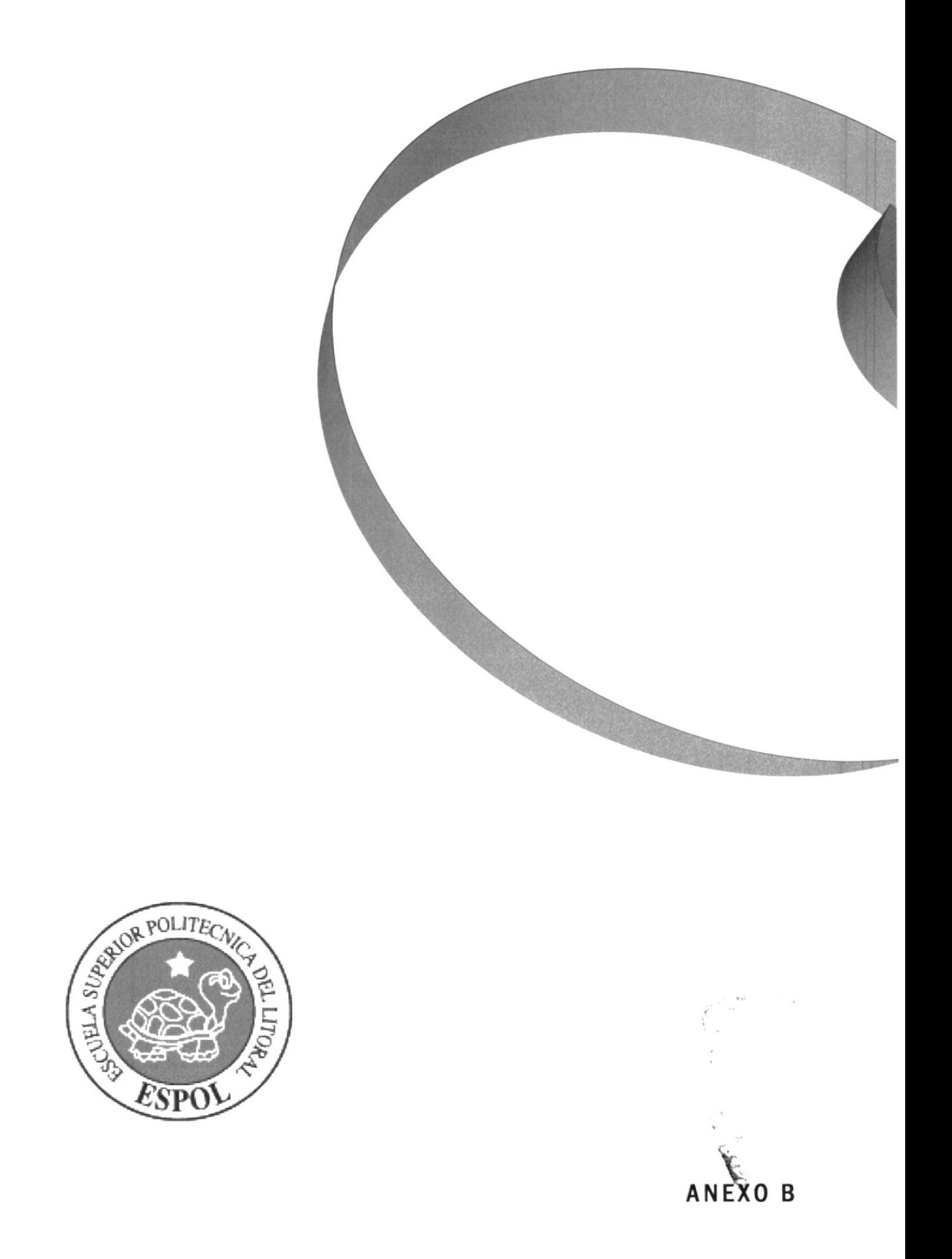

### SEGUNDA HISTORIA DE'EMILY'

HISTORIA DE UNA NIÑA

Mientras caminaba muy felÍz de regreso a casa, Emily, encontró de repente una botella sin agua en el piso. Muy sorprendida se <sup>n</sup>iega a creer que la gente sea tan sucia y no tenga educación ya que en su hogar el eiemplo que aprendió de sus padres, que son ecologistas, contraría mucho con aquella situación. Pues para ella el medio ambiente es importante y cree que con el reciclaje esta ayudando a conservarlo.

La niña con gestualidades de negatividad procede a recoger el envase y llevarlo hacia el tacho de la basura de plásticos. Después de aquello prosigue su camino pero esta vez llevando una gran sonrisa de satisfacción con la idea que hizo algo bueno por su planeta.

 $\frac{1}{\sqrt{2}}\left( \frac{1}{\sqrt{2}}\right) \left( \frac{1}{\sqrt{2}}\right) \left( \frac{1}{\sqrt{2}}\right)$ 

 $\mathcal{L}_{\text{max}}$ 

# IMÁGENES DE REFERENCIA PARA LA CREACION DEL PERSONAJE

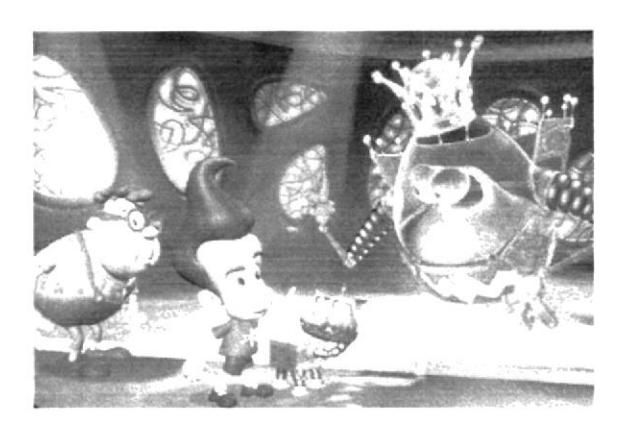

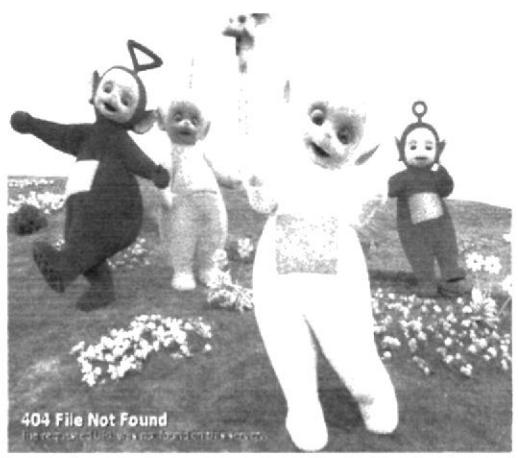

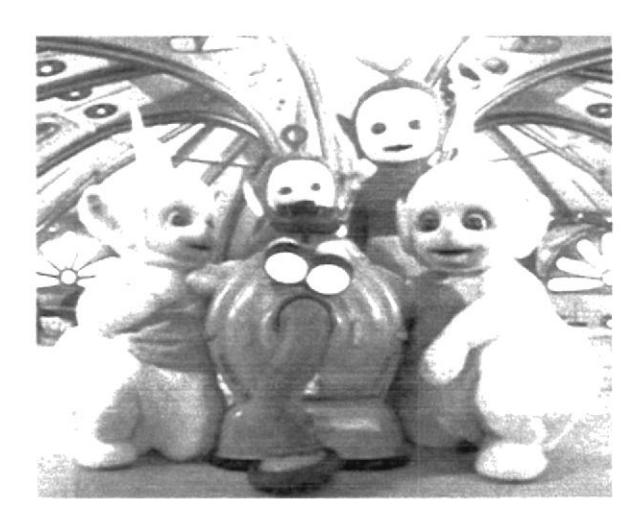

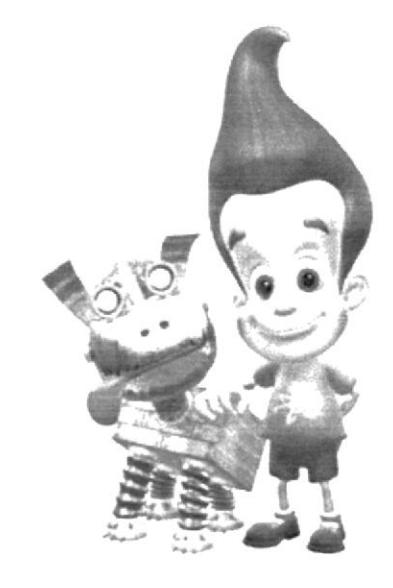

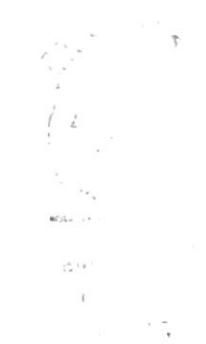

## PRIMEROS BOCETOS DE'EMILY'

 $\begin{array}{c} \frac{1}{2} & \frac{1}{2} \\ \frac{1}{2} & \frac{1}{2} \\ \frac{1}{2} & \frac{1}{2} \end{array}$ 

 $\geq 1$  .   $\sim \alpha_{\rm c}$   $\sim$ 

 $\mathcal{A}$  .

200

 $\mathbb{R}^{\frac{1}{2}}$ 

 $\rightarrow$ 

 $\frac{1}{2}$ 

 $\mathcal{O}_{\mathcal{A},\mathcal{B}}$  . The set of  $\mathcal{A}$ 

 $\frac{d}{dt}$ 

 $\mathcal{L}_{\mathcal{L}_{\mathbf{z}}}$ 19. C

> $\Lambda$  $\tilde{\chi}$

> > $\mathbb{R}^n$

 $\begin{pmatrix} 1 \\ 1 \end{pmatrix}_{\mathcal{C}^{(1)}} = \begin{pmatrix} 1 \\ 0 \end{pmatrix} \begin{pmatrix} 1 \\ 0 \end{pmatrix}$ 

 $\begin{picture}(220,20) \put(0,0){\line(1,0){10}} \put(15,0){\line(1,0){10}} \put(15,0){\line(1,0){10}} \put(15,0){\line(1,0){10}} \put(15,0){\line(1,0){10}} \put(15,0){\line(1,0){10}} \put(15,0){\line(1,0){10}} \put(15,0){\line(1,0){10}} \put(15,0){\line(1,0){10}} \put(15,0){\line(1,0){10}} \put(15,0){\line(1,0){10}} \put(15,0){\line($ 

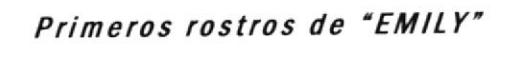

I**Marver** Co  $\mathfrak{B}(\mathfrak{h}^1,\mathfrak{q}_0)$  is  $t$  , and  $r$  ,  $\frac{\partial}{\partial t}$ 

 $\label{eq:3.1} \begin{array}{cc} \mathbf{v} & \mathbf{v} \\ \mathbf{v} & \mathbf{v} \end{array}$ 

Primer dibujo en lapiz de "EMILY"

 $\mathcal{L}^{\text{max}}_{\text{max}}$ 

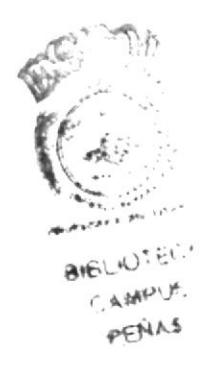

Primer dibujo en lápiz de "EMILY"

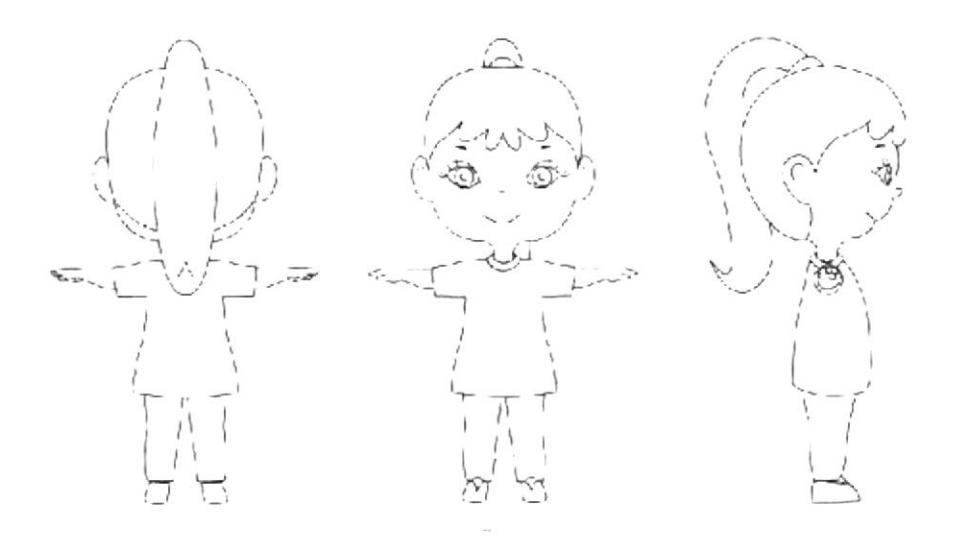

Primer sectorización de "EMILY"

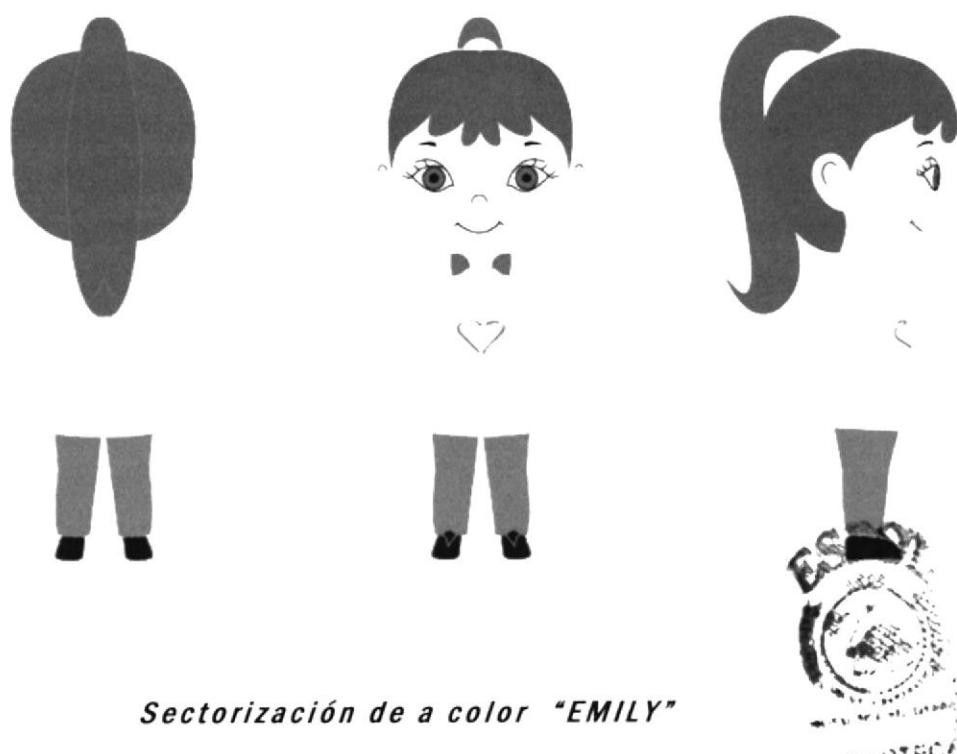

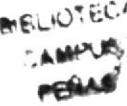

Primer dibujo detalle de las manos de "EMILY"

and a series  $\mathcal{L}(\mathcal{M}^{\mathcal{I}}, \mathcal{N})$  $\mathcal{P}^{\mathcal{A},\mathcal{A},\mathcal{C}}$ 

Pose detalles de las manos

 $\theta$  .

 $\mathcal{L}_{\mathcal{A}}$ 

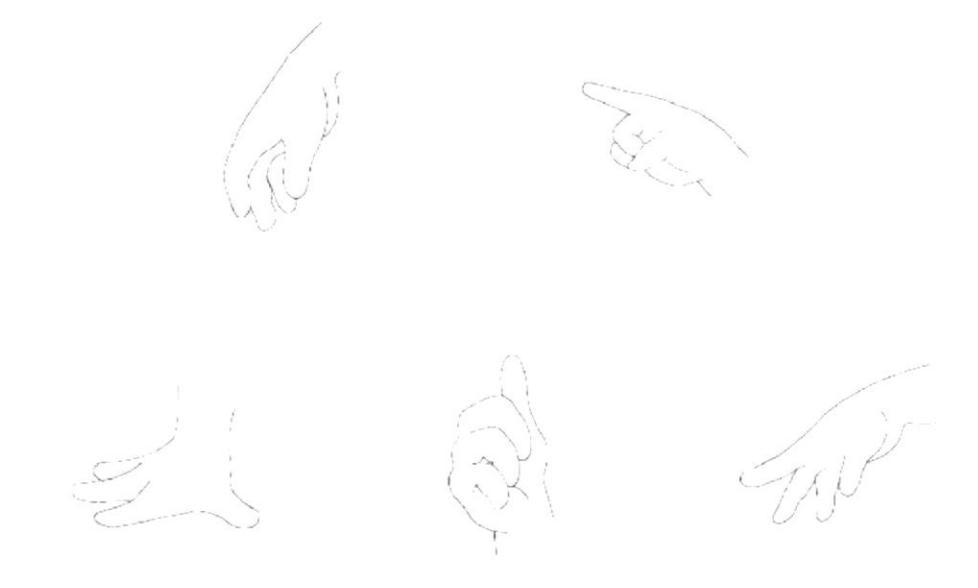

Primer sectorización de las manos

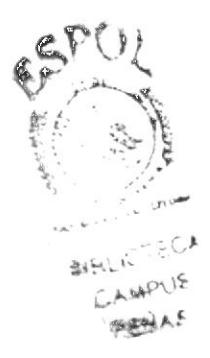

#### Pixar y toda su historia

Antonio Toca

Detrás de una empresa como Pixar, hay una larga historia. No sólo es Steve Jobs, que es quien culmina su venta a Disney o quien aprovecho el momento para sacar la compañía a bolsa. Es tambien la persona que quiso convertir a la compañía en una empresa de hardware, y si no es gracias al empeño de quienes están detras de este estudio de animación. Ed Catmull, John Lasseter y, en sus orígenes, Alvy Smith hasta que discutio con Jobs, Pixar hubiera cerrado o vendida como saldo a la misma empresa que la acaba de comprar por una millonada.

Es muy interesante enterarse como la empresa arrancó como un proyecto universitario, que pasó a manos de George Lucas, y como éste, debido a su divorcio, regaló la empresa a Jobs por 10 millones de dolares. Curioso saber que las primeras pruebas de animación digital fueron para recrear la explosión de un planeta en Star Trek II, o que fue un corto animado, creado para entretener a su hijo por John Lasseter. Io que demostró qué era lo que tenían entre manos. Así hasta llegar a Luxo, a los graves problemas económicos, al ser en un principio el hobby de Jobs, sus primeros trabajos con Disney hasta lograr el primer contrato con estos para realizar Toy Story, el rechazo de los guiones, que un Lasseter sin tener idea de hacer uno, iba presentando a los productores... sin fin de datos y anécdotas muy jugosas.

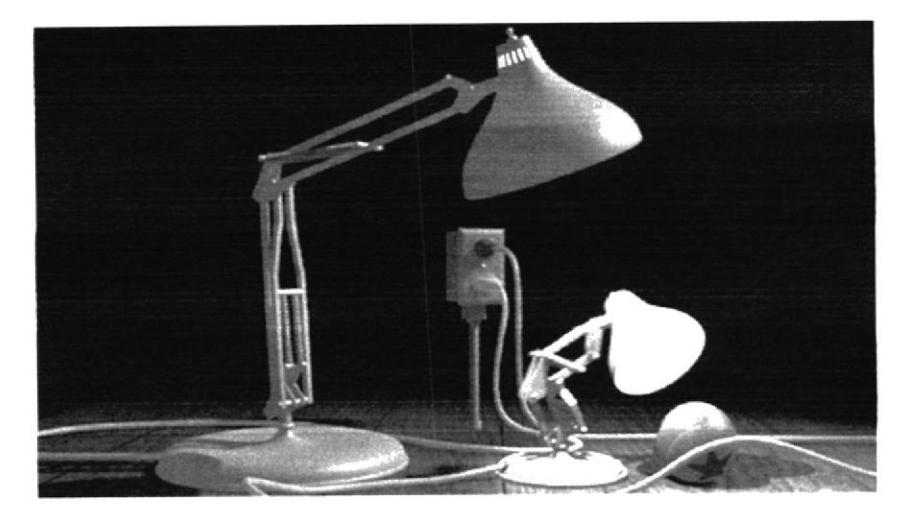

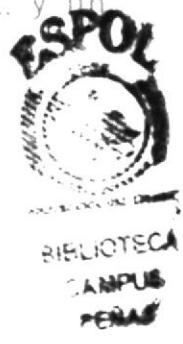

#### **Teletubbies**

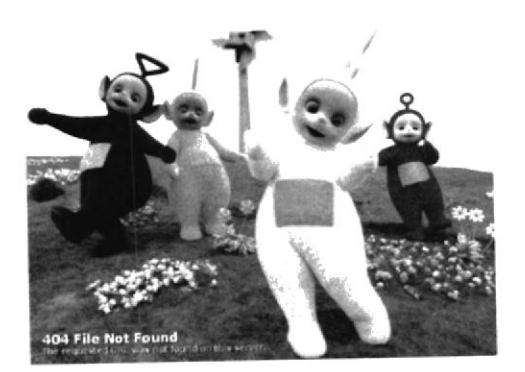

La serie más popular de DK es, sin dudas, "Teletubbies", de Ragdoll Producciones para la BBC. Muchos adultos no toleran ver a estos cuatro extraños personajes de llamativos colores y extrañas formas geométricas en sus cabezas emitiendo fonemas, repitiendo cada cosa que hacen y entonando cantitos rudimentarios. Para evitar el riesgo de violencia hacia el televisor, habría que aclararles que no es para grandes, sino para bebes de hasta 2 años. "Teletubbies" es el resultado de un proceso meticuloso y de una gran cantidad de ideas vinculantes al aprendizaje prematuro de los niños en sus aspectos lingüísticos, motrices y lúdicos. "La percepción de los chicos acerca del mundo es muy diferente de la de los adultos. Invertimos mucho tiempo observando chicos muy pequeños: cómo juegan, qué dicen y cómo reaccionan al mundo que los rodea", explica Anne Wood, fundadora y directora creativa de Ragdoll. BBC les encargó el proyecto y lo testearon durante muchos meses. Hoy, "Teletubbies" Ileva 320 programas en el aire y alcanzará su final al llegar a los 365. Todo en la serie tiene un porqué. Los colores vivos de los personajes reflejan vitalidad, alegría y energía y cada chico los reconoce por sus tonalidades propias; cuando los molinos giran, pueden predecir qué es lo que va a ocurrir; buena parte de la estructura del programa la escucha y su habla rudimentaria está direcciona  $a$ cuidadosamente estudiada. "Diseñamos el lenguaje basándonós en características del habla incipiente de los más chiquitos. La serie apunta a niños en estadios críticos del desarrollo del lenguaje. De este modo, los programas se concentran en la música, ritmos, relaciones temporales y espaciales, tanto como los chicos utilizan sus propias palabras para explicar sus propias experiencias", explica Andrew Davenport, uno de los creadores de la serie y graduado en patología del lenguaje y el habia

La serie está filmada al aire libre, en las de afueras Warwickshire, Inglaterra, y el domo de los Teletubbies es real, con lomas verdaderas, conejos auténticos y vegetación real y artificial. Muchos de estos ciclos son considerados importantes incentivadores en el aprendizaje educativo y metabolizante del niño. En un reciente estudio de la Sheffield Hallam University se afirma que series como "Teletubbies" son un importante estímulo para el desarrollo de las herramientas de alfabetización del niño. Jackie Marsh, investigadora del Center for English in Education, de la mencionada universidad, utilizó los libros de estos personajes en jardines de infantes y guarderías y descubrió que los chiquitos aprendían a través de las estructuras simples de oraciones y textos repetidos. Asimismo, los creadores aseguran haber recibido muchos informes de padres de niños autistas que vinculan importantes progresos con la serie. En los Estados Unidos hay dos series clásicas para los más pequeñitos: "Plaza Sésamo" y "Barney y sus amigos". Este último irrumpió en nuestras pantallas el año último, pero ya entró en su novena temporada en el país del norte. Es un dinosaurio púrpura que entretiene y enseña conceptos positivos, vinculados con la salud, la seguridad, la amistad, la cortesia, la autoestima y la solidaridad. El Centro de Consulta e Investigaciones sobre la Televisión Familiar de la Universidad de Yale produjo una serie de estudios sobre "Barney", concluyendo que el programa tiene un impacto educativo positivo sobre todo en el desarrollo del lenguaje, uno de los primeros indicadores del éxito futuro en la escuela. "Los chicos aprenden letras, números, formas y colores a través de la serie. Cada episodio enfatiza el idioma y el desarrollo cognitivo, la actividad física y la interacción social. Muchos niños autistas pronunciaron su primera palabra con Barney, que es un símbolo de amor incondicional y seguridad", comenta con orgullo Mary Ann Dudko, VP de contenidos de HIT Entertainment y doctora en desarrollo infantil. Ya es un arcaísmo decir que la TV es absolutamente inútil en materia educativa. Si bien es cierto que la alta exposición de los niños frente al televisor puede ser perjudicial y desvinculante de la lectura, también es cierto que muchos ciclos son inductivos de ésta. Es el caso de la nueva serie "Connie, la vaquita", realizada con un innovador estilo animado y creada por el catalán Josep Lluis Viciana Monfort, un cineasta fanático de la animación. "Tenía ganas de hacer algo nuevo y mi idea es que, al ver la serie, los chicos recuerden los cuentos que leen en los libros. Eso se lograba consiguiendo el mismo look", afirma sobre su estilo de coloridas ilustraciones en movimiento. "La animación de acción y violencia es la que más abunda. Pensé que sería interesa hacer una TV más educativa en los momentos que vivintos Tardamos casi un año en desarrollarla, pero logramos algo  $\oint \mathcal{L}$ se había hecho. Entre creativos y animadores trabatans rras 60 personas en la serie." Connie es una vaquita curiosa que ;; cada dia descubre las cosas simples de la vida. Podra conceer que tipo de nido fiene tal o cual animal, de donde viene el agu**asuo<sup>v</sup>ECA** que nacen las floros en primavera y el alitentico velor de læxweus imistad. Discovery Kids planea lanzar este ano una nuevareNA emporada de "Plaza Sésamo", realizada también ( Venezuela y Chile, y dos series propi ms", sobre behi așudar a otros nines. Pero la estrella del año será "Clifford", una

de las series más aclamadas de los Estados Unidos, con un educativo perro de color rojo cuya voz anima el actor John Ritter.

Jimmy Neutron: El niño inventor

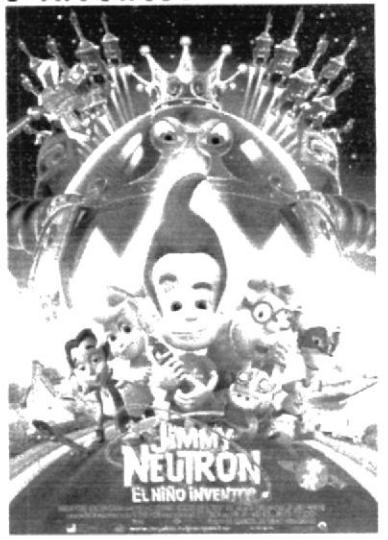

Jimmy Neutron: Boy Genius

Jimmy Neutrón está inspirado en varios personajes, Elvis Presley, Sipmson y jim Carrey (Ace Ventura). Edy Guerra Bart

- · La voz en inglés del rey Goobot es de Patrick Stewart quien hace un papel en las peliculas de Star Trek. Edy Guerra
- · Cuando Jimmy, Sheen y el niño gordito van a Retrolandia por primera ves. Sheen saluda a Ultralord con el saludo "Vulcano" de Star Trek. Edy Guerra
- · El nombre de la ciudad Retroville no es casual. La estética del film tiene un aire retro que recuerda a los años 50, de ahí el tupé a lo Elvis Presley del protagonista. estrenosvideo.com
- · Es la primera producción de Nickelodeon con imágene generadas por ordenador. Zinema.com
- · La gran variedad de inventos caseros se combina con u galería insólita de aliens, robots y naves espaciales, u gracioso homenaje que realiza el filme al cine de ciencia **BIBLIOTECA** ficción. Cinemagazine
- . Para el diseño de los personajes generados por ordenador comput en tres dimensiones "nos inspiramos en los diseños que veíamos cuando éramos niños, en el aspecto que tenían entonces las películas y los programas de televisión. Así que el aspecto de la película es un estilo retro años 50

mezclado con elementos familiares para los niños de hoy. como los ordenadores domésticos", explica uno de los responsables de este apartado técnico. Cinemagazine

Disney, Walt

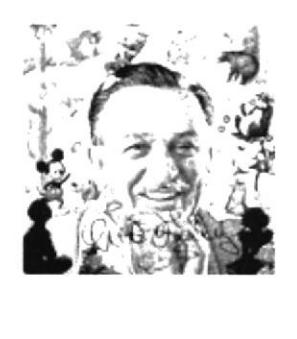

Estados Unidos (1901-1966), dibujante, productor de cine. Con Disney, las películas de dibujos animados dejaron de ser viñetas crítica a su trabajo provocada por la sofisticación de animadores posteriores es muy injusta. Fue el primero que introdujo el sonido en los dibujos y creó el personaje universal de Mickey Mouse en Streamboat Willie (1928). Fue también el primero que hizo una película de d¡bujos animados en technicolor. Sus piezas cortas, cargadas de patetismo, sátira, ingenio y, por qué no, de crueldad y malicia, demostraron que los dibujos animados podían causar emoción. En 1937, Disney y su equipo emprendieron su primer largometraje, Blancanieves y los siete enanitos. Los personajes humanos resultaban sosos, pero la imaginación floreció en Pinocho, Dumbo y Fantasía. En Mary Poppins im¡tó sus primeros trabajos en los que mezcló dibujos con actores. Disney fue, tal vez, el primer productor que vió el enorme poder del cine para promocionar mercancía y construyó un imperio al comercializar productos y publicaciones. La idea alcanzó su apoteosis. Eon Disneylandia, el primer parque de atracciones monotemàtico.<br>moderno.

#### G LOSAR IO

# A

Animación: Es una simulación de movimiento producida mediante imágenes que se crearon una por una: al proyectarse sucesivamente, estas imágenes (denominadas c*uadros*) produce<br>una ilusión de moviendo, pero el movimiento (llamada una ilusión de moviendo, pero el movimiento (llamada persistencia de la visión).

# c

Cine: Abreviatura de cinematógrafo o cinematografía, es la técnica consistente en proyectar fotogramas de forma rápida y sucesiva para crear la impresión de movimiento. La palabra cine designa también las salas o complejos de salas en los cuales se difunden las películas.

Cine de animación: Es aquel en el que se usan mayoritariamente técnicas de animación. El cine de imagen real registra imágenes reales en movimiento continuo, registra imágenes reales en movimiento continuo,<br>descomponiéndolo en un número discreto de imágenes por segundo.

# D

Descripción: Los elementos más frecuentes en una descripción son los adietivos (blanco, negro, alto, bajo, alegre, triste, etc.) y las indicaciones de posición u organizadores de la descripción (a la derecha, a la izquierda, arriba, abajo, al medio, al centro etc.)

Para hacer una descripción se puede seguir este orden:

- 1. Observación y retención de los rasgos destacados, características generales, de aquello que se quiere
- describir. " análisis detallado siguiendo un orden: de derecha alas<br>Izquierda, de arriba a abajo, de lo más general a lo concreto...

 $\mathcal{L} \subset \mathcal{L}$  $\sim \sqrt{2}$ 

3. Redacción, siguiendo el orden trazado de aquellos elementos que podemos destacar.

### G

Gráficos vectoriales: También llamado modelado geométrico, son los que se representan en los gráficos por ordenador por medio de "trazos", es decir, por primitivas geométricas como puntos, líneas, curvas o polígonos. En los contraste, encuentran los gráficos formados por una retícula de píxeles como los bitmap, también llamados gráficos pasterizados.

Gráficos 3D: El termino gráficos 3D por computadoras o por ordenador (3D computer graphics) se refiere a trabajos de arte grafico que fueron creados con ayuda de computadoras y programas especiales 3D. En general, el término puede referirse también al proceso de crear dichos gráficos, o el campo de estudio de técnicas y tecnología relacionadas con los gráficos 3D.

#### P

Personaje: La animación de personajes se basa en el estudio del movimiento, el tiempo y la acción y es un arte que requiere conocimiento, práctica y fantasía, para que los personajes parezcan vivos.

Personalidad: La personalidad no es mas que el patrón de pensamientos, sentimientos y <u>conducta</u> de presenta una <u>persona</u> y que persiste a lo largo de toda su vida, a través de diferentes situaciones.

# s

Story Board: son ilustraciones mostradas en secuencia con el objetivo de servir de guía para entender una historia, previsualizar una animación o seguir la estructura de una película antes de realizarse o filmarse, incluyen instrucciones o apuntes necesarios que servirán al equipo de trabajo para que éste se desarrolle dentro de un plan pre establecido.

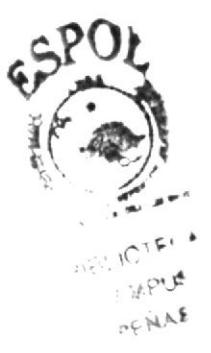